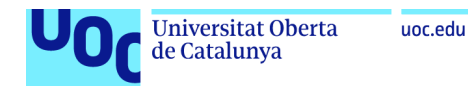

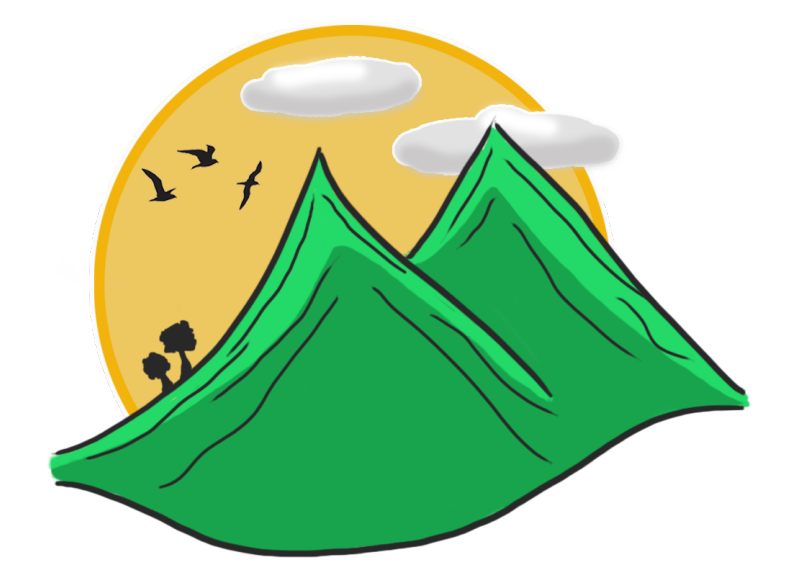

**TrekkingChallenge:** aplicació Android per al lleure i la superació de reptes de senderisme entre usuaris

**Ingrid Artal Hermoso** Grau d'Enginyeria Informàtica Desenvolupament aplicacions dispositius mòbils (Android)

**Joan Vicent Orenga Serisuelo Carles Garrigues Olivella**

10/01/2018

#### **- Memòria i presentació**

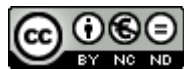

Aquesta oòra està suòjecta a una llicència de [Reconeixement-NoComercial-SenseOòraDerivada](http://creativecommons.org/licenses/by-nc-nd/3.0/es/) 3.0 Espanya de Creative Commons

#### **- Codi font i aplicació**

© 2018 Ingrid Artal Hermoso

Reservats tots els drets. Està prohiòit la reproducció total o parcial d'aquesta oòra per qualsevol mitjà o procediment, compresos la impressió, la reprografa, el microfilm, el tractament informàtic o qualsevol altre sistema, així com la distribució d'exemplars mitjançant lloguer i préstec, sense l'autorització escrita de l'autor o dels límits que autoritzi la Llei de Propietat Intel·lectual.

#### **- Framework Glide [\(18\)](#page-90-0)**

Copyright 2014 Google, Inc. All rights reserved.

Redistribution and use in source and binary forms, with or without modification, are

permitted provided that the following conditons are met:

 1. Redistriòutons of source code must retain the above copyright notice, this list of

conditons and the following disclaimer.

2. Redistributions in binary form must reproduce the above copyright notice, this list

 of conditons and the following disclaimer in the documentaton and/or other materials

provided with the distriòuton.

THIS SOFTWARE IS PROVIDED BY GOOGLE, INC. ``AS IS'' AND ANY EXPRESS OR IMPLIED WARRANTIES, INCLUDING, BUT NOT LIMITED TO, THE IMPLIED WARRANTIES OF MERCHANTABILITY AND FITNESS FOR A PARTICULAR PURPOSE ARE DISCLAIMED. IN NO EVENT SHALL GOOGLE, INC. OR CONTRIBUTORS BE LIABLE FOR ANY DIRECT, INDIRECT, INCIDENTAL, SPECIAL, EXEMPLARY, OR CONSEQUENTIAL DAMAGES (INCLUDING, BUT NOT LIMITED TO, PROCUREMENT OF SUBSTITUTE GOODS OR SERVICES; LOSS OF USE, DATA, OR PROFITS; OR BUSINESS INTERRUPTION) HOWEVER CAUSED AND ON ANY THEORY OF LIABILITY, WHETHER IN CONTRACT, STRICT LIABILITY, OR TORT (INCLUDING NEGLIGENCE OR OTHERWISE) ARISING IN ANY WAY OUT OF THE USE OF THIS SOFTWARE, EVEN IF ADVISED OF THE POSSIBILITY OF SUCH DAMAGE.

#### **FITXA DEL TREBALL FINAL**

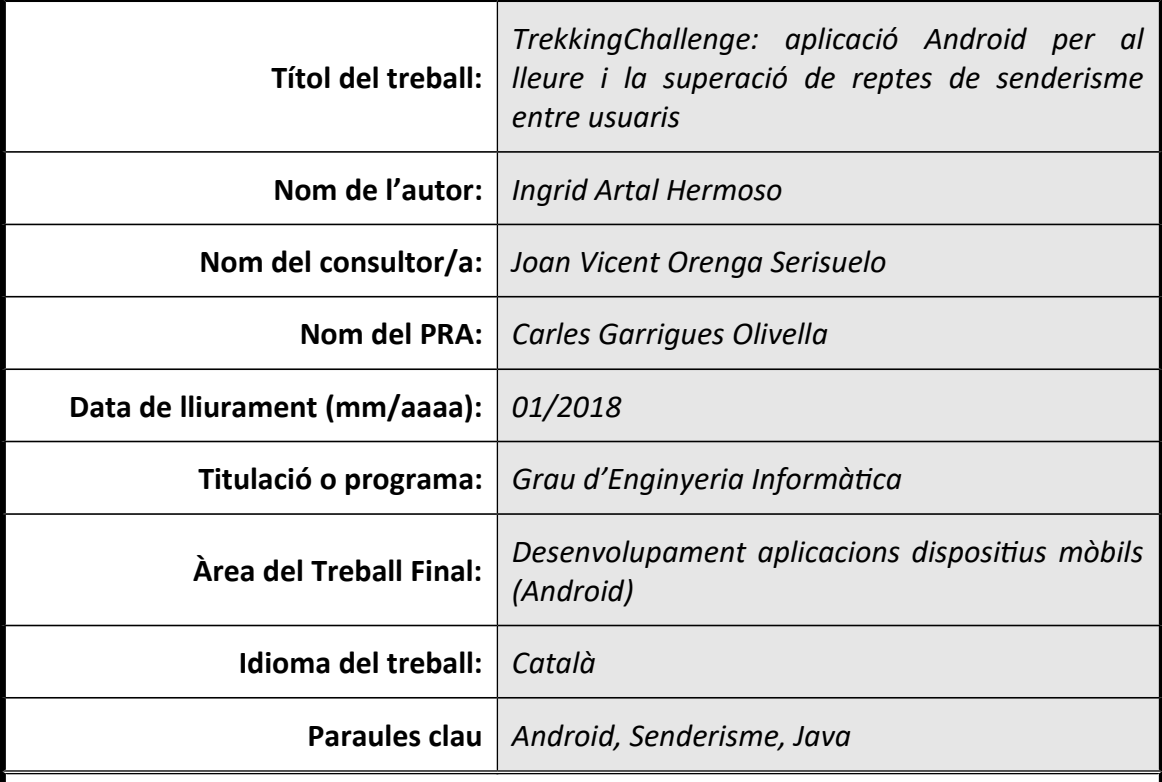

#### **Resum del Treball:**

La finalitat d'aquest projecte es desenvolupar una aplicació mòbil per Android, un dels sistemes operatius més utilitzats en el mercat.

L'aplicació permet consultar rutes de senderisme, gestionar grups, excursions i reptes d'usuaris amò la fnalitat de disposar d'una aplicació d'oci i de superació de reptes entre usuaris i a nivell personal.

El desenvolupament del projecte s'ha realitzant aplicant el mètode de desenvolupament en cascada amò retroalimentació, format per les fases d'anàlisi, disseny, implementació i proves.

L'aplicació s'ha desenvolupat seguint una arquitectura Model-Vista-Controlador (MVC) amò emmagatzematge de la informació en el servidor de òase de dades Fireòase.

Per al desenvolupament s'han utlitzat diferents APIs i lliòreries. Cal destacar les de Fireòase per a la gestó de la informació, d'emmagatzematge d'arxius i d'accessos d'usuari; i les de Google maps, per a la gestó de posicionament de rutes en el mapa.

S'ha volgut desenvolupar una aplicació fàcil de mantenir per a futures modifcacions i amò una interfcie agradaòle i intuïtva per a facilitar-ne la interacció a l'usuari.

Amò aquesta aplicació es pretén oòtenir una eina que no només ofereixi consulta de rutes, sinó que aporti un valor afegit a aquells usuaris que volen satisfer el seu costat més social, esportiu i competitiu.

#### **Abstract:**

The purpose of this project is to develop a mobile application for Android, one of the most widely used operating system in the market.

This application allows tou to check trekking routes, manage groups, trips and user challenges in order to have an entertainment application and to overcome challenges òetween users and on a personal level.

The development of the project has òeen done òy applying the cascade development method with feedback, qhich includes analysis, design, implementation and testing phases.

The application has been developed following a Model-View-Controller architecture (MVC) with the storage of the information in the Firebase database server.

Different APIs and liòraries have òeen used for development. It is necessary to emphasize thos of Firebase for information management, archives storage and user accesses; and those of Google maps, for the management of positoning routes in map.

It has been desired to develop an easy-to-maintain application for future modifications and ith a friendly and intuitive interface to facilitate user interaction.

With this application, we aim to obtain a tool that not only offers routes search, but also adds value to those users who want to satisfy their social, sporting and competitive side.

# Índex

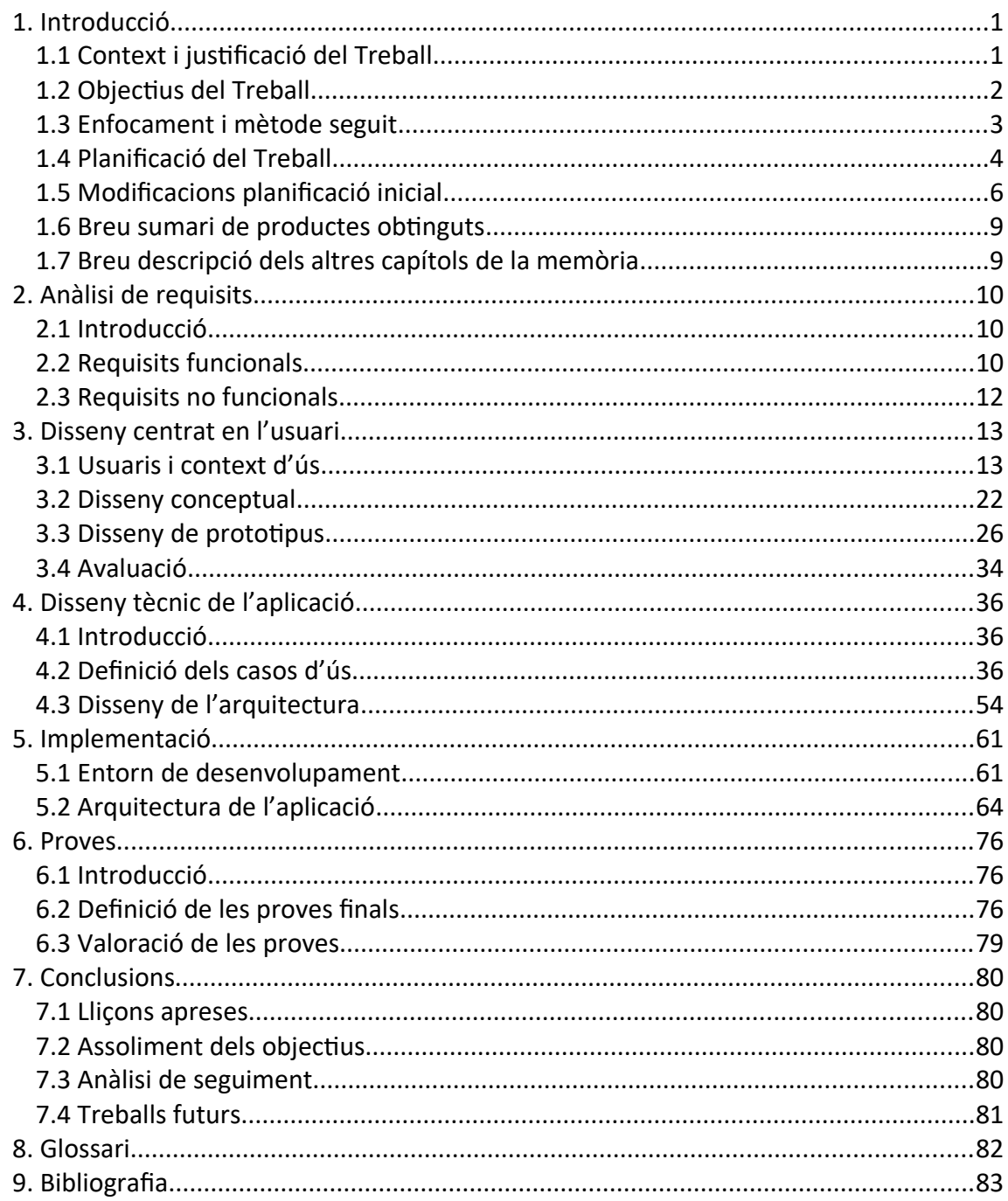

# **Llista de fgures**

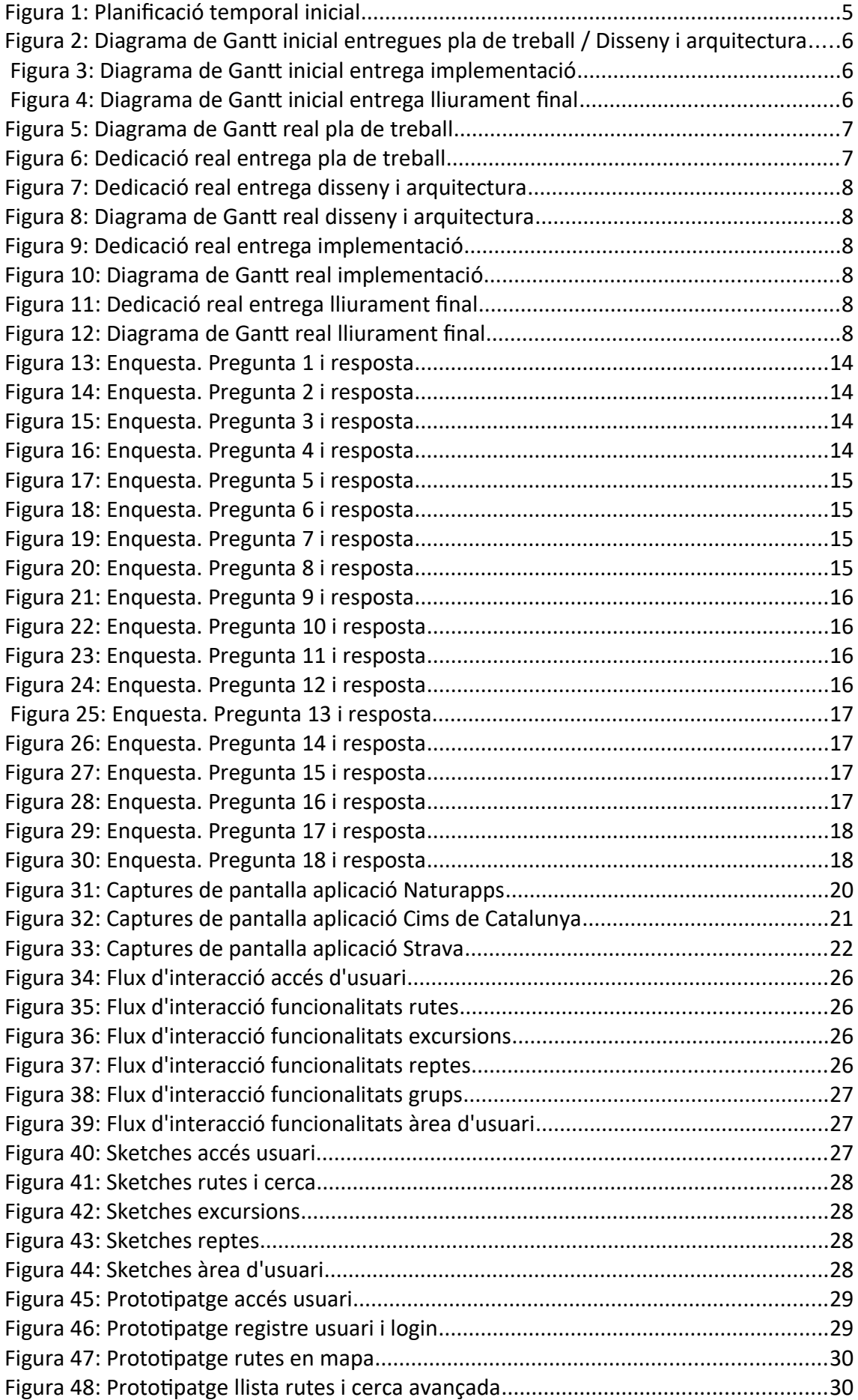

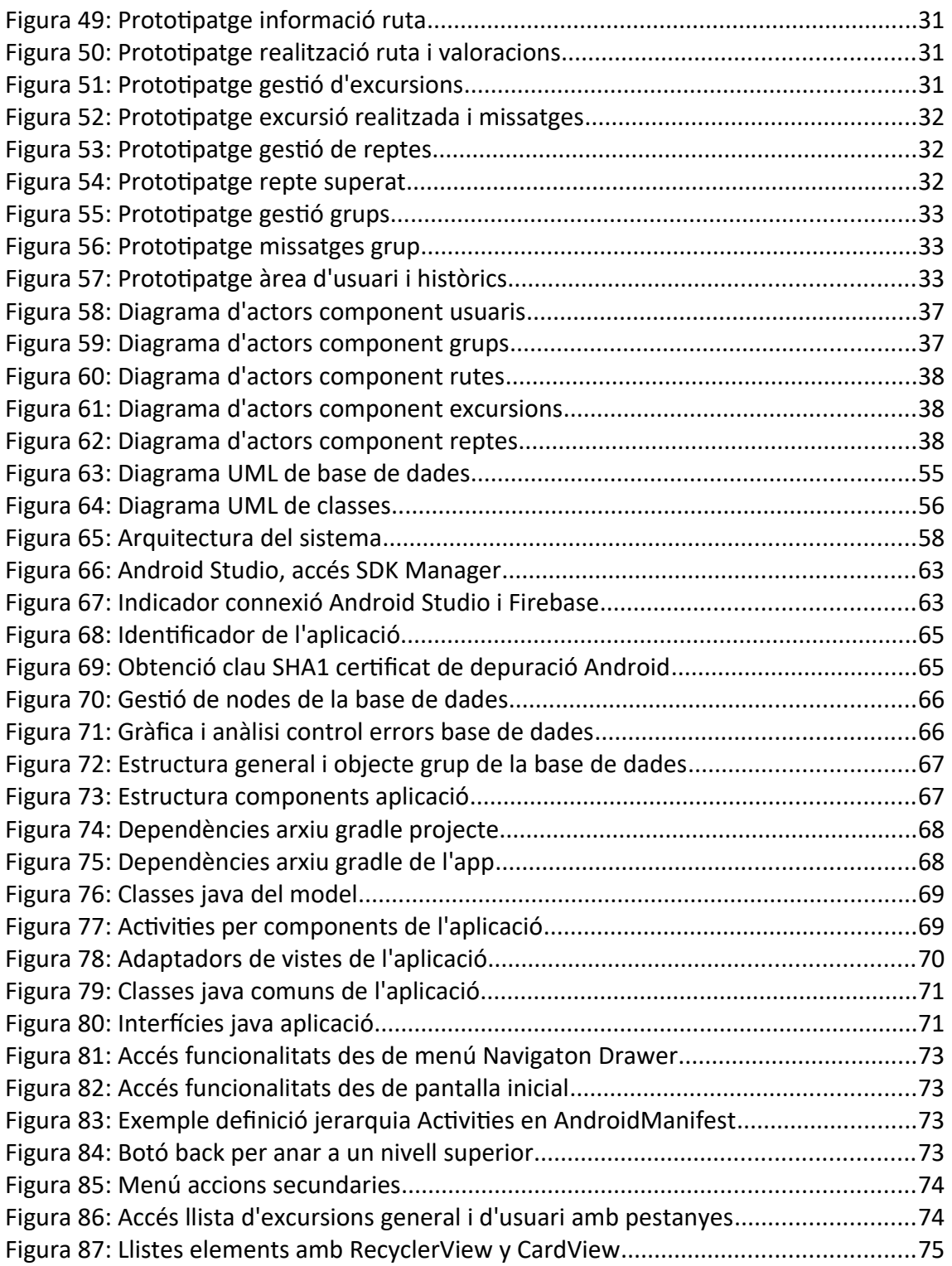

# <span id="page-7-0"></span>1. Introducció

# <span id="page-7-1"></span>1.1 Context i justificació del Treball

Avui dia, els telèfons mòbils han adoptat un paper molt important en la societat i formen part de la vida de les persones. Aquests dispositus permeten fer accions que aòans eren impensaòles, com ara: accedir a un món ple d'informació des de qualsevol indret, comunicar persones arreu del món i cobrir tot tipus de necessitats mitjançant aplicacions amb finalitats molt variades.

Els dos grans sistemes operatus dominants son iOS i Android i, per tant, són competència directe en noves tecnologies i desenvolupament d'aplicacions mòbils. Segons indica Jorge Calleja (2017, par. 18) [\(1\),](#page-89-4) a mitjans del 2016, la distriòució d'aplicacions a Espanya era d'un 91,2%, mentre que per a iOS era del 8,3%. Per tant, es pot veure que el desenvolupament d'una aplicació per al sistema Android permet accedir a un mercat més ampli i a un gran nomòre d'usuaris potencials.

Per aquest fet esmentat, per utlitzar el llenguatge Java en la implementació de codi i perquè es tracta d'un sistema més oòert i lliure per al desenvolupador, el Treòall Fi de Grau (TFG) es realitzarà sobre el desenvolupament d'una aplicació mòbil per Android.

Pel que fa a la temàtica de l'aplicació, s'ha triat un sector que m'apassiona per a que el desenvolupament de l'aplicació resulti més motivador i poder-hi dedicar tot l'esforç necessari. Així doncs, es realitzarà una aplicació sobre senderisme que fomenti la pràctica d'esport i el contacte amò la naturalesa.

Per a poder desenvolupar la idea principal, s'ha realitzat un petit estudi de les aplicacions de senderisme disponibles en el mercat, per tal de veure quin tipus de funcionalitat ofereixen i veure en què es pot diferenciar el TFG a desenvolupar. En el següent apartat de la memòria sobre l'anàlisi es farà un estudi més detallat, però per començar, es fa un petit resum de les aplicacions més populars sobre la temàtica:

 **Naturapps [\(2\):](#page-89-3)** permet òuscar rutes dins del territori espanyol, per a oòtenir informació detallada i punts d'interès soòre la selecció realitzada.

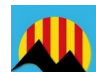

 **Cims de Catalunya [\(3\):](#page-89-2)** permet òuscar cims de Catalunya, Andorra i la franja d'Aragó. A part de la informació donada, permet gestonar els cims realitzats i ofereix accés a la plataforma Wikiloc.

 **Catalunya Ofine [\(4\):](#page-89-1)** permet visualitzar i descarregar mapes de Catalunya realitzats per l'Institut Cartogràfic i Geològic de Catalunya (ICGC). A més a més, ofereix la possibilitat de gravar les rutes realitzades sense necessitat de cobertura.

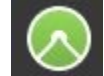

 **Komoot [\(5\):](#page-89-5)** permet consultar i planifcar rutes, tant per a fer a peu com per a realitzar en òicicleta. Així mateix, incorpora indicacions de veu i funcionament sense connexió.

Així doncs, després de realitzar aquesta petta revisió no s'ha troòat cap aplicació que ofereixi un aire competitiu. Per tant, el TFG consistirà en una aplicació de consulta de rutes de senderisme, però que a la vegada ofereixi un aire lúdic i esportiu. Es podrà gestionar tant la creació de reptes entre usuaris, com les convocatòries d'excursions i les marques personals.

# <span id="page-8-0"></span>1.2 Objectius del Treball

En primer lloc, s'ha de dir que és la primera vegada que es realitza un desenvolupament d'una aplicació Android i que és realitza un projecte complet sense disposar d'un equip per a repartir tasques o fases. Per tant, un objectiu a nivell personal és poder aplicar tots els coneixements adquirits durant el Grau d'Enginyeria Informàtca, realitzar una aplicació funcional i realitzar un TFG de qualitat.

Dit això, s'enumeren els objectius plantejats per la realització del TFG:

- 1) Adquirir informació i coneixement suficient en arquitectura mòbil, llibreries Android, IDE i SDK per a desenvolupar una aplicació mòbil que compleixi amb qualitat tots els requisits estaòlerts.
- 2) Implementar una òase de dades uòicada en un servidor puòlicat a Internet, per a que les connexions que s'hi estaòleixin pugin actualitzar i consultar les dades en temps real.
- 3) Estudi i comprensió soòre el Disseny Centrat en l'Usuari (DCU), per adquirir la informació útil i necessària que permeti obtenir una aplicació usable i útil per als usuaris.
- 4) Analitzar les condicions legals de les dades de la plataforma Wikiloc[\(13\),](#page-90-1) per a poder oferir legalment qualsevol informació i no comprometre els drets d'autor de cap usuari.
- 5) Complir tots els requisits funcionals de l'aplicació mòbil per a obtenir una aplicació que satisfaci les necessitats dels usuaris. En una primera revisió serien:
	- Gestonar perfl d'usuari: crear i consultar.
	- Gestonar grups d'usuaris: consultar, crear, modifcar i eliminar.
	- Mostrar un mapa de Catalunya amò la uòicació de diferents rutes.
	- Poder consultar informació tècnica i detallada de les rutes.
	- Permetre la cerca de rutes mitjançant els següents fltres: nom, comarca, difcultat, distància i recorregut.
	- Gestonar rutes. Un usuari ha de poder marcar una ruta com a realitzada, registrar els seus resultats i registrar una valoració.
- Gestionar reptes: consultar, crear, modificar, unir-se, abandonar i eliminar.
- Gestionar excursions: consultar, crear, modificar, unir-se, abandonar i eliminar.
- Mostrar històric de rutes, excursions i reptes realitzats per l'usuari.
- Poder visualitzar el rànquing dels resultats d'un repte, per a veure en quina posició queda cada usuari.
- Oferir una cerca de grups, reptes i excursions.
- Permetre la comunicació entre integrants d'un grup i d'una excursió.
- Mostrar un històric de marques de l'usuari sobre totals de rutes, excursions i reptes realitzats, així com victòries, distància, desnivell i temps acumulat.

# <span id="page-9-0"></span>1.3 Enfocament i mètode seguit

L'aplicació de senderisme a realitzar, anomenada *TrekkingChallenge*, consisteix en el desenvolupament d'una aplicació nova. Tot i que ja existeixen diferents variants al mercat, es pretén implementar funcionalitat nova que aporti un valor afegit a aquest tipus d'aplicacions.

Cal dir que, com existeixen diferents aplicacions de la mateixa temàtica en el mercat, es prendran com a referència algunes funcionalitats comunes ja existents, com la cerca de rutes.

Per començar, al tractar-se d'una tecnologia sobre la qual no és té gaire coneixement, és necessari realitzar una anàlisi i un estudi previs. Es requereix aprenentatge soòre el disseny, el desenvolupament i les diferents arquitectures d'aplicacions mòbils en Android, així com la implementació de servidors i la utlització de noves eines per al desenvolupament.

Un cop realitzat un estudi introductori es considera que, per a desenvolupar el projecte i poder assolir tots els requisits definits, s'aplicarà el mètode de desenvolupament en cascada, però que permeti la retroalimentació.

Aquesta decisió ha estat presa com a conseqüència de diferents aspectes:

- · El projecte té un objectiu clar i una durada curta i limitada.
- No es disposa d'un equip de persones per a realitzar el projecte i la repartció de tasques o fases. Per tant, s'ha de ser realista en la defnició de l'aòast, de requisits i de disseny.
- Es considera que aquest projecte ha de patr menys modifcacions que el desenvolupament real d'una aplicació de gran envergadura. Per tant, juntament amò la limitació de recursos, es pot aplicar un mètode de desenvolupament més senzill, encara que sigui poc tolerant al canvi.
- Els recursos de personal són limitats i, no es podrà començar amò les tasques de la fase següent fins que no s'hagin finalitzat les de la fase anterior.
- El projecte passarà per les diferents fases de forma seqüencial, amò la possiòilitat d'aplicar correccions en fases anteriors, en cas que sigui necessari. D'aquesta manera es permet una millor tolerància als canvis

A causa d'aquest plantejament, s'ha optat per aplicar un mètode de desenvolupament senzill que, tot i que tngui poca tolerància a la fallada, es pretén que amò la retroalimentació es puguin solucionar els contratemps que apareguin en les diferents fases.

Quan es parla de desenvolupament de programari, sempre existeix un risc en les diferents fases del projecte, així com la necessitat de realitzar modifcacions en el plantejament inicial a mesura que avança el projecte. Aquestes modifcacions poder ser degudes a incompatòilitats, simplifcació de funcions o la necessitat d'adaptar l'aplicació als contratemps que van sorgint. Així doncs, al fnal de cada fase es farà una avaluació per verifcar que tot el disseny o implementació és correcte i es pot passar a la següent fase o si, pel contrari, s'han d'aplicar correccions o modifcacions en la fase anterior.

Les etapes del mètode en cascada i que s'adaptaran al projecte són:

- **Anàlisi de Requisits:** en aquesta fase es realitza un estudi de les noves tecnologies a treòallar, un estudi previ de l'aòast de l'aplicació i un anàlisi de les possiòilitats d'arquitectura mòbil. A més a més, es defineixen els requisits funcionals i no funcionals que ha d'oferir l'aplicació.
- **Anàlisi i Disseny:** es tracta de defnir el projecte a nivell intern i extern; defnir què fa i com ho fa. Es defnirà la relació entre components, l'arquitectura, les estructures de dades, les interfcies i els diagrames necessaris. D'altra òanda, es realitzarà la captura d'informació pertnent al *Disseny Centrat en l'Usuari* (DCU) mitjançant enquestes.
- **Implementació:** en aquesta etapa s'ha d'implementar el codi corresponent als dissenys realitzats en l'etapa anterior i que, a més a més, compleixi els requisits.
- **Proves:** verifcar que el producte funciona tal i com s'ha defnit en les fases anteriors i que es compleixen tots els requisits. Es realitzarà una mostra amò els usuaris fnals per a conèixer la seva opinió i valoració soòre el producte.
- **Manteniment:** aquesta fase no té gaire caòuda en el TFG, ja que està més enfocada a donar suport a l'aplicació un cop es troòa a producció. De totes formes, servirà per analitzar l'aplicació desenvolupada.

# <span id="page-10-0"></span>1.4 Planifcació del Treòall

Per començar, a partir del plantejament inicial realitzat i la quantitat d'informació que es disposa, es compta amò els següents recursos:

- Recursos humans:
	- o El desenvolupador del projecte que realitzarà totes les fases per les que passarà el TFG.
	- o Els usuaris que respondran a qüestonaris per a poder oòtenir informació valuosa en la fase de disseny i arquitectura. A més a més, tamòé formaran part de l'avaluació del prototip i del producte final.
- Recursos materials:
	- o Ordinador portàtl W10x64 i5-7200U, 2.50GHz i 8GB de RAM per a realitzar tot el desenvolupament del projecte i redacció de la memòria.

Pel que fa a la planificació del treball, s'han tingut en compte els recursos humans disponibles i les hores de dedicació previstes al llarg de la realització del TFG.

Com a norma es disposa d'unes 3h de dedicació en jornades laòorals i unes 16h en cap de setmana.

Per a realitzar la planificació de les diferents fases del projecte, s'han tingut en compte les entregues ja marcades per la Universitat Oòerta de Catalunya (UOC) soòre les que s'hi adapten les diferents etapes del mètode en cascada.

Primer de tot s'adjunta una taula on es poden veure les diferents tasques i les hores estmades de dedicació, en una previsió inicial.

|                | Nombre                                | Duración | Inicio     | Fin        |
|----------------|---------------------------------------|----------|------------|------------|
| 1              | □ Pla de Treball                      | 10.38d   | 20/09/2017 | 04/10/2017 |
| $\overline{2}$ | Selecció temática TFG                 | 6h       | 20/09/2017 | 20/09/2017 |
| 3              | Anàlisi mercat apps                   | 4h       | 20/09/2017 | 21/09/2017 |
| $\overline{4}$ | Recerca informació arquitectura mòbil | 26h      | 20/09/2017 | 25/09/2017 |
| 5              | Definició objectius                   | 8h       | 26/09/2017 | 26/09/2017 |
| 6              | Definició requisits                   | 12h      | 26/09/2017 | 27/09/2017 |
| $\overline{7}$ | Planificació projecte                 | 6h       | 27/09/2017 | 28/09/2017 |
| 8              | Redacció PAC1                         | 32h      | 28/09/2017 | 04/10/2017 |
| $\overline{9}$ | Entrega PAC1                          | 1h       | 04/10/2017 | 04/10/2017 |
| 10             | <b>□Disseny i arquitectura</b>        | 20d      | 05/10/2017 | 01/11/2017 |
| 11             | Investigar usuaris per DCU            | 8h       | 05/10/2017 | 05/10/2017 |
| 12             | Anàlisi informació usuaris            | 12h      | 06/10/2017 | 09/10/2017 |
| 13             | Definició casos d'ús                  | 8h       | 09/10/2017 | 10/10/2017 |
| 14             | Disseny conceptual                    | 18h      | 09/10/2017 | 11/10/2017 |
| 15             | Disseny arquitectura                  | 24h      | 09/10/2017 | 12/10/2017 |
| 16             | Prototipatge                          | 60h      | 12/10/2017 | 23/10/2017 |
| 17             | Avaluació prototip en usuaris         | 16h      | 24/10/2017 | 25/10/2017 |
| 18             | Redacció PAC2                         | 38h      | 26/10/2017 | 01/11/2017 |
| 19             | Entrega PAC2                          | 1h       | 01/11/2017 | 01/11/2017 |
| 20             | □ Implementació                       | 30d      | 02/11/2017 | 13/12/2017 |
| 21             | Preparació entorn                     | 6h       | 02/11/2017 | 02/11/2017 |
| 22             | Implementació Base de Dades servidor  | 26h      | 02/11/2017 | 07/11/2017 |
| 23             | EDT1: Gestió usuaris                  | 14h      | 08/11/2017 | 09/11/2017 |
| 24             | EDT2: Gestió arups                    | 16h      | 09/11/2017 | 13/11/2017 |
| 25             | EDT3: Gestió rutes i mapes            | 24h      | 13/11/2017 | 16/11/2017 |
| 26             | EDT4: Gestió reptes                   | 30h      | 16/11/2017 | 22/11/2017 |
| 27             | EDT5: Gestió excursions               | 30h      | 22/11/2017 | 28/11/2017 |
| 28             | EDT6: Gestió notificacions            | 18h      | 28/11/2017 | 30/11/2017 |
| 29             | EDT7: Gestió xats                     | 22h      | 30/11/2017 | 05/12/2017 |
| 30             | Tests unitaris i proves               | 26h      | 05/12/2017 | 08/12/2017 |
| 31             | Redacció PAC3                         | 24h      | 08/12/2017 | 13/12/2017 |
| 32             | Entrega PAC3                          | 1h       | 13/12/2017 | 13/12/2017 |
| 33             | <b>Elliurament Final</b>              | 21d      | 14/12/2017 | 11/01/2018 |
| 34             | Revisió final implementació           | 18h      | 14/12/2017 | 18/12/2017 |
| 35             | Revisió final execució aplicació      | 32h      | 18/12/2017 | 22/12/2017 |
| 36             | Revisió final memòria                 | 40h      | 22/12/2017 | 29/12/2017 |
| 37             | Realització vídeo                     | 66h      | 29/12/2017 | 10/01/2018 |
| 38             | Entrega Iliurament final              | 1h       | 11/01/2018 | 11/01/2018 |

*Figura 1: Planifcació temporal inicial*

A contnuació, s'adjunta el diagrama de Gantt amò la distriòució de les tasques en el temps i les seves relacions.

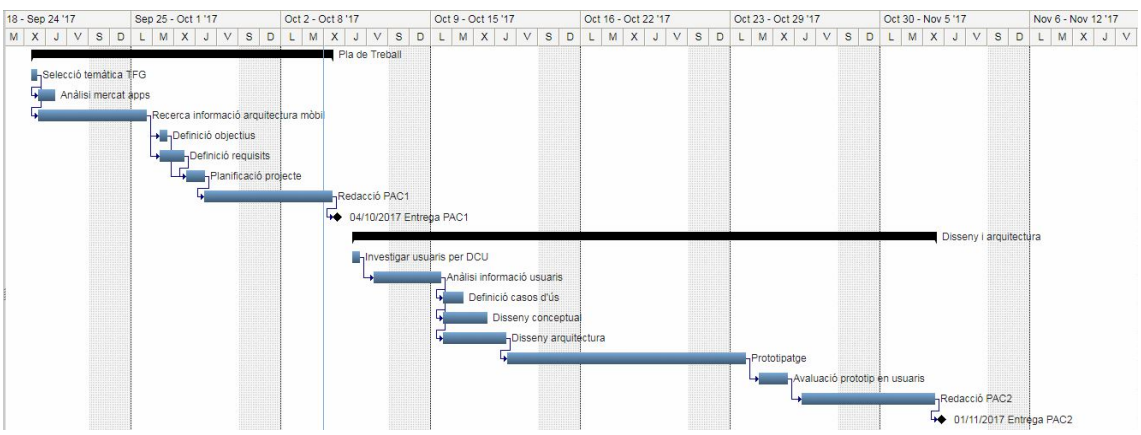

*Figura 2: Diagrama de Gant inicial entregues pla de treball / Disseny i arquitectura*

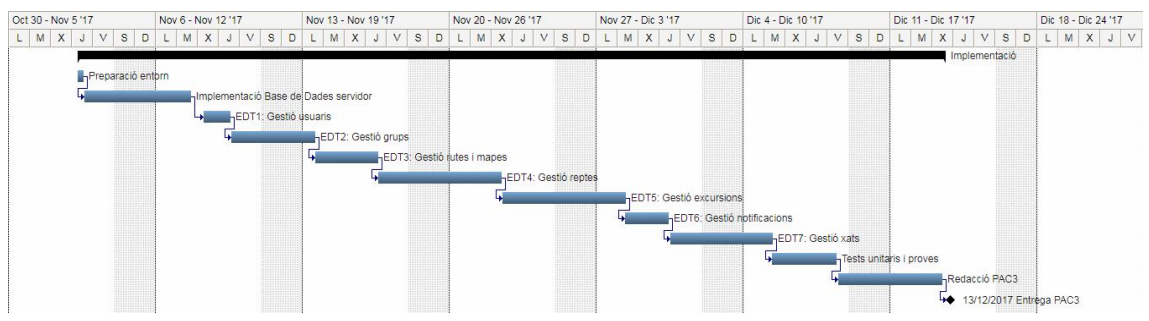

*Figura 3: Diagrama de Gant inicial entrega implementació*

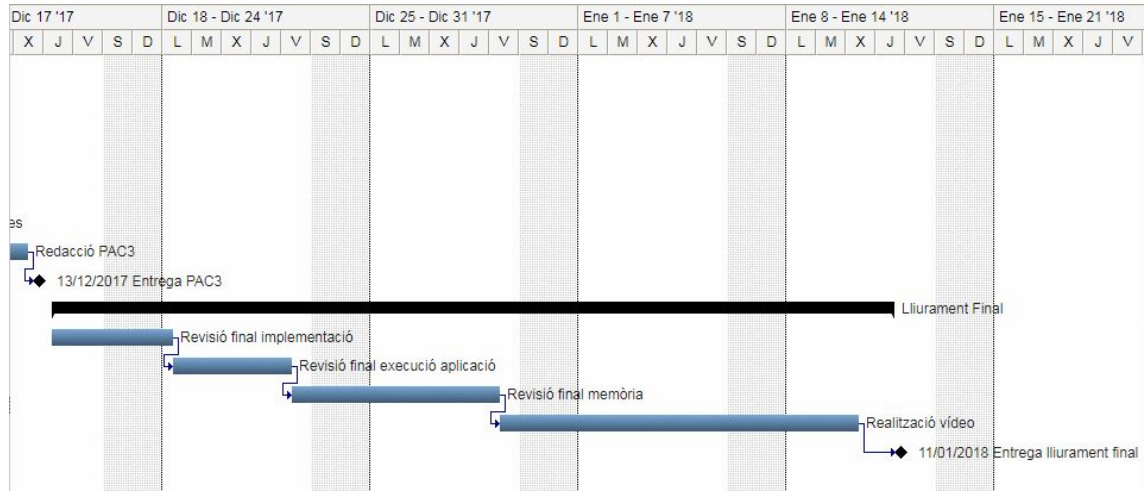

*Figura 4: Diagrama de Gant inicial entrega lliurament fnal*

# <span id="page-12-0"></span>1.5 Modifcacions planifcació inicial

Com en gran part dels projectes reals, han existt desviacions respecte a la planifcació inicial.

Durant la fase d'anàlisi i disseny es van realitzar els següents canvis:

• Modifcar el requisit funcional de xat en directe entre usuaris per a una funcionalitat de registre de missatges, tipus fòrum. Es va considerar que un xat era una funcionalitat que es pot coòrir amò una altra aplicació tpus *WhatsApp*. Per tant, es va enfocar la comunicació a la opció de deixar missatges per planifcar l'excursió o proposar idees amò el grup.

Eliminar el requisit opcional de notificacions per enviar avisos als usuaris quan es produïssin canvis soòre grups, excursions o reptes dels que en formessin part. Aquesta funcionalitat es volia desenvolupar com un extra, si el temps ho permeta.

Durant la fase d'Implementació es van produir els següents canvis soòre la planifcació:

- Crear una nova tasca per a la gestió d'històrics perquè es va observar que requeria més temps de l'esperat i que tenia prou pes per a ser una unitat de treòall per si sola.
- Tres noves tasques soòre l'adaptació de les vistes a diferents resolucions de pantalla, control dels diferents menús i control d'errors. Es va invertir més temps de l'esperat en aplicar aquestes configuracions i s'han volgut reflectir en la planificació real.
- Eliminar les opcions de modifcar i eliminar el perfl d'usuari. Aquestes funcionalitats s'han eliminat per falta de temps i, perquè s'ha considerat que la gestó de rutes, excursions i reptes era la funcionalitat principal d'aquesta aplicació. Es per això, que aquestes dues funcions es proposarien per a una següent versió.

Respecte a la desviació global en la planificació del temps, la falta de coneixement sobre aplicacions Android ha fet que, a l'inici de la implementació, es desenvolupés codi i s'aprengués soòre la nova tecnologia de forma paral·lela. Per tant, s'han requerit més hores de les estmades i ha fet que la planifcació és desplacés en el temps.

A més a més, situacions familiars han fet que no es pogués dedicar tots els dies marcats i la funcionalitat s'hagi acaòat de desenvolupar durant el període de preparació del lliurament final.

Es per això, que per a solucionar els contratemps apareguts, es van agafar dies de vacances per a poder dedicar moltes més hores al dia i recuperar, de mica en mica, les desviacions produïdes.

A contnuació, s'adjunta la planifcació real on es poden veure les modifcacions en les tasques de la fase d'implementació i lliurament final. Aquest cop, al no haver dedicat una quantitat proporcional d'hores per dia, s'ha reflexat el nou temps invertit en total d'hores per tasques.

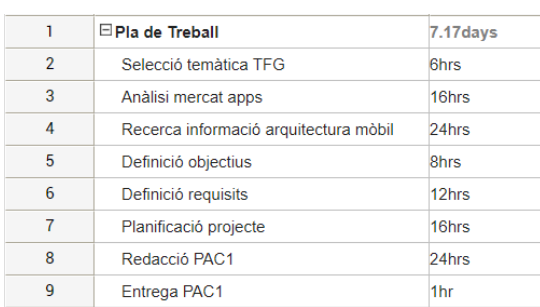

#### **Dedicació real entrega pla de treball**

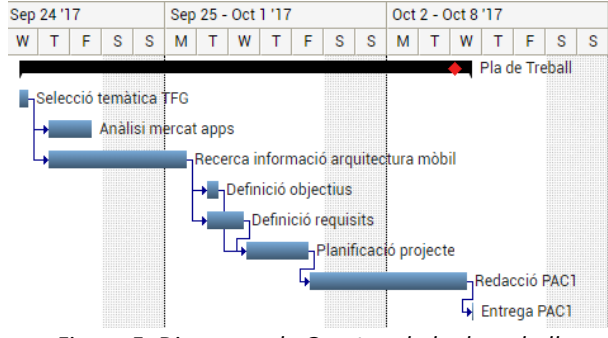

*Figura 6 Figura 5: Diagrama de Gant real pla de treball : Dedicació real entrega pla de treball*

#### **Dedicació real entrega disseny i arquitectura**

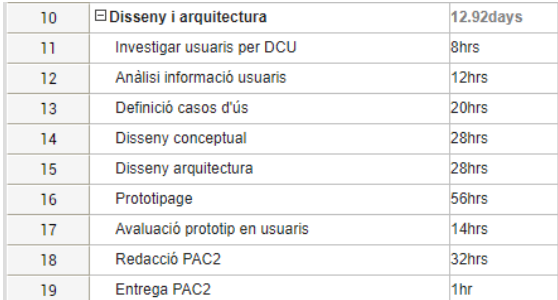

*Figura 7: Dedicació real entrega disseny i arquitectura*

#### **Dedicació real entrega implementació**

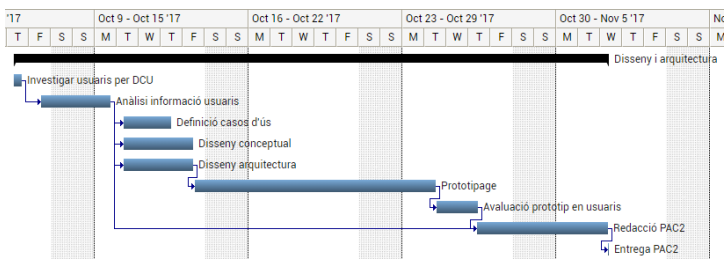

*Figura 8: Diagrama de Gant real disseny i arquitectura*

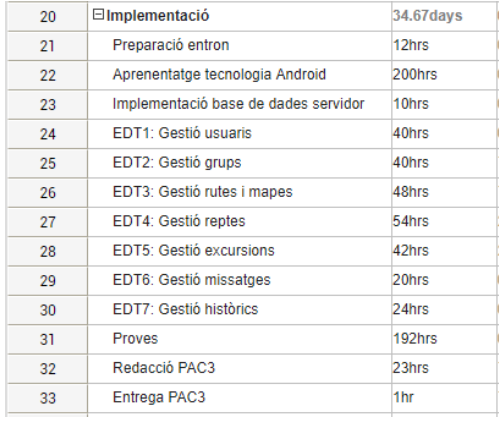

*Figura 9: Dedicació real entrega implementació*

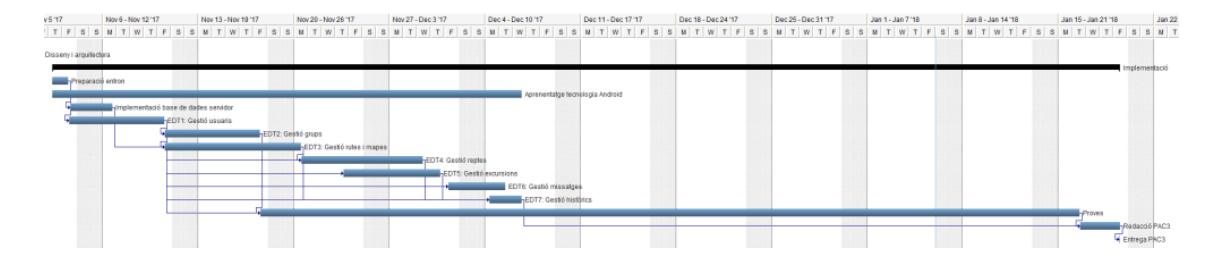

*Figura 10: Diagrama de Gant real implementació*

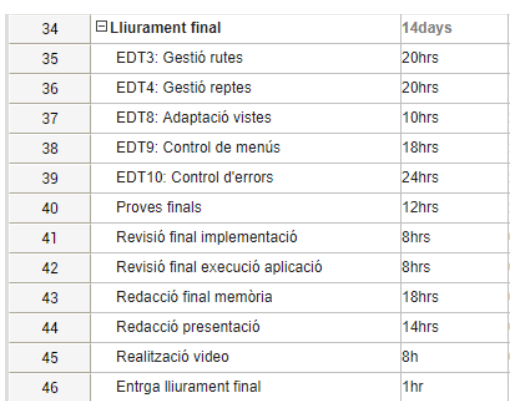

**Dedicació real entrega lliurament fnal**

*Figura 11: Dedicació real entrega lliurament fnal*

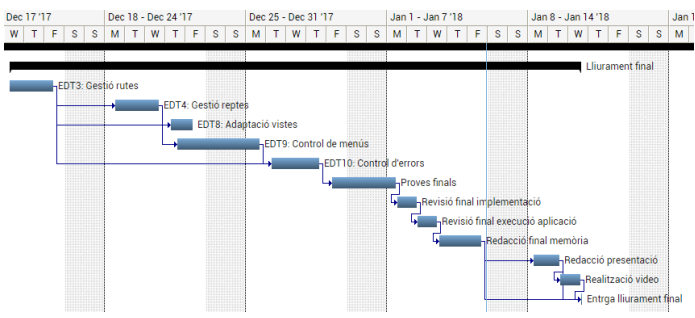

*Figura 12: Diagrama de Gant real lliurament fnal*

# <span id="page-15-1"></span>1.6 Breu sumari de productes obtinguts

Els lliuraòles fnals del TFG són:

- **Memòria:** consisteix en el document que inclou la descripció de tot el procés de desenvolupament de l'aplicació, així com una explicació detallada de totes les fases del cicle de vida.
- **Manual d'usuari:** guia d'usuari soòre el funcionament de l'aplicació.
- **Producte:** aplicació mòbil compilada i empaquetada per a que es pugui instal·lar en un dispositiu mòbil compatible. La finalitat és poder comprovar que s'ha produït una aplicació de qualitat i en conseqüència, el compliment del disseny i dels requisits planifcats.
- **Presentació:** document en Power Point i gravació d'una presentació en vídeo on s'argumentin les parts més importants de l'aplicació i del procés de desenvolupament. La presentació inclourà una simulació de *TrekkingChallenge*.
- Autoinforme de competències transversals: document on es valorin les competències adquirides al llarg del grau i que s'han aplicat per al desenvolupament del TFG.

# <span id="page-15-0"></span>1.7 Breu descripció dels altres capítols de la memòria

En els següents capítols de la memòria es tractaran els següents temes:

- **Capítol 2. Anàlisi de requisits:** primer anàlisi de l'aplicació i primer plantejament dels requisits funcionals i no funcionals que ha de complir l'aplicació.
- **Capítol 3. Disseny centrat en l'usuari:** anàlisi i mètodes d'indagació soòre usuaris i context d'ús. Dels resultats obtinguts s'extrauran els requisits finals de l'aplicació i el dissenys de prototips, per a ser avaluats posteriorment per els propis usuaris.
- **Capítol 4. Disseny tècnic de l'aplicació:** disseny de l'estructura de dades i de l'arquitectura del sistema. Realització dels diagrames corresponents i dels casos d'ús.
- **Capítol 5. Implementació:** entorn de desenvolupament utlitzat i òreu descripció dels aspectes més importants de la implementació de l'aplicació.
- **Capítol 6. Proves**: descripció de tot el procés de proves i els tests executats per assegurar la qualitat.
- **Capítol 7. Conclusions**: refexió i anàlisi crítca soòre l'experiència i aprenentatge obtinguts durant el projecte.
- **Capítol 8. Glossari:** principals acrònims i termes utilitzats en aquesta memòria.
- **· Capítol 9. Bibliografia:** referències bibliogràfiques utilitzades en aquesta memòria.

# <span id="page-16-2"></span>2. Anàlisi de requisits

# <span id="page-16-1"></span>2.1 Introducció

L'anàlisi i decisió de requisits és una tasca molt important, ja que defneixen les funcions esperades de l'aplicació. Un requisit defneix una característca oòservaòle del sistema que satisfà una necessitat o expressa una restricció que afecta a l'aplicació desenvolupada.

Per començar, es defniran els requisits funcionals i no funcionals que es preveu que compleixi l'aplicació. Tot i així, aquests poden patir alguna modificació un cop es realitzi la indagació d'usuaris i es conegui quines són realment les seves necessitats.

# <span id="page-16-0"></span>2.2 Requisits funcionals

A contnuació, es detallen els requisits funcionals que fan referència a la funcionalitat que ha de proporcionar l'aplicació.

### 2.2.1 Accés d'usuaris

- **RF\_01:** l'aplicació ha de permetre el registre de nous usuaris introduint un identificador, el nom, el correu electrònic i una contrasenya.
- RF\_02: un usuari ha de poder iniciar sessió mitjançant el correu electrònic i la contrasenya, si ha estat registrat amò anterioritat.
- **RF\_03:** un usuari que no hagi iniciat sessió a l'aplicació no pot tenir accés a cap funcionalitat.
- **RF\_04:** l'aplicació ha de permetre que un usuari tanqui sessió quan ho desitgi.

### 2.2.2 Gestó d'usuaris

- **RF\_05:** un usuari ha de poder consultar les seves dades.
- **RF\_06:** un usuari ha de poder consultar un registre amò totes les seves marques personals. El total de rutes, excursions i reptes realitzats, total de temps invertt, total de temps caminats, total de desnivell acumulat i els reptes guanyats.
- RF\_07: l'usuari ha de poder consultar un històric de les rutes, excursions i reptes realitzats; ordenats per data.

### 2.2.3 Gestó de grups

- **RF\_08:** un usuari ha de poder consultar els grups púòlics disponiòles i els grups en els que està apuntat.
- **RF\_09:** un usuari ha de poder crear un grup, púòlic o privat, i convidar als usuaris que cregui convenient.
- **RF\_10:** un usuari s'ha de poder apuntar a un grup, si no en forma part.
- **RF\_11:** un usuari ha de poder aòandonar un grup, si en forma part.
- **RF\_12:** un usuari ha de poder consultar els missatges d'un grup i puòlicar-ne un, només si en forma part.
- **RF\_13:** un usuari ha de poder eliminar un grup, si és qui l'ha creat.
- **RF 14:** un usuari ha de poder modificar un grup, si és qui l'ha creat.
- **RF\_15:** un usuari ha de poder òuscar un grup pel seu nom.

### 2.2.4 Gestó d'excursions

- **RF\_16:** un usuari ha de poder consultar les excursions púòliques disponiòles i les excursions en les que està apuntat.
- **RF\_17:** un usuari ha de poder crear una excursió, púòlica o privada, i convidar als usuaris que cregui convenient.
- **RF\_18:** un usuari s'ha de poder apuntar a una excursió, si no en forma part.
- **RF\_19:** un usuari ha de poder aòandonar una excursió, si en forma part.
- **RF\_20:** un usuari ha de poder consultar els missatges d'una excursió i puòlicar-ne un, només si en forma part.
- **RF\_21:** un usuari ha de poder eliminar una excursió, si és qui l'ha creat.
- **RF\_22:** un usuari ha de poder modifcar una excursió, si és qui l'ha creat.
- **RF\_23:** un usuari ha de poder introduir els resultats aconseguits durant l'excursió, només una vegada i si en forma part.
- **RF\_24:** un usuari ha de poder òuscar una excursió pel seu nom.

### 2.2.5 Gestó de reptes

- **RF\_25:** un usuari ha de poder consultar els reptes púòlics disponiòles i els reptes en els que està apuntat.
- **RF\_26:** un usuari ha de poder crear un repte, púòlic o privat, i convidar als usuaris que cregui convenient.
- **RF\_27:** un usuari s'ha de poder apuntar a un repte, si no en forma part.
- **RF\_28:** un usuari ha de poder aòandonar un repte, si en forma part.
- **RF\_29:** un usuari ha de poder eliminar una excursió, si és qui l'ha creat.
- **RF\_30:** un usuari ha de poder modifcar una excursió, si és qui l'ha creat.
- **RF\_31:** un usuari ha de poder introduir els resultats del repte, només una vegada i si en forma part.
- **RF\_32:** un usuari ha de poder consultar el rànquing del repte.
- **RF\_33:** un usuari ha de poder òuscar un repte pel seu nom.

### 2.2.6 Gestó de rutes

- **RF\_34:** un usuari ha de poder consultar la uòicació de les rutes en el mapa de Catalunya.
- **RF\_35:** un usuari ha de poder consultar el llistat de rutes disponiòles.
- **RF\_36:** un usuari ha de poder òuscar rutes pel seu nom o per la seva comarca.
- **RF\_37:** un usuari ha de poder realitzar una cerca avançada de rutes, mitjançant uns filtres de distància, tipus de recorregut i dificultat.
- **RF\_38:** un usuari ha de poder consultar informació tècnica i detallada de la ruta.
- **RF\_39:** un usuari ha de poder indicar que ha realitzat una ruta i registrar els resultats.
- **RF\_40:** un usuari ha de poder consultar les valoracions de la ruta i puòlicar-ne una.

# <span id="page-18-0"></span>2.3 Requisits no funcionals

A contnuació, es detallen els requisits no funcionals que fan referència a les qualitats o restriccions del sistema.

- **RNF\_01:** l'aplicació ha de ser compatible amb diferents versions d'Android. Mínim amb la v.4.0.3 *Ice Cream Sandwich* (API 15).
- **RNF\_02:** l'aplicació ha de ser compatòle amò diferents dispositus *smartphone* i diferents resolucions de pantalla.
- **RNF\_03:** l'aplicació ha d'oferir un màxim de quatre nivells de pantalles i l'usuari ha de saber en tot moment en quina pantalla està.
- **RNF\_04:** s'ha de protegir la informació de la òase de dades mitjançant un accés d'autenticació d'usuari i contrasenya.
- **RNF\_05:** l'aplicació ha de mostrar el temps en hores i la distància en quilòmetres.

# <span id="page-19-1"></span>3. Disseny centrat en l'usuari

# <span id="page-19-0"></span>3.1 Usuaris i context d'ús

### 3.1.1 Mètodes d'indagació

Per a realitzar la indagació d'usuaris s'han triat els mètodes:

- Entrevistes en profunditat (tècnica qualitatva)
- Enquestes (tècnica quantitativa)
- Anàlisi competitiu

Per començar, es volia realitzar l'oòservació i la investgació contextual, ja que aporta molta informació valuosa, però a causa del temps lliure disponible no eren factibles els desplaçaments ni el temps necessari per a realitzar una oòservació de la qual extreure prou informació.

Així doncs, s'ha optat per realitzar una enquesta en línia per a interrompre el mínim possiòle en el dia a dia dels usuaris i per a poder arriòar a un nomòre més gran de persones. La fnalitat de l'enquesta era conèixer les opinions dels usuaris soòre el tema escollit de l'aplicació i les seves valoracions soòre aspectes funcionals.

D'altra banda, s'han realitzat entrevistes a un cercle més pròxim per a conèixer les opinions i expectatives dels usuaris sobre les aplicacions mòbils en general. La idea no era saber si preferien que fes una cosa o una altra, sinó com els hi agrada que sigui una aplicació mòbil, que valoren més i que no els agrada soòre disseny i presentació de la informació.

Per finalitzar, es realitza un anàlisi competitiu per estudiar com s'han resolt, en altres aplicacions, les funcionalitats comunes i, a més a més, entendre les tendències del mercat. L'anàlisi inclou el funcionament, les funcionalitats bàsiques, la interfície gràfica i l'arquitectura de la informació. A més a més, s'analitza alguna aplicació que, tot i no ser 100% de la mateixa temàtica, està relacionada al oferir alguna de les funcionalitats proposades.

### 3.1.2 Enquestes

L'enquesta s'ha realitzat mitjançat els formularis de Google<sup>[1](#page-19-2)</sup> i s'ha distribuït mitjançant l'aplicació WhatsApp.

Els usuaris enquestats han estat persones amò afció pel senderisme o que, si més no, els agrada fer algun passeig per la natura. Per poder oòtenir opinions menys condicionades i resultats més fiables, s'ha intentat sortir del cercle pròxim de relacions i s'ha distribuït a persones amò les quals no es té contacte.

<span id="page-19-2"></span><sup>&</sup>lt;sup>1</sup> Accedir a l'enquesta:<https://goo.gl/forms/L4J3i471MNSU856n1>

L'enquesta plantejada i els resultats obtinguts han estat els següents:

#### **Pregunta 1**

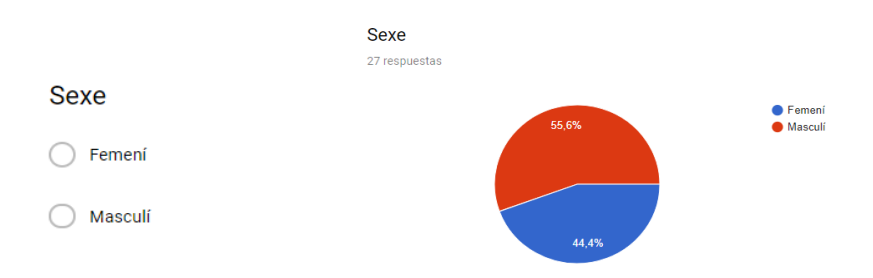

*Figura 13: Enquesta. Pregunta 1 i resposta*

#### **Pregunta 2**

**Pregunta 3**

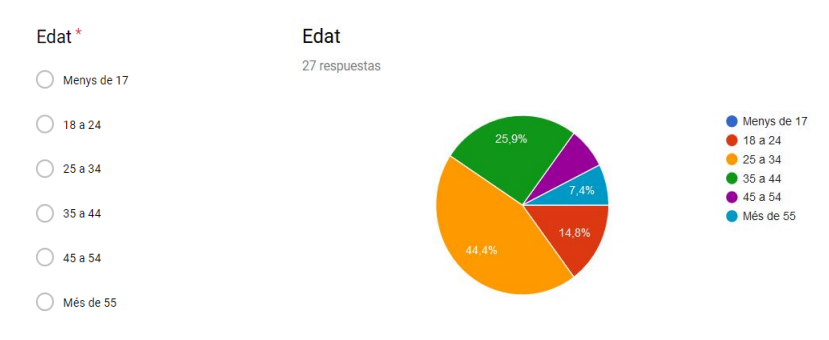

*Figura 14: Enquesta. Pregunta 2 i resposta*

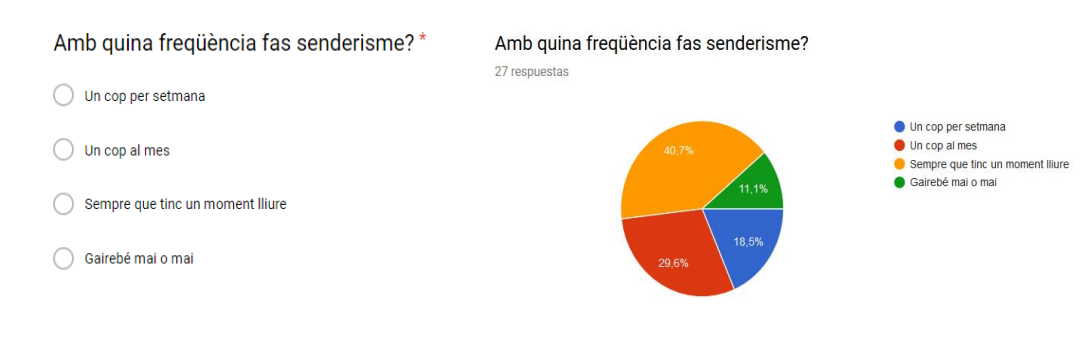

*Figura 15: Enquesta. Pregunta 3 i resposta*

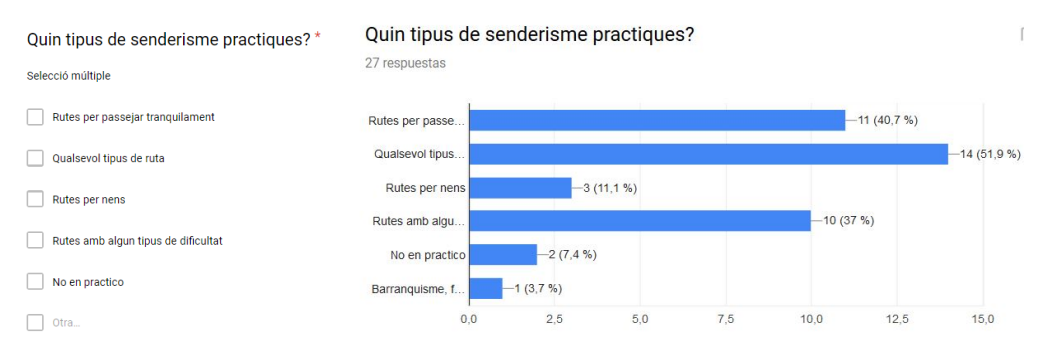

*Figura 16: Enquesta. Pregunta 4 i resposta*

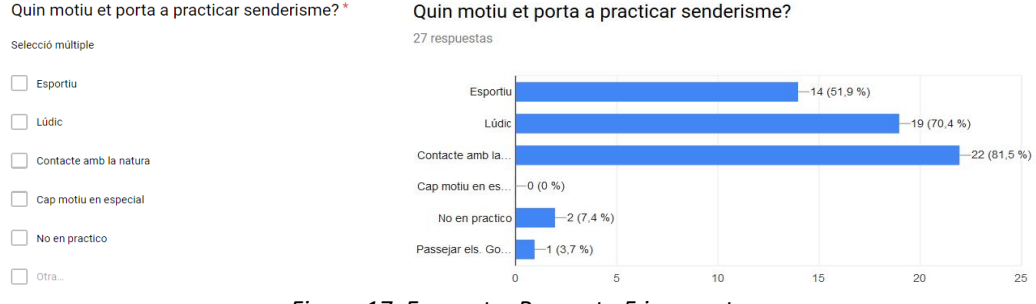

*Figura 17: Enquesta. Pregunta 5 i resposta*

#### **Pregunta 6**

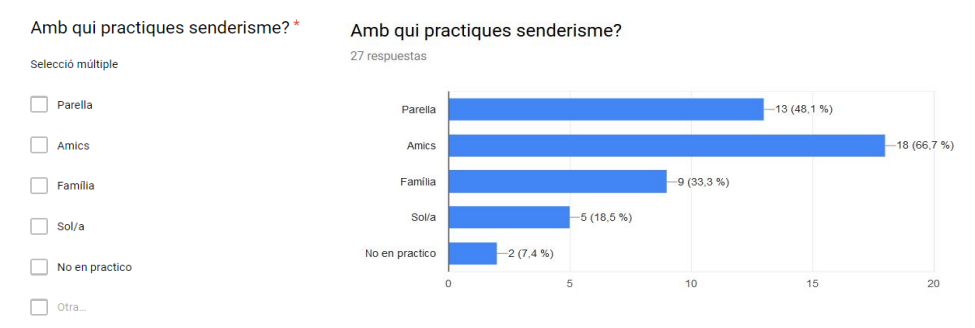

*Figura 18: Enquesta. Pregunta 6 i resposta*

#### **Pregunta 7**

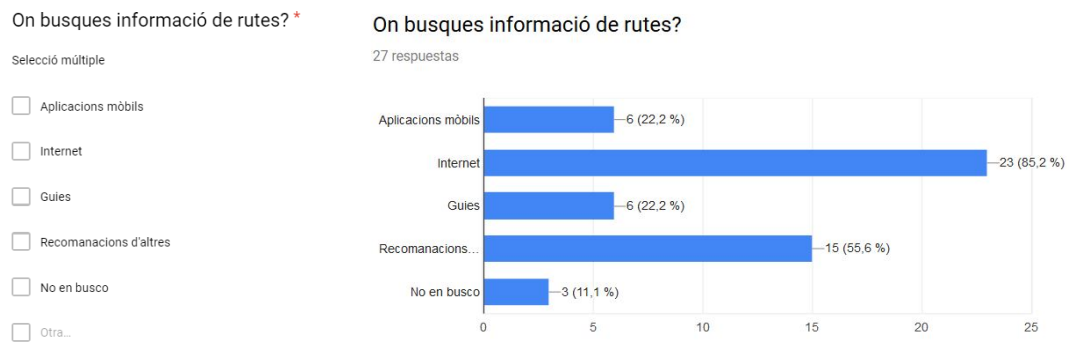

*Figura 19: Enquesta. Pregunta 7 i resposta*

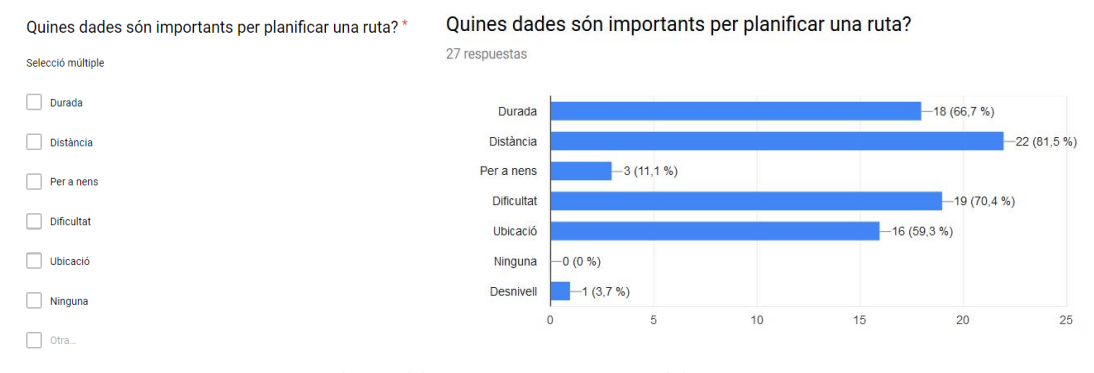

*Figura 20: Enquesta. Pregunta 8 i resposta*

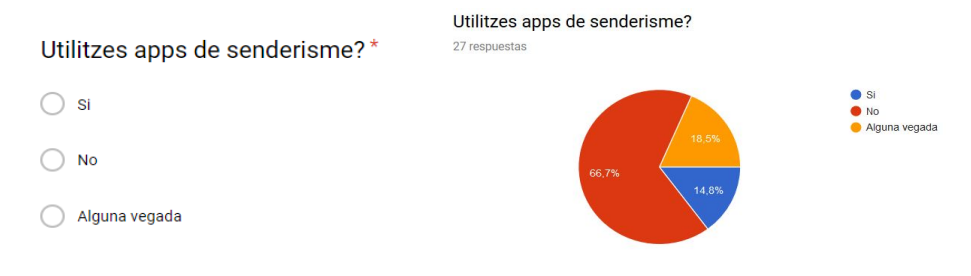

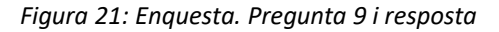

#### **Pregunta 10**

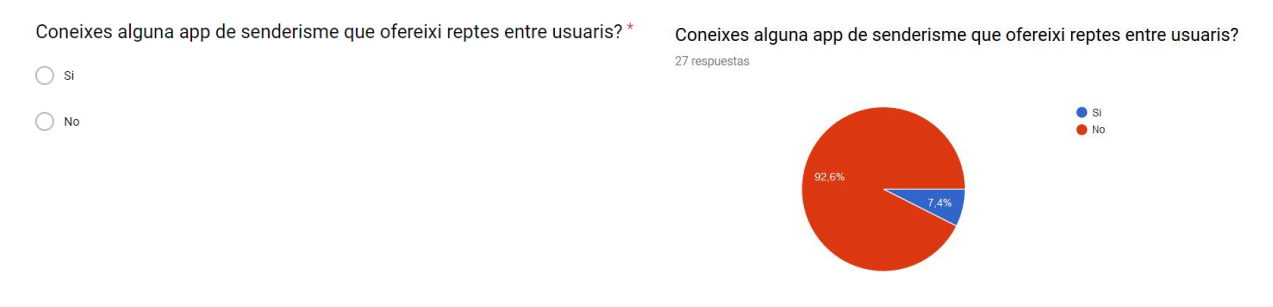

*Figura 22: Enquesta. Pregunta 10 i resposta*

#### **Pregunta 11**

En cas afirmatiu a la pregunta anterior, quines? 2 respuestas

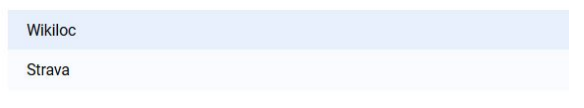

*Figura 23: Enquesta. Pregunta 11 i resposta*

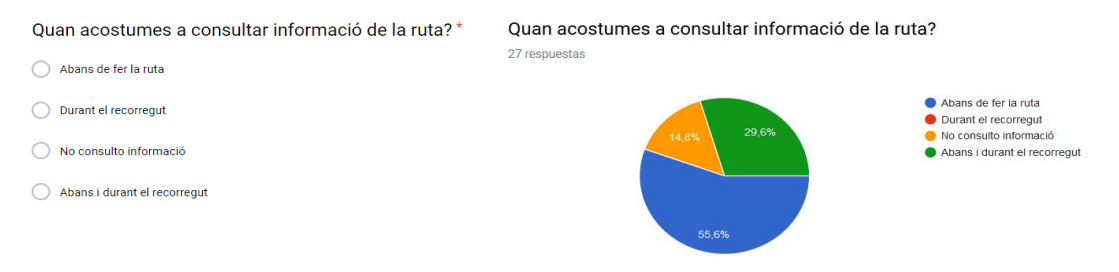

*Figura 24: Enquesta. Pregunta 12 i resposta*

entre usuaris? 27 respuestas  $12$  $10$  $\overline{R}$  $6\phantom{a}$  $\overline{A}$  $\overline{c}$ 

De l'1 al 5, que et semblaria que l'app permetés crear competicions

*Figura 25: Enquesta. Pregunta 13 i resposta*

De l'1 al 5, que et semblaria que l'app permetés gestionar grups

#### **Pregunta 14**

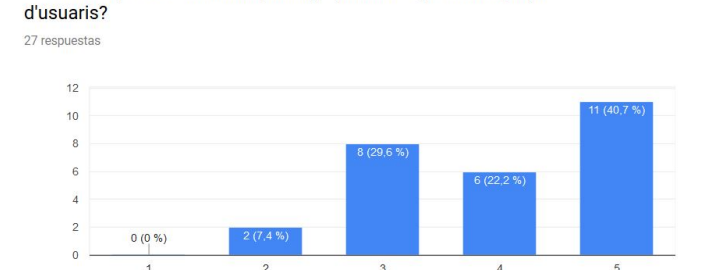

*Figura 26: Enquesta. Pregunta 14 i resposta*

#### **Pregunta 15**

De l'1 al 5, que et semblaria que l'app permetés organitzar excursions? 27 respuestas

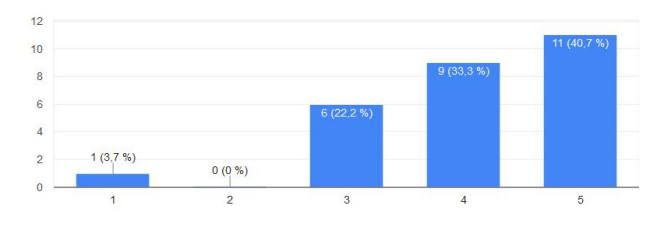

*Figura 27: Enquesta. Pregunta 15 i resposta*

De l'1 al 5, com és d'important per a tu l'enregistrament de la ruta que fas? (geolocalització)

27 respuestas

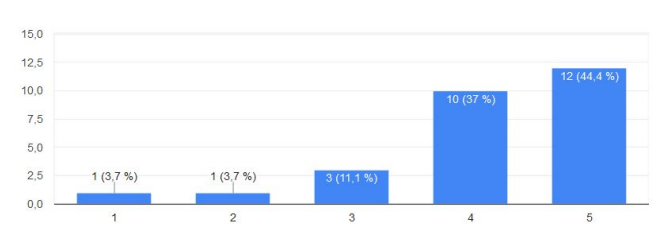

*Figura 28: Enquesta. Pregunta 16 i resposta*

Que t'agradaria que oferís l'app com a novetat?

27 respuestas

*Figura 29: Enquesta. Pregunta 17 i resposta*

Aquesta pregunta era de redacció i s'han obtingut respostes força diverses, però els punts més comuns han estat:

- Informació detallada de la ruta
- $\bullet$  Informació addicional com meteorologia, material necessari, albergs, punts d'interès...
- Valoracions de la ruta
- Tipus de rutes: circulars, un sol sentit,...
- Millor època de l'any per a realitzar la ruta
- Registre personal i històric
- Més reptes
- Facilitar contacte entre persones amb la mateixa afició

#### **Pregunta 18**

Que és imprescindible que ofereixi l'app i trobaries a faltar?

27 respuestas

*Figura 30: Enquesta. Pregunta 18 i resposta*

Igual que en la pregunta anterior, també s'han obtingut respostes força diverses, de les quals s'extreu la següent informació:

- *Track* del recorregut, informació tècnica i imatges
- $\bullet$  Temps meteorològic i una bona descripció.
- Un històric personal i que es pugui descarregar a l'ordinador
- Puòlicar comentaris
- Fer reserves a refugis
- Consells pràctics
- Permetre organitzar
- Uòicació
- Servei *offline*

## 3.1.3 Primer anàlisi enquestes

Oòservant els resultats i realitzant un primer anàlisi, s'extreuen les següents conclusions:

- Tot i que ja es saòia que els enquestats eren amants del senderisme, s'ha comprovat que la gran majoria el practiquen sempre que tenen un moment lliure. Per tant, l'ús de l'aplicació podria ser elevat.
- Les rutes que s'ofereixin han de ser diverses, ja que realitzarien qualsevol tpus de ruta, tant amb algun tipus de dificultat com per a passejar tranquil·lament.
- El principal motu és el contacte amò la natura, seguit de fnalitats lúdiques i esportives. Així doncs, seria bona idea oferir informació de punts d'interès, fauna, flora i reptes esportius.
- Realitzar senderisme amò amics ha estat el més comú, com tamòé amò la parella i la família. Per això, la funcionalitat de poder formar grups i organitzar excursions pot ser encertat.
- Les consultes de rutes es fan majoritàriament per Internet, així que s'ha de dissenyar una aplicació que resulti interessant i atractiva per l'usuari.
- La gran majoria consulta la informació abans, però tampoc es pot descartar que quasi un 30% ho fa durant la ruta tamòé. Així que, per una segona versió de l'aplicació es podria valorar fer que funcioni sense accés a Internet i es sincronitzi la òase de dades en quan es detecti connexió.
- Les propostes de crear reptes, excursions i grups han tingut bona acceptació.
- La geolocalització és molt important per als usuaris, però per falta de temps i coneixement no es podrà desenvolupar. Aquesta funcionalitat no es pot menysprear, així que seria una òona candidata per a una futura versió.
- Les característques òàsiques i desitjades pels usuaris òàsicament són una informació detallada, dades tècniques, informació útil per a la ruta, valoracions, contacte entre persones, poder organitzar i accés a un històric personal.

# 3.1.4 Entrevistes

L'entrevista s'ha plantejat per a conèixer com i perquè utilitzen el mòbil els usuaris entrevistats. També s'ha formulat per a conèixer el que esperen de les aplicacions mòbils, quines característiques els agraden més i que és el més detestat en una aplicació.

Les preguntes plantejades i que han hagut de respondre els usuaris han estat:

- · En quin context utilitzes més el mòbil?
- Amò quina freqüència interacciones amò aplicacions?
- Què valores més en una aplicació en el moment d'interactuar-hi?
- Què valores menys en la interacció amb una aplicació mòbil?

Els resultats obtinguts de les entrevistes indiquen que:

- Els usuaris majors de 55 anys fan servir el mòbil principalment a casa o, en tot cas, fora de casa però en llocs tranquils. En canvi, els usuaris entre 18 i 35 anys l'utilitzen indistintament i, fins i tot, en moviment.
- Diàriament s'utlitzen aplicacions, tot i que les aplicacions socials s'emporten el 80% d'ocupació durant el dia.
- Les característiques més valorades en les aplicacions mòbils són la facilitat d'ús i un disseny agradaòle i senzill.
- Les característiques menys apreciades són visualitzar massa text, un disseny desordenat i una distriòució de la informació confosa.

### 3.1.5 Anàlisi competitiva

En l'actualitat hi ha una tendència creixent a realitzar activitats esportives i sobretot, activitats a l'aire lliure. Així doncs, existeixen òastantes aplicacions de senderisme que serien competència directe i es considera interessant analitzar-les.

De totes les aplicacions vistes, se'n farà una revisió més exhaustiva de tres. Dues relacionades directament amò el senderisme i una altra relacionada amò una funcionalitat que es pretén oferir i que ha estat coneguda a partir de les enquestes realitzades.

#### **Aplicació Naturapps**

Aquesta aplicació permet realitzar cerques de rutes i visualitzar-les en el mapa, així com mostrar informació detallada. Ofereix l'opció de descarregar algun recorregut, però la resta són de pagament.

Com a punts forts, el disseny d'aquesta aplicació és agradaòle, senzill i força intuïtu. La interacció de l'usuari és còmode, com per exemple la cerca, que es realitza amb la selecció d'icones enlloc d'introduir valors.

La presentació de la informació es fa mitjançant la utlització d'icones, fet que permet reconèixer fàcilment el que es vol comunicar.

El seu defecte principal és la informació detallada de la ruta que es presenta amò texts molt amplis i en una finestra massa monòtona.

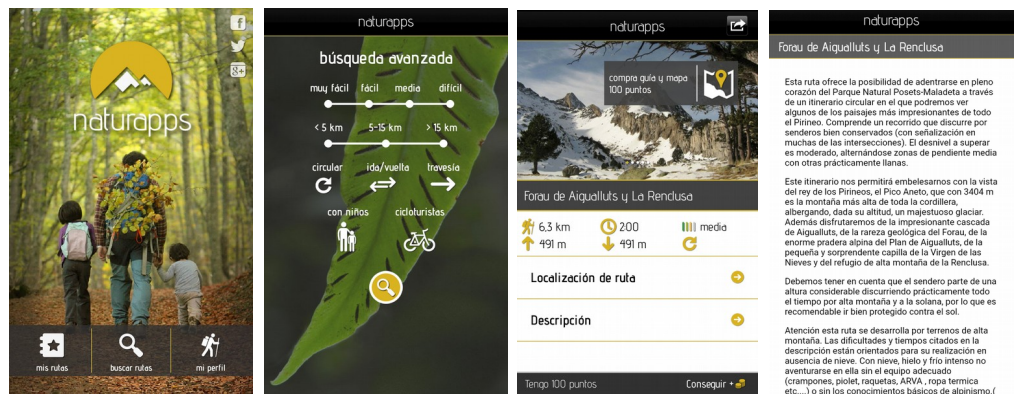

*Figura 31: Captures de pantalla aplicació Naturapps*

#### **Aplicació Cims de Catalunya**

Aquesta aplicació recull tots els cims de Catalunya en una llista inicial, des d'on es pot accedir a la seva informació tècnica. Tamòé permet consultar tots els cims en un mapa de Catalunya, des d'on tamòé s'accedeix a la informació detallada.

La llista de tots els cims disponibles es mostra només iniciar l'aplicació i, mitjançant un menú lateral, ordena la llista a partir d'un filtre seleccionat. Per exemple, permet ordenar per la altitud o per la distància de la teva ubicació als cims.

D'aquesta aplicació s'ha analitzat l'apartat de resultats personals, ja que és una funcionalitat que es pretén desenvolupar en l'aplicació del projecte. Aquest apartat mostra una sèrie de resultats i gràfics en funció dels cims que s'hagin assolit.

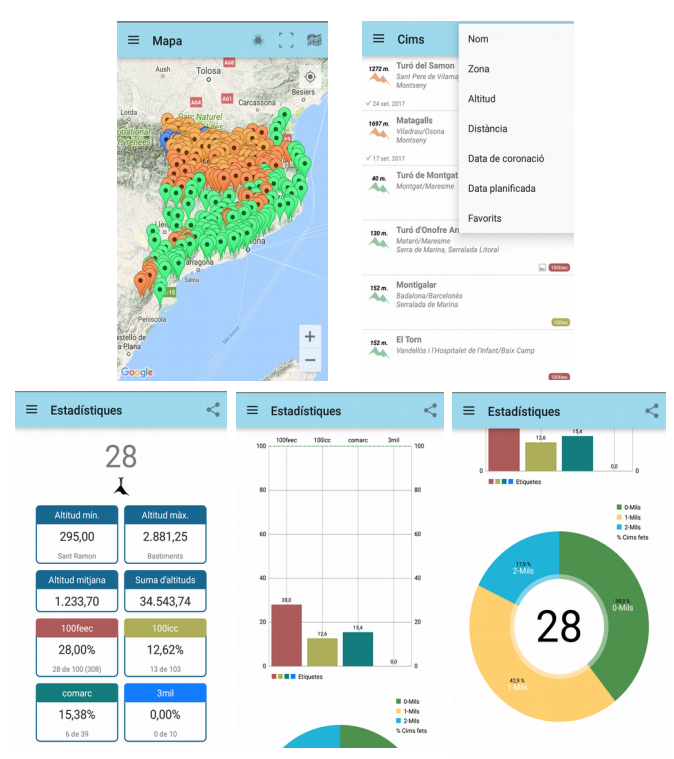

*Figura 32: Captures de pantalla aplicació Cims de Catalunya*

#### **Aplicació Strava**

Aquesta aplicació s'ha conegut gràcies a un resultat de l'enquesta on, un usuari, coneixia una aplicació que oferia reptes entre usuaris.

Per tant, tot i que no és de senderisme com a tal sinó més d'aire esportiu tipus *running*, s'ha troòat interessant analitzar com està desenvolupada la part de reptes. Existeix un apartat on es mostren una sèrie de reptes per defecte, on els usuaris s'hi poden apuntar i partcipar. De tots els usuaris apuntats, mostra el rànquing de posicions.

Es bona idea tenir algun repte per defecte, però es troba a faltar el fet que un usuari pugui crear reptes segons el seu criteri i convidar a usuaris.

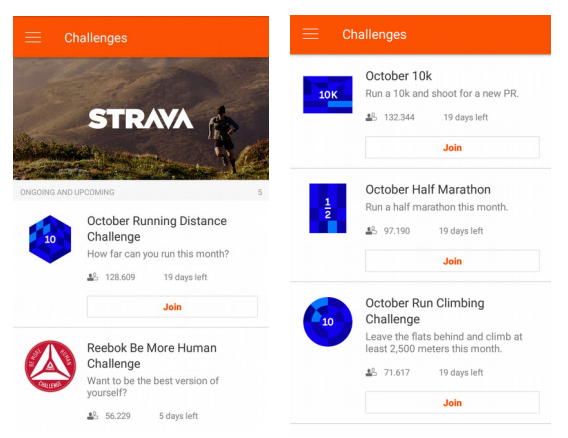

*Figura 33: Captures de pantalla aplicació Strava*

### 3.1.6 Conclusions

Com a conclusions extretes dels mètodes d'indagació realitzats, els usuaris esperen una aplicació que els hi resulti útil, senzilla d'utilitzar i amb un disseny agradable a la vista.

Inicialment, és tenia una idea poc clara de la fnalitat de l'aplicació soòre si hauria de ser una eina de gestó personal de rutes i consulta o, a més a més, que permetés veure els mapes de les rutes, geolocalització i enregistrament de les sessions.

Sent realistes amb el temps i coneixements disponibles per a realitzar aquest projecte, es realitzarà fnalment una aplicació de consulta de rutes i la seva informació amò enllaços a mapes, però no disposar dels recorreguts en mapes interactius en la pròpia aplicació.

Es pretén, ara per ara, fer una aplicació de gestó personal de mèrits i d'aire compettu entre usuaris.

No es descarta que, si la idea prosperés i es decidís fer una segona versió, es pogués incloure geolocalització, descàrrega de rutes, funcionament *offline*, enregistraments dels resultats mitjançant el GPS del dispositu i descàrrega de resultats a l'ordinador de l'usuari.

Ara per ara, es prioritzarà una informació detallada que és el més sol·licitat per part dels usuaris.

# <span id="page-28-0"></span>3.2 Disseny conceptual

### 3.2.1 Perfls d'usuari

Poder defnir uns perfls d'usuaris ha estat una tasca complicada. Els potencials usuaris de l'aplicació contemplen des de joves fins a grans, tot tipus d'edats i gèneres. Les enquestes i entrevistes s'han realitzat sobre un ventall d'usuaris que practiquen senderisme i, per tant, els podria interessar utlitzar l'aplicació. El tema del senderisme es un sector molt oòert que permet diferents gustos i opinions i troòar patrons comuns ha estat complicat.

Els diferents perfls recullen un gran marge d'edats, ja que es poden troòar joves i adults que volen un contacte tranquil amò la natura i, el mateix per a un contacte més difcil i que suposi un repte.

Així doncs, els perfils d'usuari s'han creat en funció de l'afició que presenten els usuaris envers el senderisme i s'ha intentat fer una síntesis dels aspectes més rellevants:

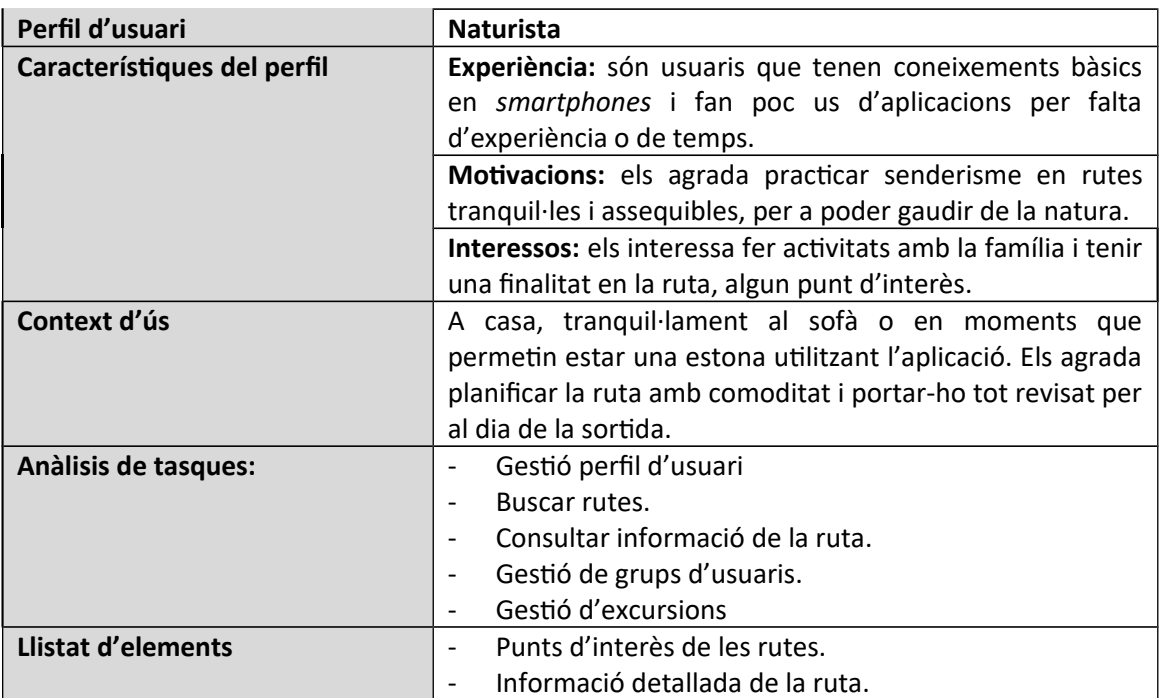

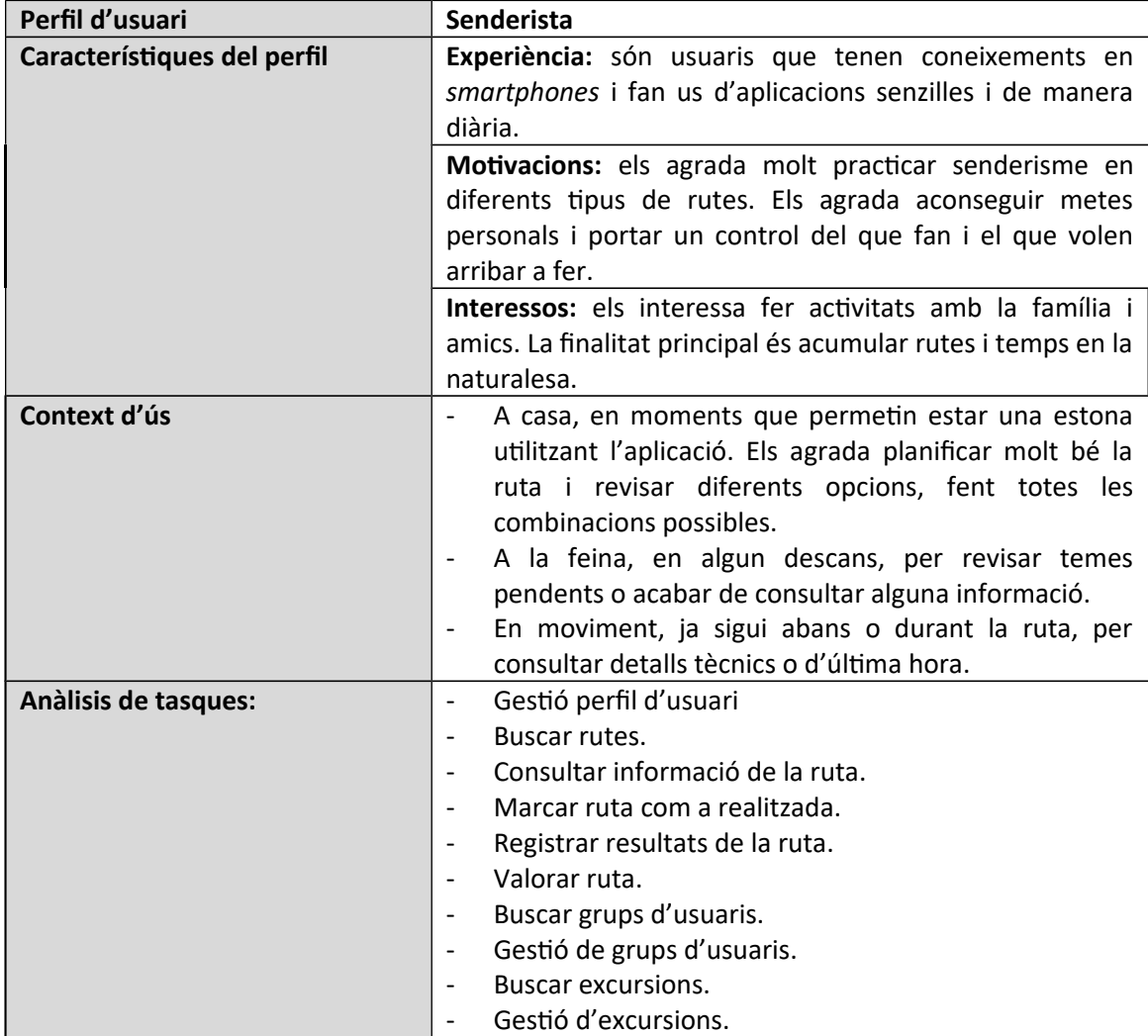

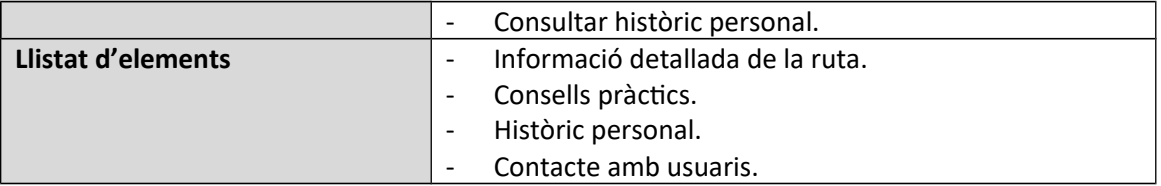

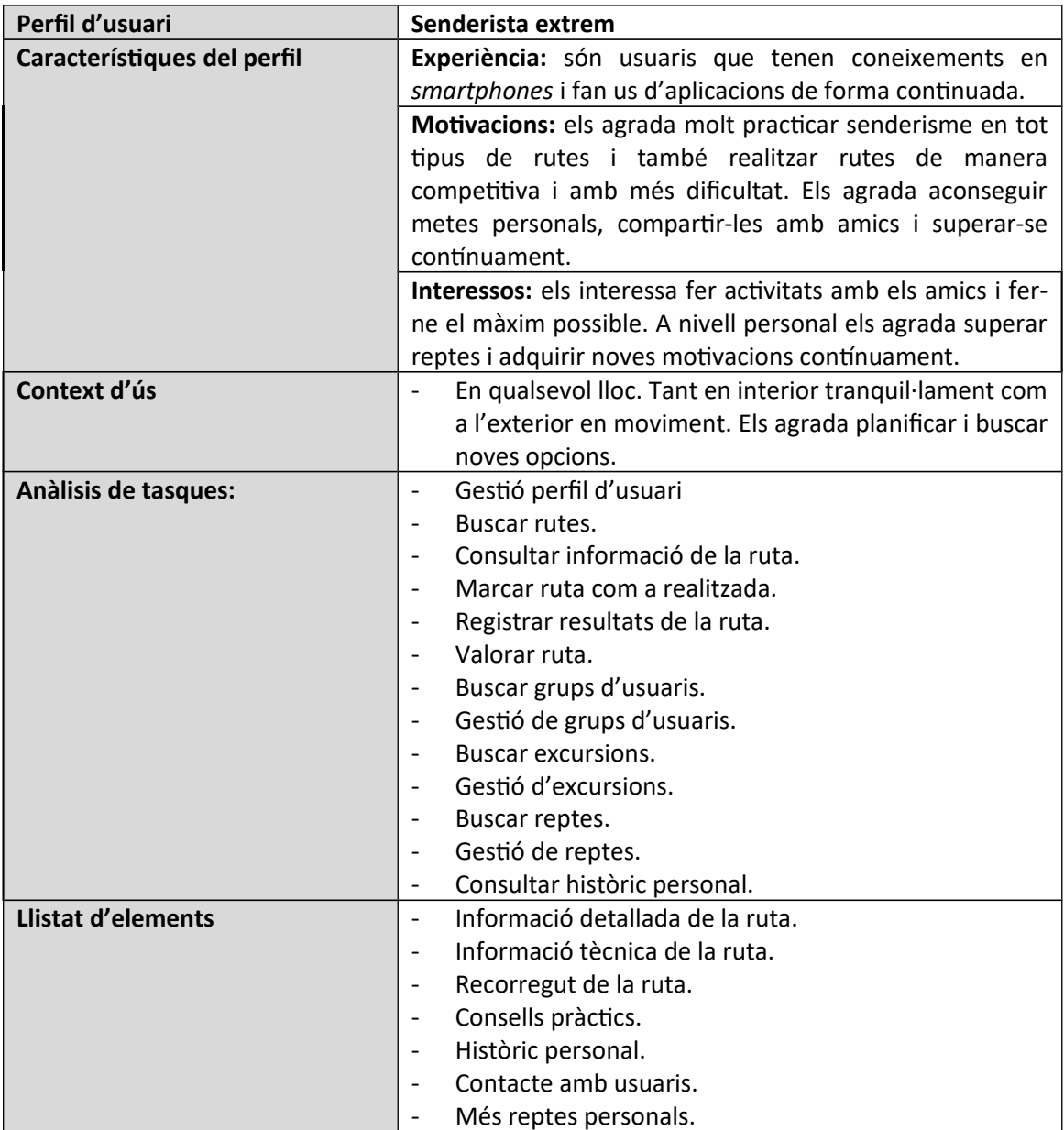

# 3.2.2 Escenaris d'ús

A contnuació, es defneixen els escenaris d'us. Per a cada perfl d'usuari detectat s'ha descrit una possiòle situació real i com seria la seva interacció amò l'aplicació.

#### **Escenari d'ús, perfl Naturista**

La Carme, una dona de 63 anys prejubilada, té els fills independents i li agrada aprofitar qualsevol moment per fer alguna sortda familiar. Li agrada realitzar sortdes a la naturalesa, ja que li aporten tranquil·litat i desconnexió dels problemes rutinaris.

Així doncs, mentre mira la pel·lícula de dissaòte a la tarda en el seu sofà, decideix accedir a l'aplicació i buscar alguna ruta de senderisme que li permeti gaudir d'un dia en família.

Un cop ha iniciat sessió a l'aplicació, accedeix a la cerca de rutes i fltra els resultats per la zona del Montseny. Revisant totes les opcions ha troòat una interessant que permet passejar per zona òoscosa, sense gaire desnivell i no massa llarga; a més a més, té una zona de pic-nic que permet dinar a fora.

Emocionada per la possiòle sortda decideix crear una excursió per aquesta ruta i convidar als seus flls. D'aquesta manera, els hi arriòa la proposta d'excursió, ja que tamòé són usuaris de l'aplicació. Ara, només queda comunicar-se des de l'espai de l'excursió per a quedar entre tots.

#### **Escenari d'ús perfl Senderista**

En Dídac és una jove estudiant, senderista haòitual i solter. Els caps de setmana li agrada aprofitar per anar a la muntanya, però els seus amics no comparteixen gaire les seves aficions.

Cansat d'anar sol, mentre es troòa a la cafeteria de la universitat, decideix accedir a l'aplicació i buscar grups de persones que els uneixi el senderisme. Després d'accedir a la cerca de grups, ha trobat un de 15 membres que no es coneixen entre ells però els uneix la mateixa afició. Sense pensar-s'ho, s'apunta al grup i es presenta a la resta d'integrants mitjançant l'espai de comunicació. Ara ja sap que els caps de setmana hi haurà algú disposat a acompanyar-lo en les seves sortides.

#### **Escenari d'ús perfl Senderista extrem**

L'Èlia, una noia de 33 anys estudiant i treballadora, sempre ha estat molt esportista i amb un nivell de superació personal molt elevat. Últimament li agrada practicar *trail running* com afció, ja que junta l'esport i la muntanya, els seus dos aspectes preferits. L'Èlia té la sort de tenir un amic exactament igual que ella, així que entre els dos sempre estan competint i intentar superar-se l'un a l'altre.

Un dia, mentre espera a la cua del supermercat, té la idea de proposar un repte al seu amic. Per veure qui ha millorat més en els últims mesos, vol fer un repte de *trail running* i a veure qui triga menys dels dos.

Accedeix a l'aplicació i busca una ruta que no sigui massa complicada de desnivell però que tingui una distància considerable. Un cop localitzada, selecciona la icona per crear un repte directament i convida al seu amic. Ara només queda, dins del període estaòlert, veure qui és el millor.

# <span id="page-32-0"></span>3.3 Disseny de prototipus

# 3.3.1 Fluxos d'interacció

A continuació, es detallen els fluxos d'interacció agrupats pels diferents tipus de gestió que es poden fer en l'aplicació:

#### **Accés d'usuari**

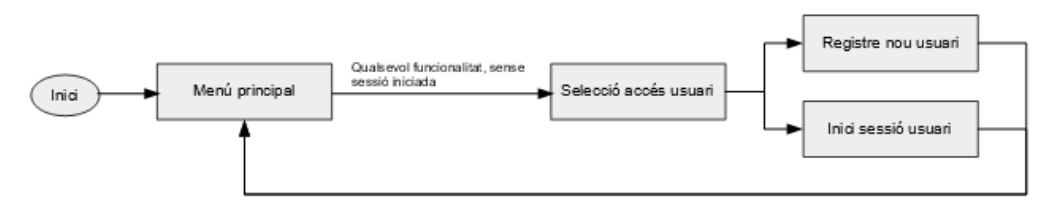

*Figura 34: Flux d'interacció accés d'usuari*

#### **Funcionalitats rutes**

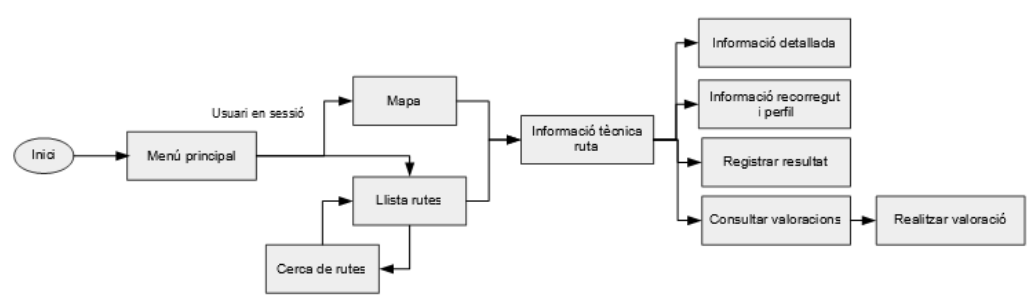

*Figura 35: Flux d'interacció funcionalitats rutes*

#### **Funcionalitats excursions**

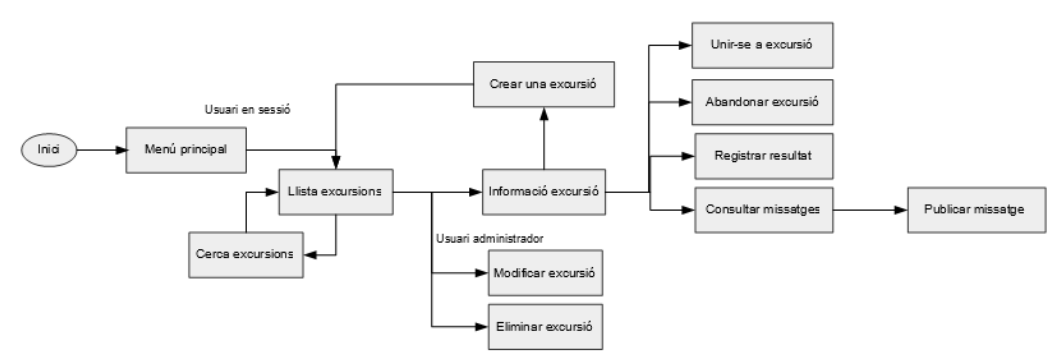

*Figura 36: Flux d'interacció funcionalitats excursions*

#### **Funcionalitats reptes**

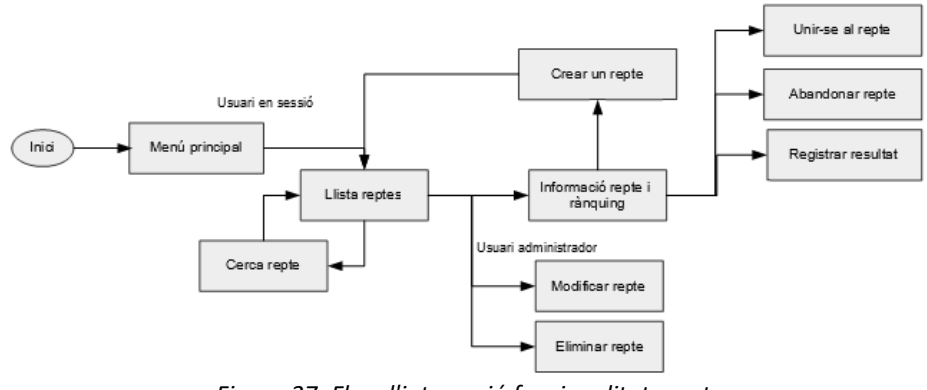

*Figura 37: Flux d'interacció funcionalitats reptes*

#### **Funcionalitats grups**

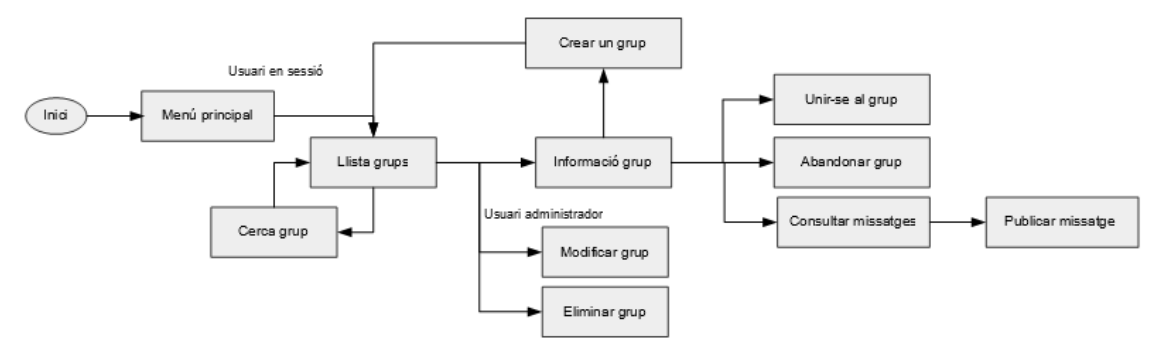

*Figura 38: Flux d'interacció funcionalitats grups*

#### **Funcionalitats àrea d'usuari**

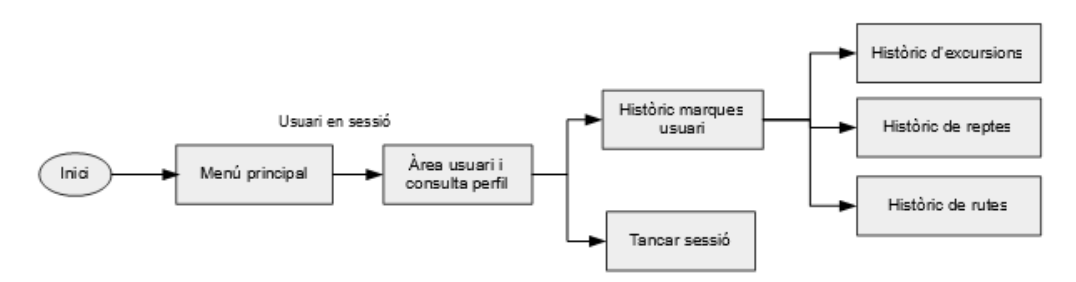

*Figura 39: Flux d'interacció funcionalitats àrea d'usuari*

### 3.3.2 Prototipatge

### 3.3.2.1 Sketches

A partir de la informació recopilada dels apartats anteriors d'anàlisi i disseny, es realitzen els primers esòossos a mà alçada. Aquests recullen les primeres idees de quina informació haurien de tenir les diferents pantalles i com hauria de ser la seva distriòució. Tot i així, es podrà veure com les idees han evolucionat en el disseny de prototipus d'alta fidelitat.

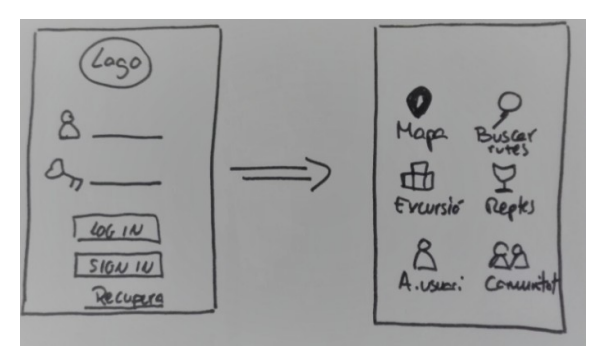

*Figura 40: Sketches accés usuari*

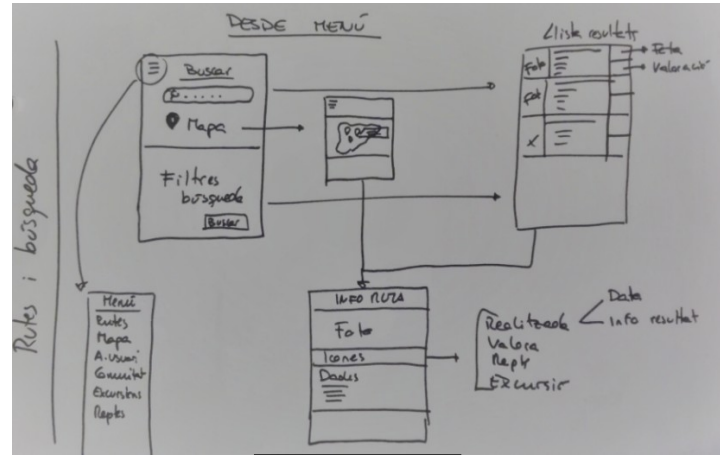

*Figura 41: Sketches rutes i cerca*

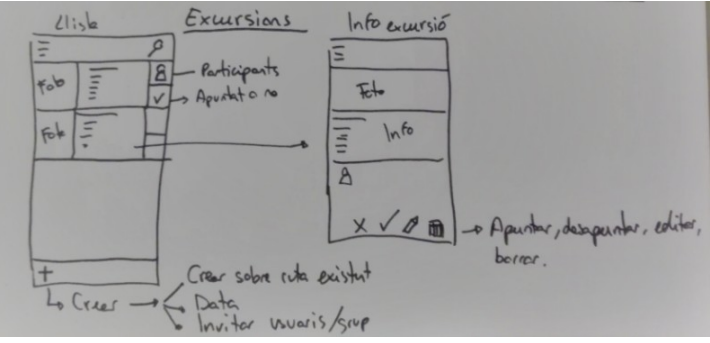

*Figura 42: Sketches excursions*

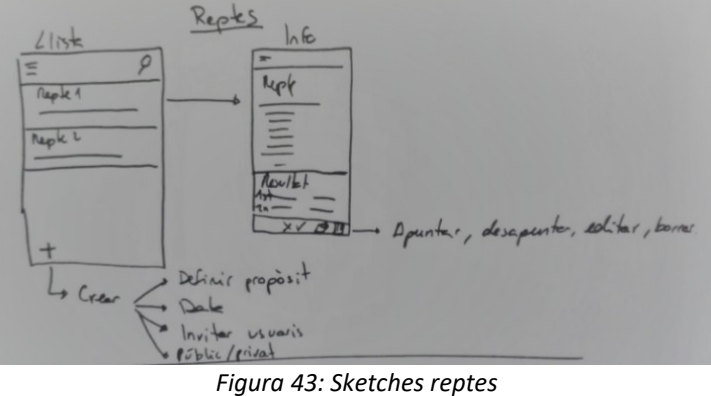

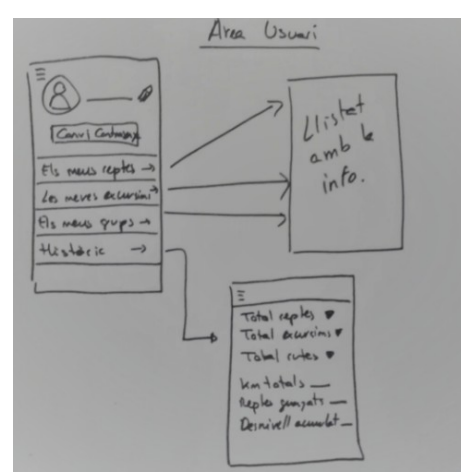

*Figura 44: Sketches àrea d'usuari*

### 3.3.2.2 Prototipus d'alta fidelitat

A partir dels sketches de l'apartat anterior, s'han dissenyat els prototipus horitzontals d'alta fidelitat que s'observaran a continuació. Per a realitzar el disseny s'han tingut en compte indicacions i consells de disseny i usaòilitat de *Google Design* facilitats per la weò de desenvolupadors d'Android [\(7\).](#page-89-6) Aquests dissenys es poden veure lleugerament modifcats durant la implementació, però la idea inicial és que siguin el més fidels possibles a les imatges següents.

Totes les pantalles s'han dissenyat de manera que puguin portar al pas anterior o permetin seleccionar una opció del menú principal, fent accessiòles les funcionalitats principals a l'usuari.

Els primers dissenys representen la pantalla inicial de càrrega de l'aplicació, el menú principal i la pantalla d'identificació d'usuari, la qual es mostra quan s'intenta accedir a alguna funcionalitat sense haver-se identificat prèviament.

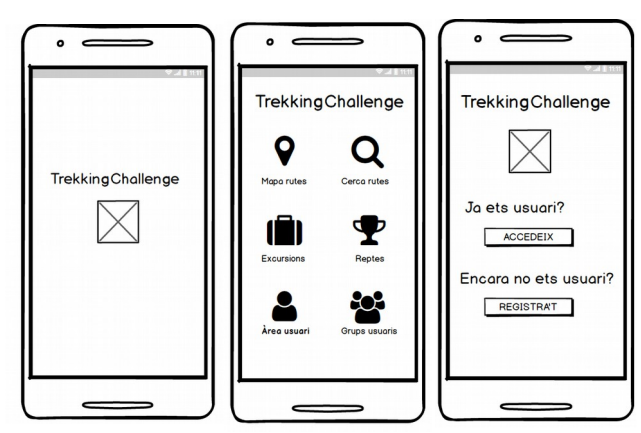

*Figura 45: Prototpatge accés usuari*

Si es selecciona el òotó de registre, es mostrarà una pantalla per crear un compte d'usuari. En canvi, si es selecciona el òotó d'accedir, es mostrarà una pantalla d'inici de sessió.

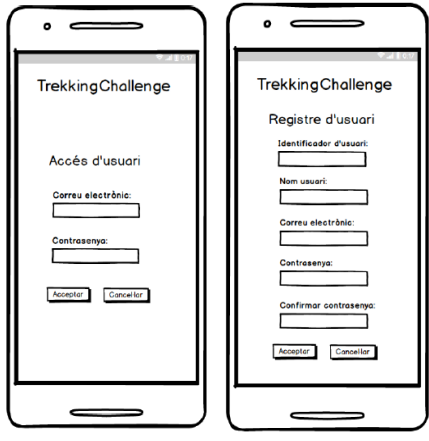

*Figura 46: Prototpatge registre usuari i login*
#### **Disseny de la funcionalitat de visualitzar rutes en el mapa**

Al seleccionar el marcador de la ruta es mostra el nom i, si es selecciona el nom, es dirigeix a la informació tècnica de la ruta.

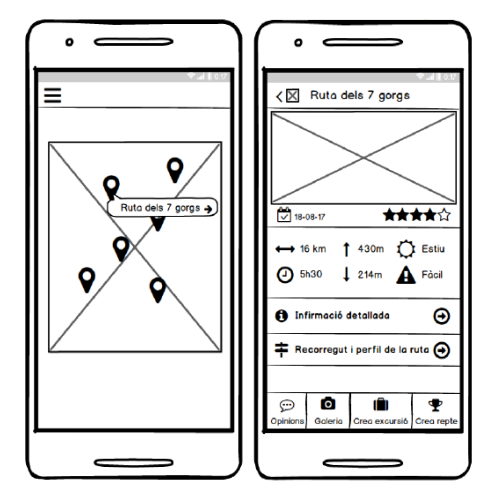

*Figura 47: Prototpatge rutes en mapa*

#### **Disseny de la funcionalitat de llistar rutes i la cerca avançada**

La llista de rutes és accessiòle des del menú principal. Durant la fase d'implementació s'ha modifcat l'accés directe a la cerca per a que es realitzi des del menú de la pantalla de llista de rutes i es mostri el resultat en aquesta.

A més a més, es mostra una etiqueta amb la data de realització perquè l'usuari pugui veure a simple vista quines rutes ha realitzat.

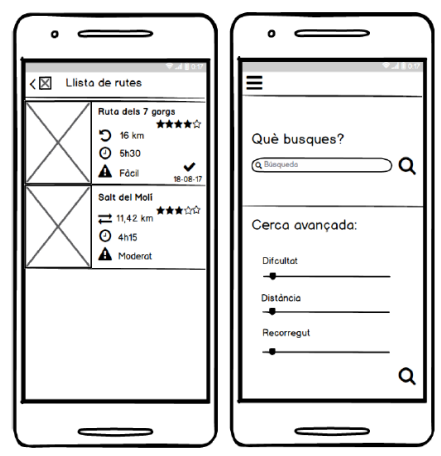

*Figura 48: Prototpatge llista rutes i cerca avançada*

#### **Disseny de la funcionalitat de consultar informació de les rutes**

Al seleccionat una ruta de la llista, es poden visualitzar tres pantalles que contenen informació tècnica, informació detallada i imatges del recorregut i perfl de la ruta.

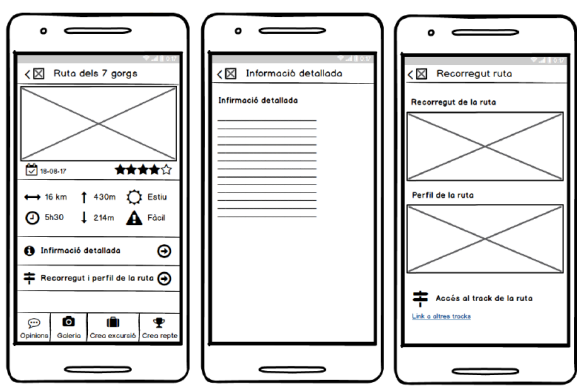

*Figura 49: Prototpatge informació ruta*

Des de la pantalla principal d'informació tècnica de la ruta, es poden realitzar les operatves de registrar una ruta com a fnalitzada i accedir a l'apartat de valoracions. Des d'aquesta últma pantalla es poden consultar les opinions d'altres usuaris i puòlicar un comentari i una valoració des d'un formulari.

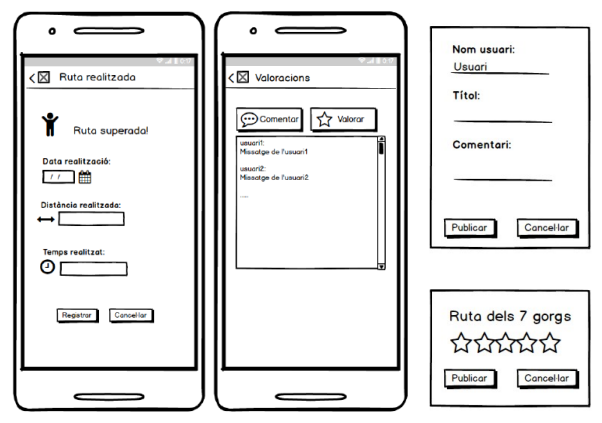

*Figura 50: Prototpatge realitzaació ruta i valoracions*

#### **Disseny funcionalitat gestió d'excursions**

Es presenta una pantalla inicial amò dues pestanyes, una amò totes les excursions púòliques disponibles i una altra amb les excursions de l'usuari. Des d'aquesta pantalla es poden filtrar les excursions mostrades per la paraula clau òuscada, crear una excursió i consultar-ne el detall de cadascuna.

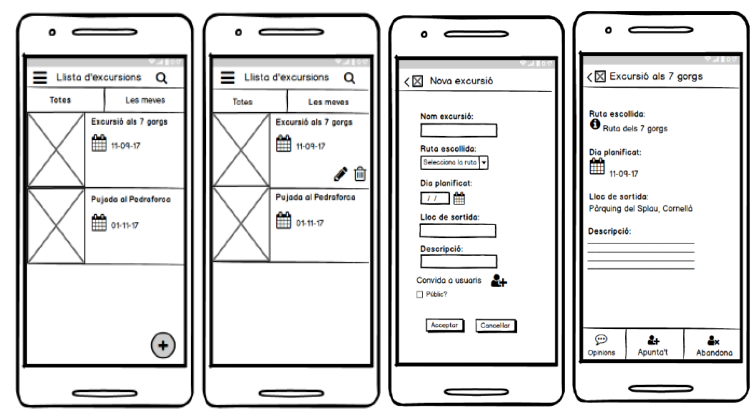

*Figura 51: Prototpatge gestó d'excursions*

Des de la pantalla d'informació de l'excursió seleccionada es poden consultar i puòlicar missatges, registrar un resultat, apuntar-se o aòandonar l'excursió. Aquestes dues últmes accions generen un avís a l'usuari per a confirmar l'operativa.

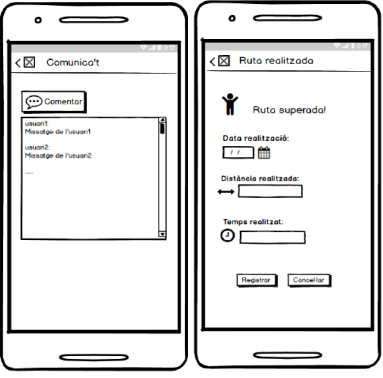

*Figura 52: Prototpatge excursió realitzaada i missatges*

#### **Disseny funcionalitat gestió de reptes**

Es presenta una pantalla inicial amò dues pestanyes, una amò tots els reptes púòlics disponibles i una altra amb els reptes de l'usuari. Des d'aquesta pantalla es poden filtrar els reptes mostrats per la paraula clau òuscada, crear un repte i consultar-ne el detall de cadascun.

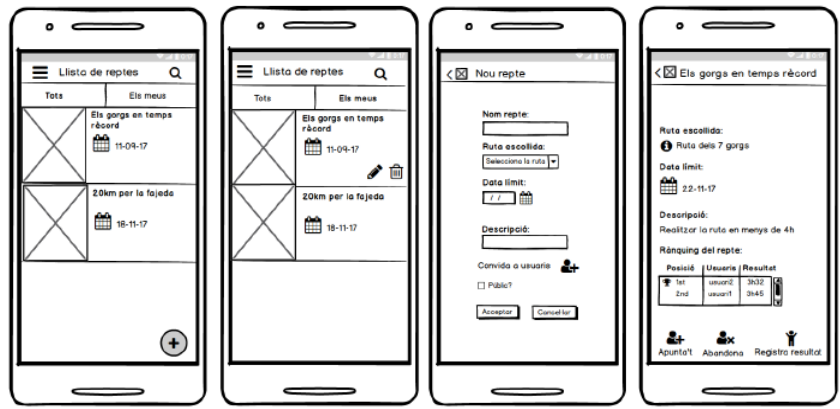

*Figura 53: Prototpatge gestó de reptes*

Des de la pantalla d'informació del repte seleccionat es pot registrar un resultat, apuntar-se o aòandonar el repte. Aquestes dues últmes accions generen un avís a l'usuari per a confrmar l'operativa.

| ۰                                                   |
|-----------------------------------------------------|
| < X Repte superat                                   |
| Repte superat!                                      |
| Data realització:<br>77 单                           |
| Resultats:<br>Tempo Ex Sh15<br>Distância. Ex: 5,2km |
| Registrar Concellor                                 |
|                                                     |
|                                                     |

*Figura 54: Prototpatge repte superat*

#### **Disseny funcionalitat gestió de grups**

Es presenta una pantalla inicial amò dues pestanyes, una amò tots els grups púòlics disponiòles i una altra amb els grups de l'usuari. Des d'aquesta pantalla es poden filtrar els grups mostrats per la paraula clau òuscada, crear un grup i consultar-ne el detall de cadascun.

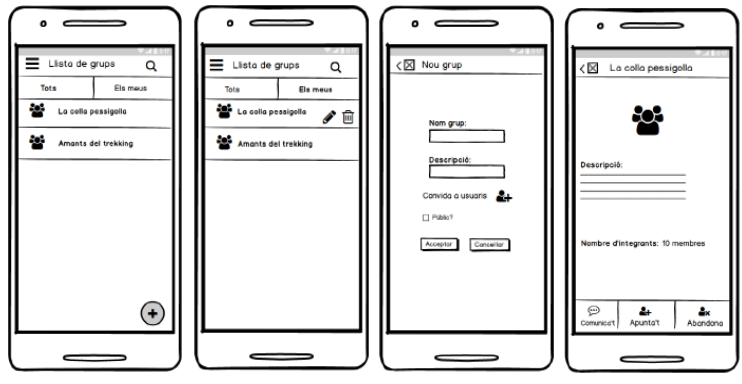

*Figura 55: Prototpatge gestó grups*

Des de la pantalla d'informació del grup seleccionat es poden consultar i puòlicar missatges, apuntar-se o aòandonar el grup. Aquestes dues últmes accions generen un avís a l'usuari per a confirmar l'operativa.

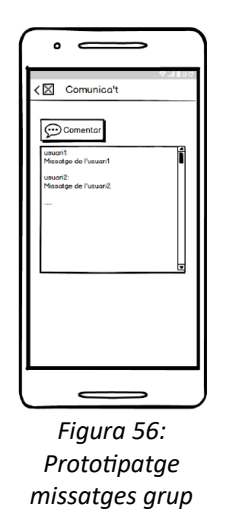

#### **Disseny funcionalitat àrea d'usuari**

Des de l'apartat d'àrea d'usuari es pot veure la informació del compte d'usuari, tancar sessió i accedir a l'històric personal. La primera pantalla de l'històric mostra mètriques d'informació sobre els mèrits realitzats per l'usuari i, a més a més, dona accés als històrics de reptes, rutes i excursions realitzats.

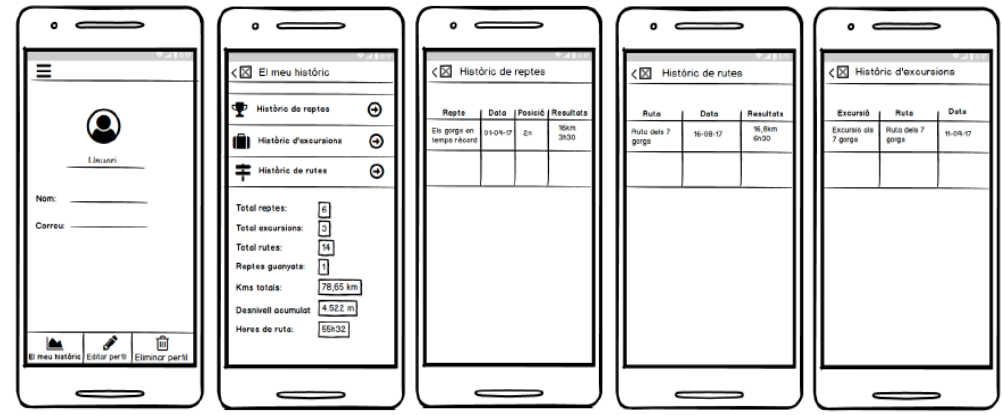

*Figura 57: Prototpatge àrea d'usuari i històrics*

## 3.4 Avaluació

L'avaluació del prototipus realitzat, consistiria en realitzar un test amb usuaris. Aquest test permet assegurar que els usuaris fnals seran capaços d'executar les diferents funcionalitats correctament i complir els seus propòsits amb l'aplicació.

Malauradament, el temps disponible no permet executar realment aquest test, però si que permet plantejar com es duria a terme.

## 3.4.1 Preguntes d'informació soòre usuari

Aòans de començar el test, es realitzarien una serie de preguntes que permetrien recopilar informació soòre l'usuari que executaria el test. Aquesta informació faria referència al context i a l'experiència de l'usuari respecte a l'ús de *smartphones* i aplicacions Android.

- 1. Quina edat té?
- 2. Utilitza el telèfon mòbil de manera habitual?
- 3. Utilitza Internet en el telèfon mòbil?
- 4. Considera que té un bon maneig dels dispositius mòbils?
- 5. Practica algun tipus de senderisme de forma habitual?
- 6. Utilitza aplicacions mòbil de senderisme?
- 7. *TrekkingChallenge* és una aplicació que fomenta la relació de persones que comparteixen el senderisme com a afció, tant per a realitzar rutes de manera lliure, com per organitzar excursions o proposar reptes. Quina opinió li genera aquesta aplicació?

#### 3.4.2 Tasques a realitzar

Les tasques que haurien de realitzar els diferents usuaris, un cop haguessin respost a les preguntes inicials, serien:

- 1. Consultar el detall d'una ruta en el mapa
- 2. Buscar rutes de la zona del Montseny
- 3. Crear una excursió i convidar usuaris
- 4. Indicar una ruta com a realitzada
- 5. Valorar una ruta
- 6. Apuntar-se a un repte
- 7. Crear un grup i publicar un missatge de benvinguda
- 8. Consultar els grups dels que se'n forma part
- 9. Consultar l'històric personal

## 3.4.3 Preguntes referents a les tasques

Un cop realitzades les tasques es formularien les següents preguntes per a conèixer l'opinió de l'usuari i la seva experiència amò l'aplicació:

- 1. Consultar el detall d'una ruta en el mapa
	- a. La visualització del mapa amò el posicionament de les rutes és entenedor?
	- ò. L'accés al detall de la ruta des del mapa és intuïtu i clar?
	- c. La informació tècnica de la ruta és entenedora?
	- d. Consideres útil la informació detallada facilitada?
- 2. Buscar rutes de la zona del Montseny
	- a. L'accés a la cerca de rutes és fàcil de troòar?
	- ò. Les diferents opcions de cerca són clares?
	- c. La visualització de la llista de resultats és clara?
	- d. És sufcient la informació mostrada en el resultat de la cerca?
- 3. Crear una excursió i convidar usuaris
	- a. L'accés a la funcionalitat de crear una excursió és fàcil de troòar?
	- b. Consideres suficient la informació sol·licitada per a la creació de l'excursió?
	- c. Consideres apropiat el format de convidar usuaris a l'excursió?
- 4. Indicar una ruta com a realitzada
	- a. Ha estat complicat trobar l'opció per indicar que una ruta ha estat realitzada?
	- b. Consideres correcte la forma en com es gestiona la introducció de les dades?
	- c. Consideres útl que es mostri la data de realització en el llistat de rutes?
- 5. Valorar una ruta
	- a. Ha estat complicat troòar l'accés a les valoracions d'una ruta?
	- ò. Consideres intuïtu la introducció del comentari i de la valoració?
	- c. Consideres correcte com es mostren les opinions dels usuaris?
- 6. Apuntar-se a un repte
	- a. Ha estat complicat saòer com apuntar-se a un repte en concret?
	- ò. Consideres intuïtu el procediment realitzat?
- 7. Crear un grup i publicar un missatge de benvinguda
	- a. Ha estat complicat trobar l'accés per crear un grup?
	- b. Consideres útil la informació sol·licitada?
	- c. Ha estat complicat troòar l'accés per puòlicar un missatge al grup?
- d. Consideres correcte com es mostren els missatges dels usuaris?
- 8. Consultar els grups dels que se'n forma part
	- a. Consideres útil la gestió de grups de l'usuari?
	- ò. Ha estat complicat troòar aquesta informació?
- 9. Consultar l'històric personal
	- a. Consideres útil la gestió de l'històric de l'usuari?
	- b. La informació tractada és suficient?
	- c. Ha estat complicat troòar aquesta informació?
- 10. Preguntes generals soòre usaòilitat
	- a. El text utilitzat es prou descriptiu sobre el seu objectiu?
	- ò. Existeixen elements que permeten saòer a l'usuari on es troòa en cada moment?
	- c. Ha troòat alguna pantalla massa carregada d'informació?
	- d. La mida de la font es sufcientment gran per facilitar la lectura?
	- e. Els diferents òotons i opcions de menú tenen una mida sufcient?
	- f. L'usuari és informat de les accions que està realitzant?

Com a pregunta complementaria a totes les tasques es demanaria alguna proposta de millora de disseny per a que les tasques més complicades fossin més intuïtves o més senzilles.

# 4. Disseny tècnic de l'aplicació

## 4.1 Introducció

En les fases anteriors s'han defnit els requisits funcionals i no funcionals que incorporarà l'aplicació. A més a més, s'ha realitzat un estudi mitjançant la tècnica del disseny centrat en l'usuari.

Tota aquesta informació és la que s'utlitzarà per a realitzar el disseny, ja que permeten defnir les diferents entitats i l'arquitectura de l'aplicació.

## 4.2 Defnició dels casos d'ús

#### 4.2.1 Diagrama UML d'actors

En l'aplicació dissenyada existeixen dos actors, l'usuari no registrat i l'usuari registrat. L'únic cas d'ús que pot realitzar un usuari no registrat és crear un perfl d'usuari, la resta els realitza un usuari que ja ha realitzat el procés d'iniciar sessió.

El diagrama s'ha separat per temàtques per a que sigui més entenedor. D'altra òanda, es podran veure diferents relacions d'inclusió entre casos d'ús:

- Relació d'inclusió entre els diferents casos d'ús i la necessitat de tenir la sessió iniciada.
- Relació d'inclusió entre modifcar o eliminar grups, excursions o reptes i la necessitat d'haver estat qui creï el grup, excursió o repte.
- Relació d'inclusió entre aòandonar un grup, una excursió o un repte i la necessitat d'haver-se apuntat prèviament.

Diagrama UML d'actors i casos d'ús per al component d'usuaris:

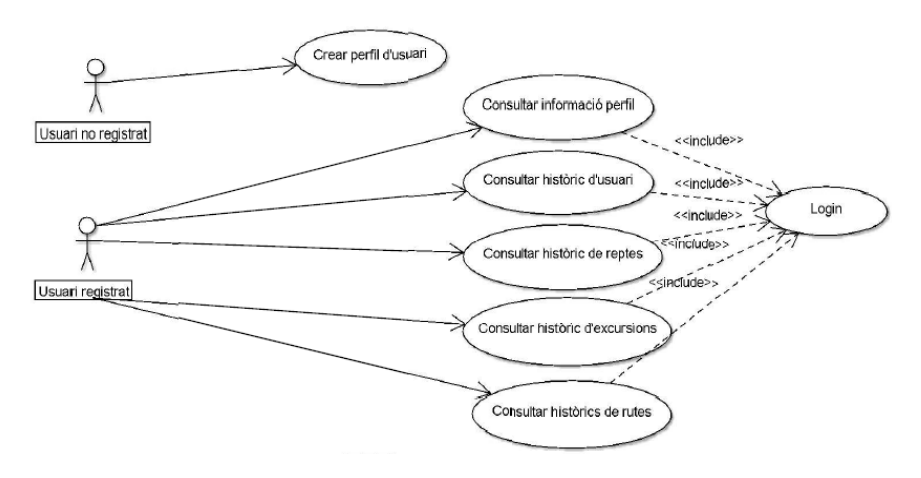

*Figura 58: Diagrama d'actors component usuaris*

Diagrama UML d'actors i casos d'ús per al component de grups:

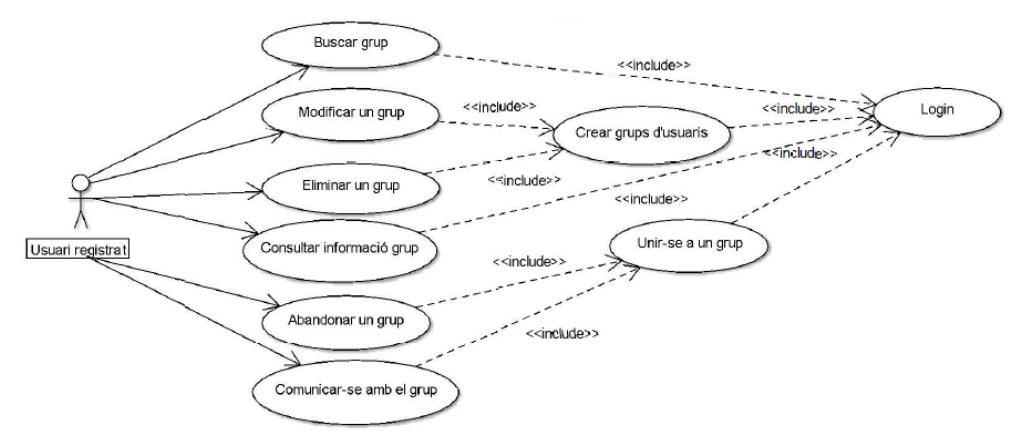

*Figura 59: Diagrama d'actors component grups*

Diagrama UML d'actors i casos d'ús per al component de rutes:

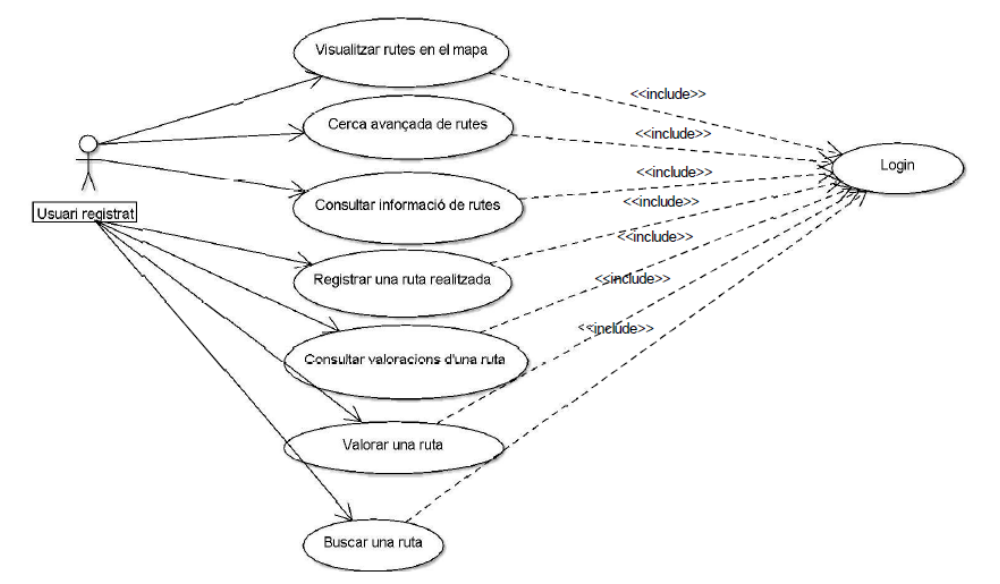

*Figura 60: Diagrama d'actors component rutes*

Diagrama UML d'actors i casos d'ús per al component d'excursions:

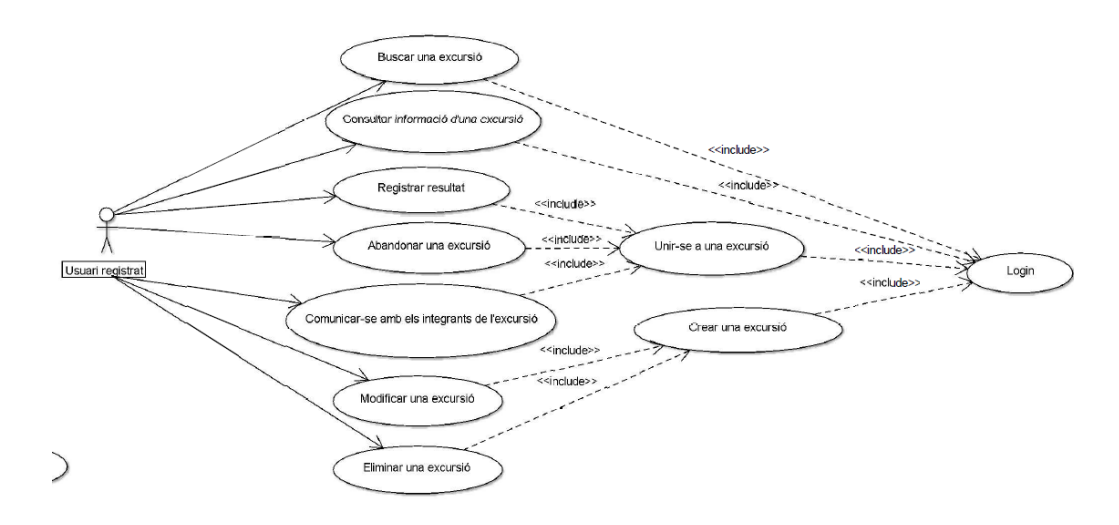

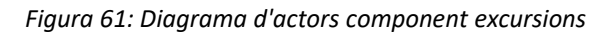

Diagrama UML d'actors i casos d'ús per al component de reptes:

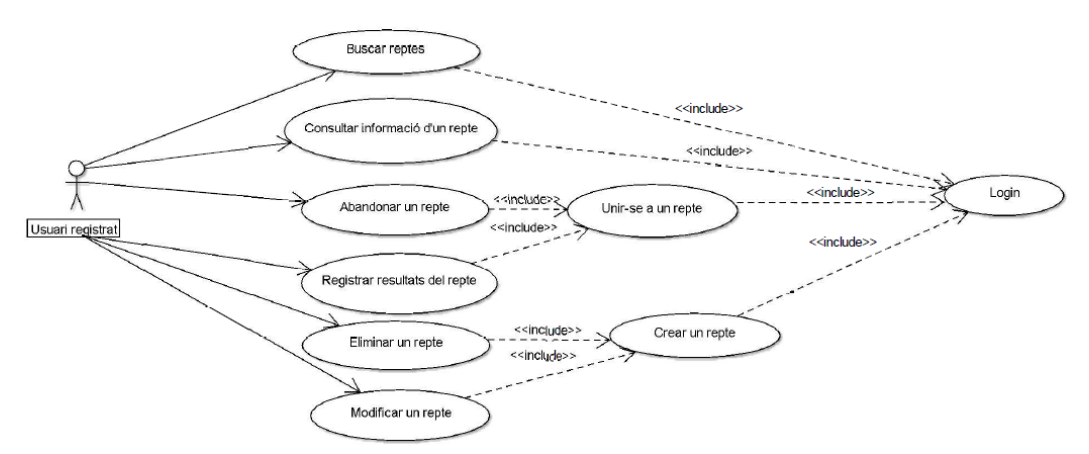

*Figura 62: Diagrama d'actors component reptes*

# 4.2.2 Llistat dels casos d'ús

Tot seguit es defneixen la totalitat dels casos d'ús que poden realitzar els diferents actors en l'aplicació a desenvolupar.

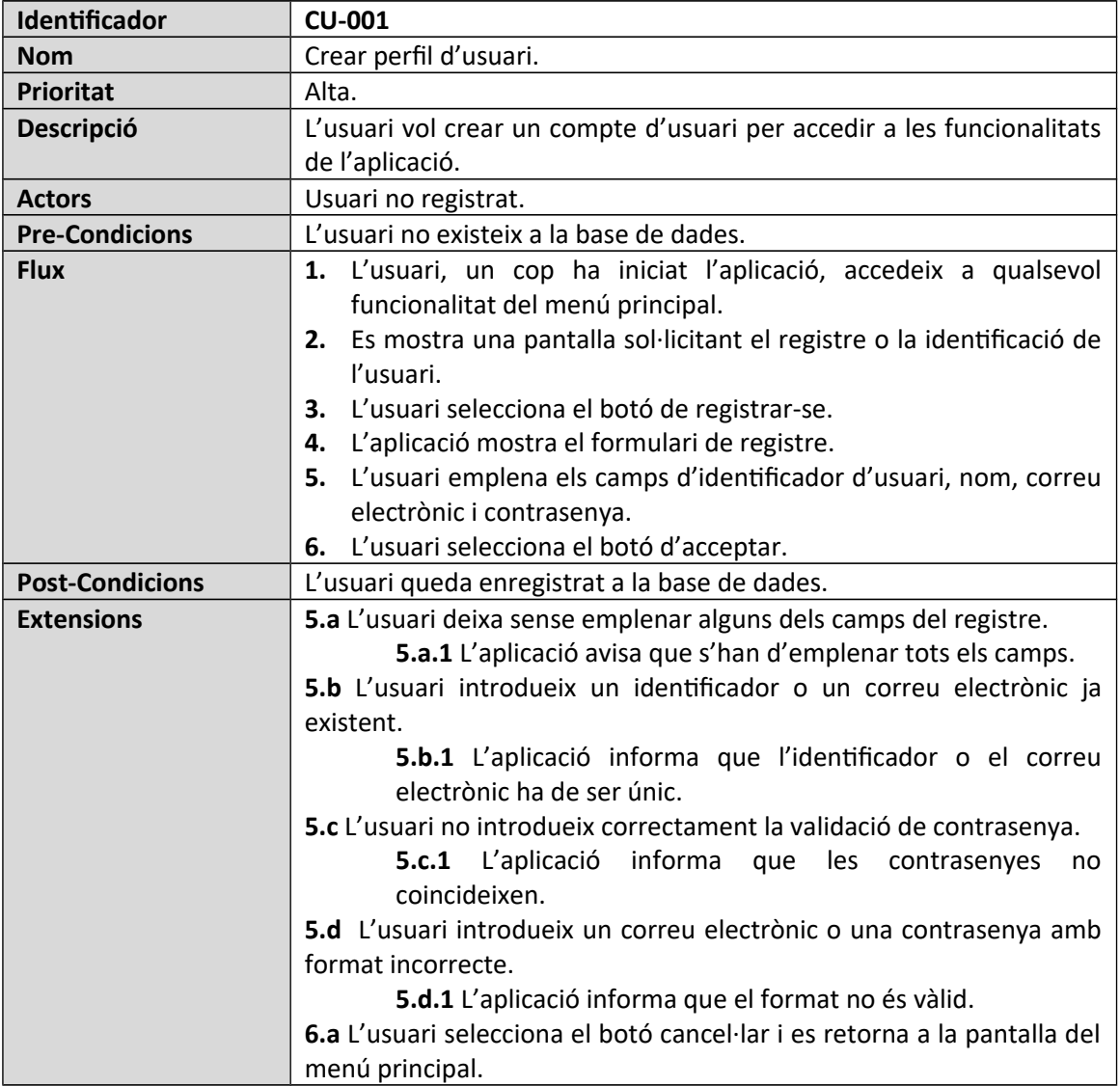

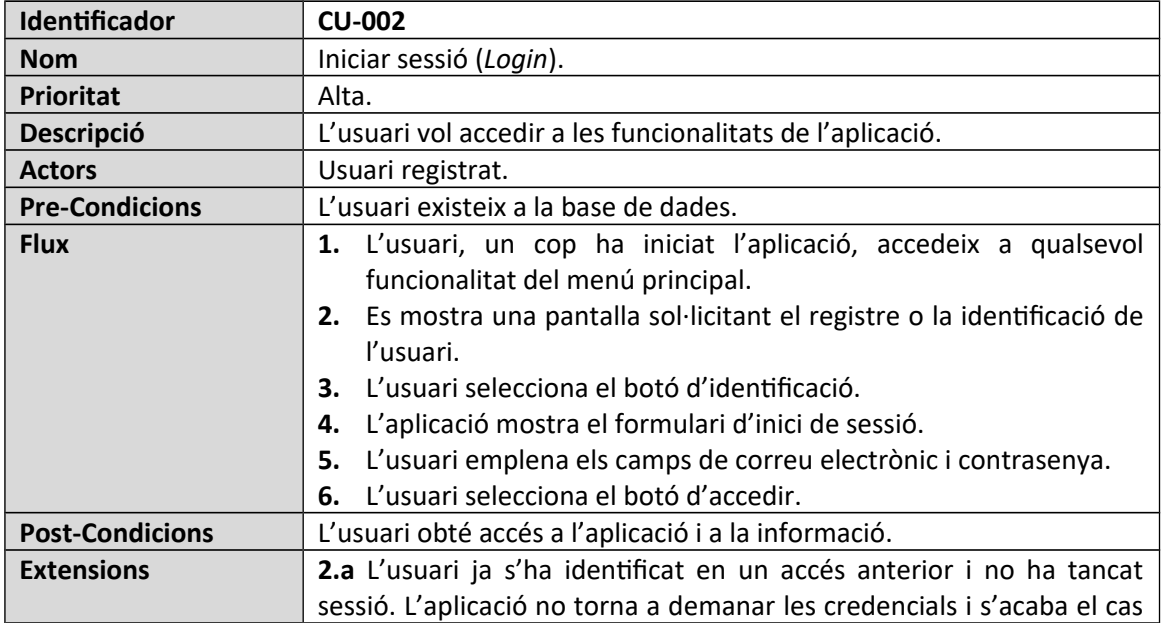

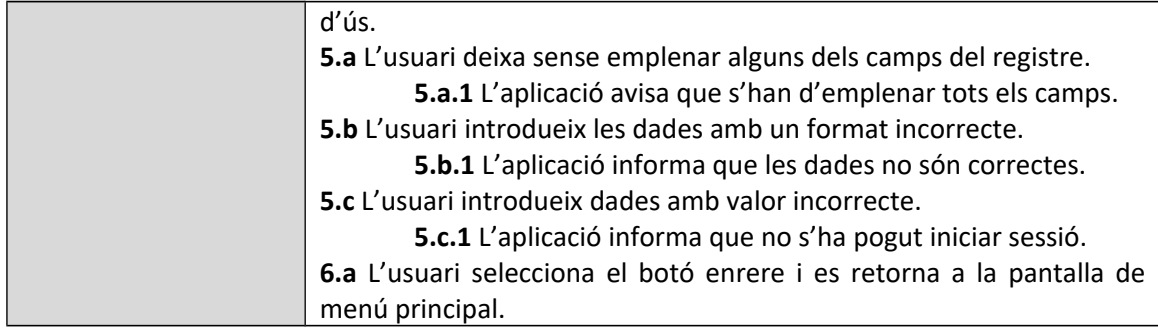

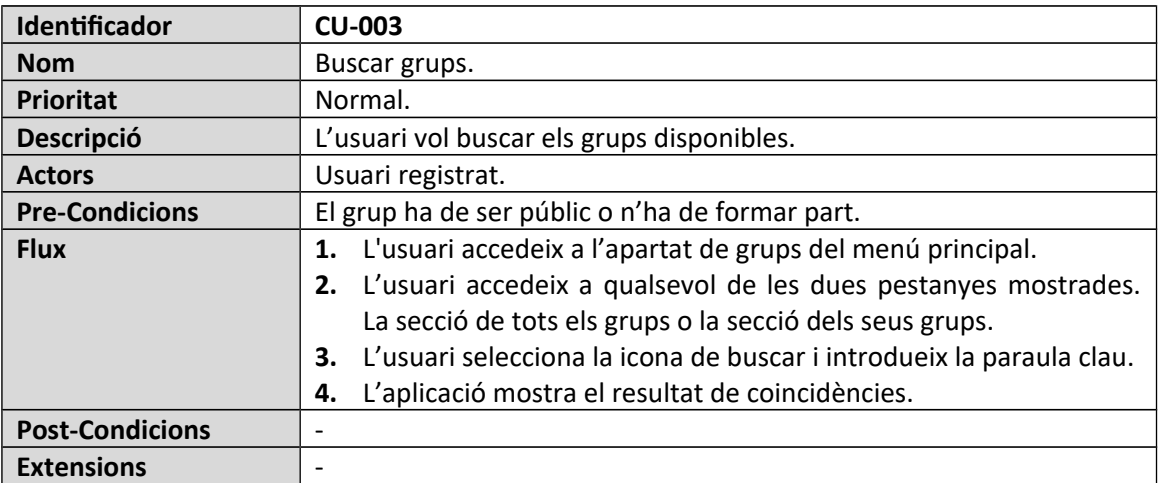

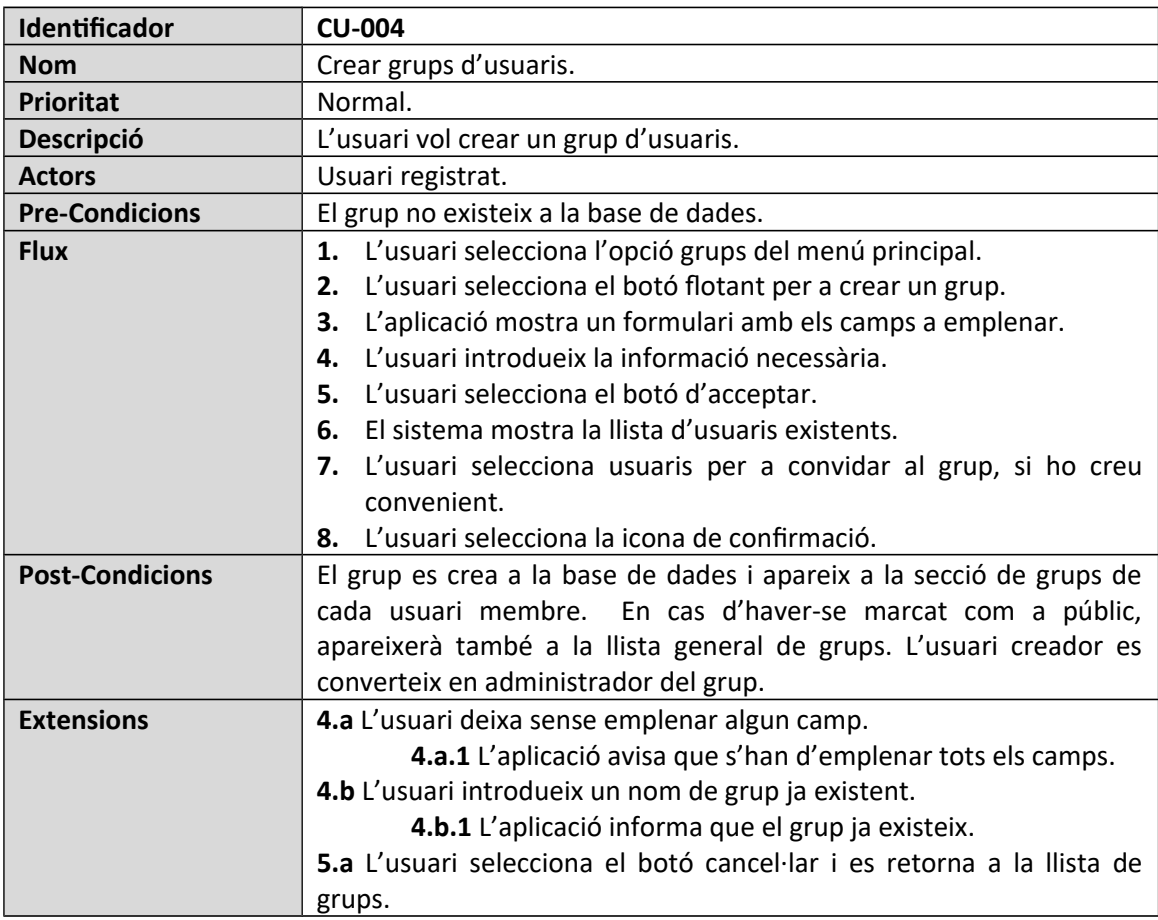

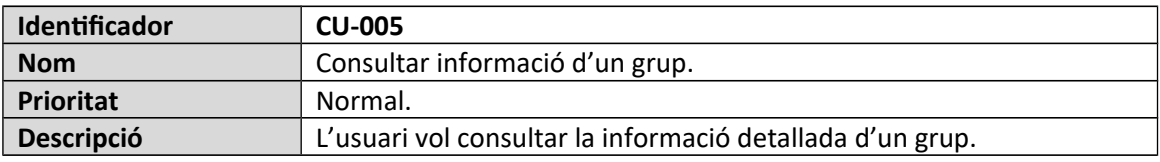

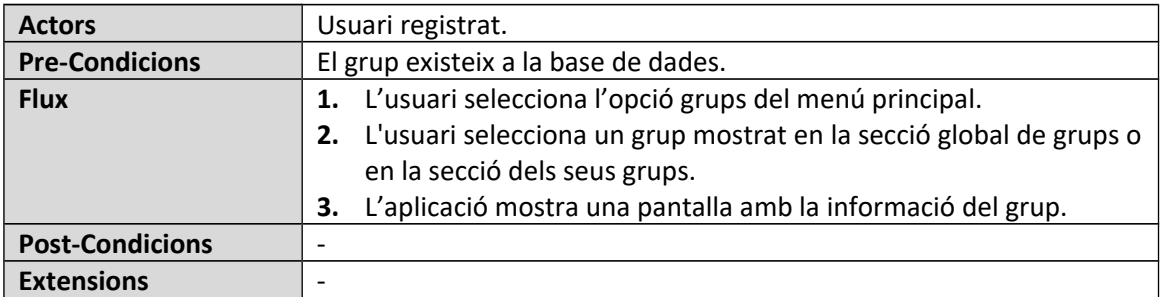

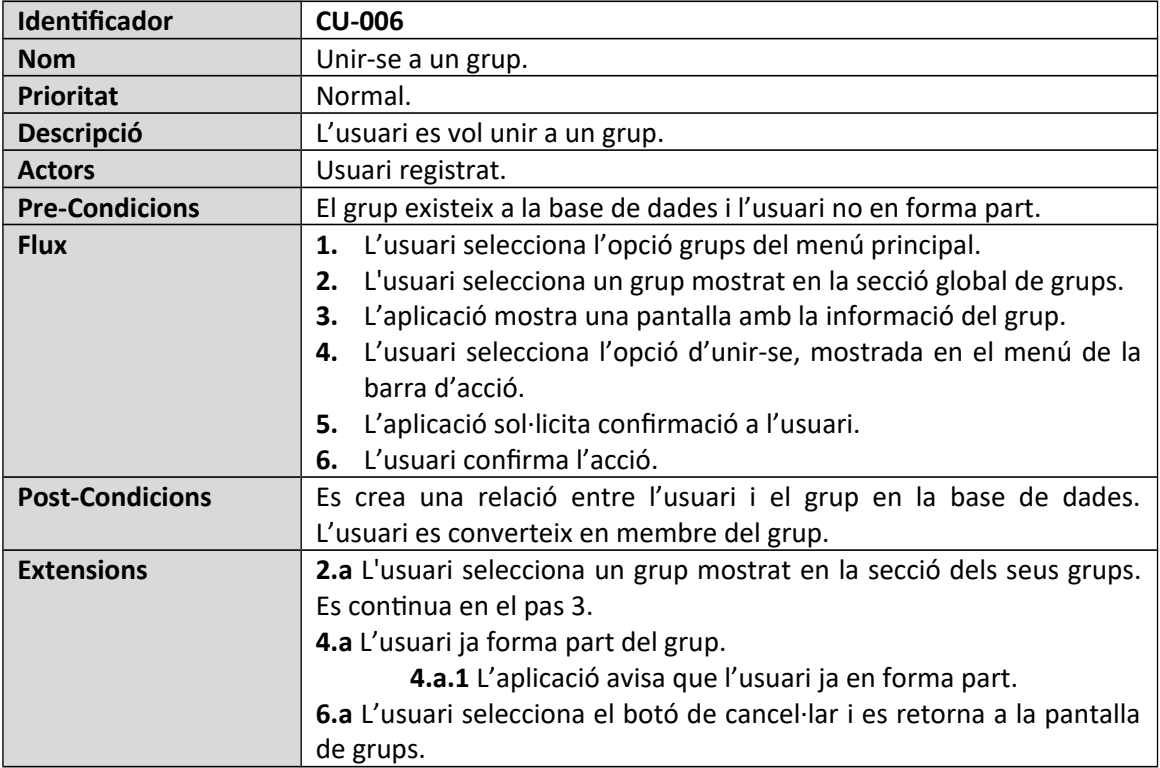

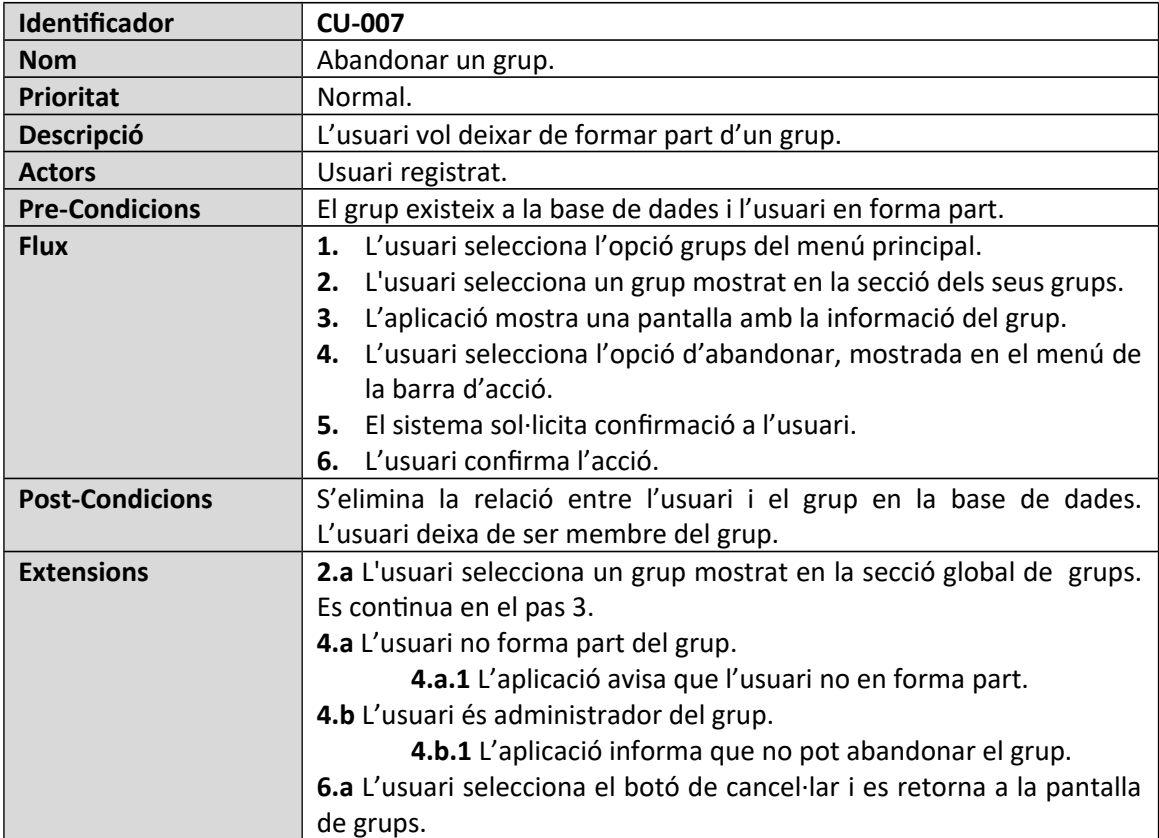

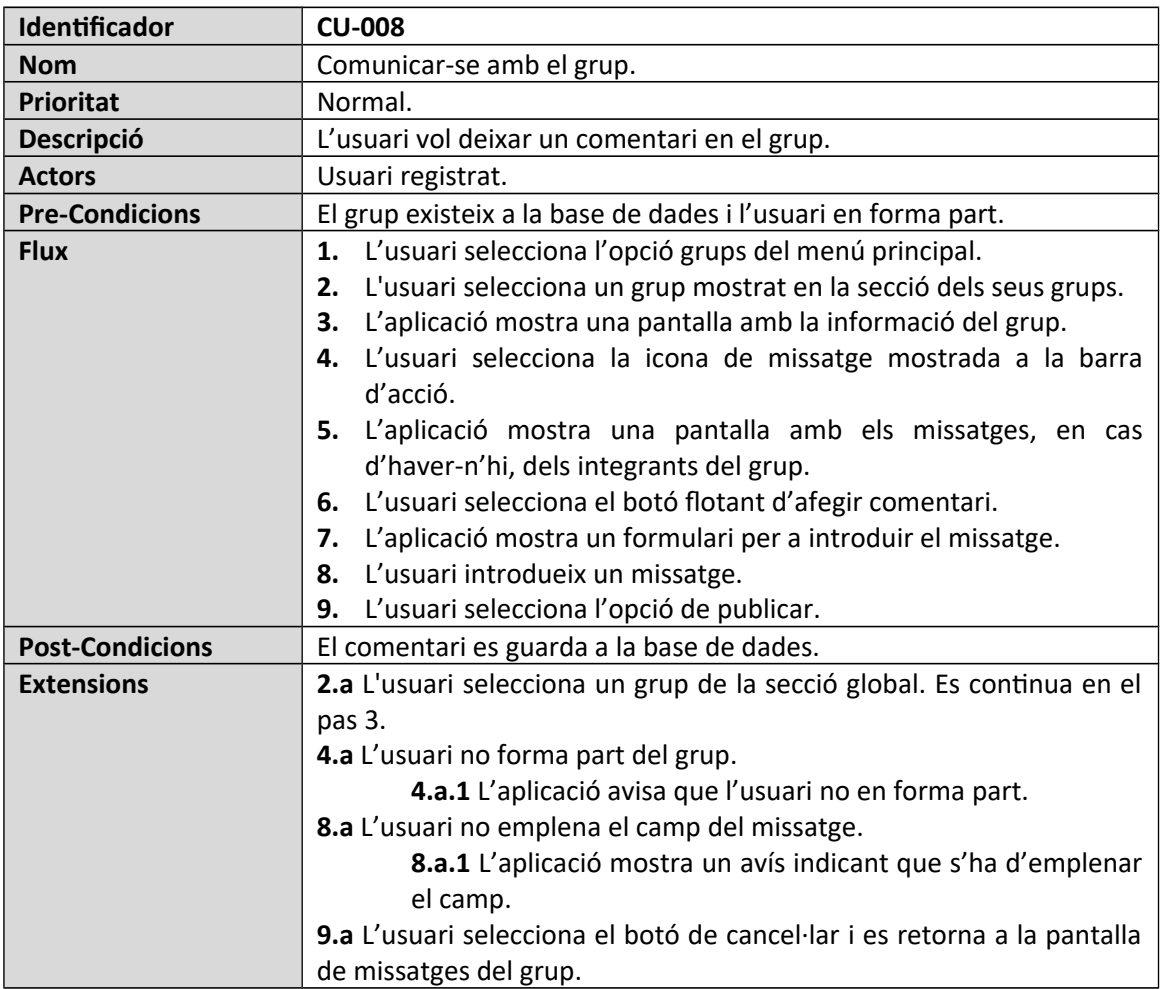

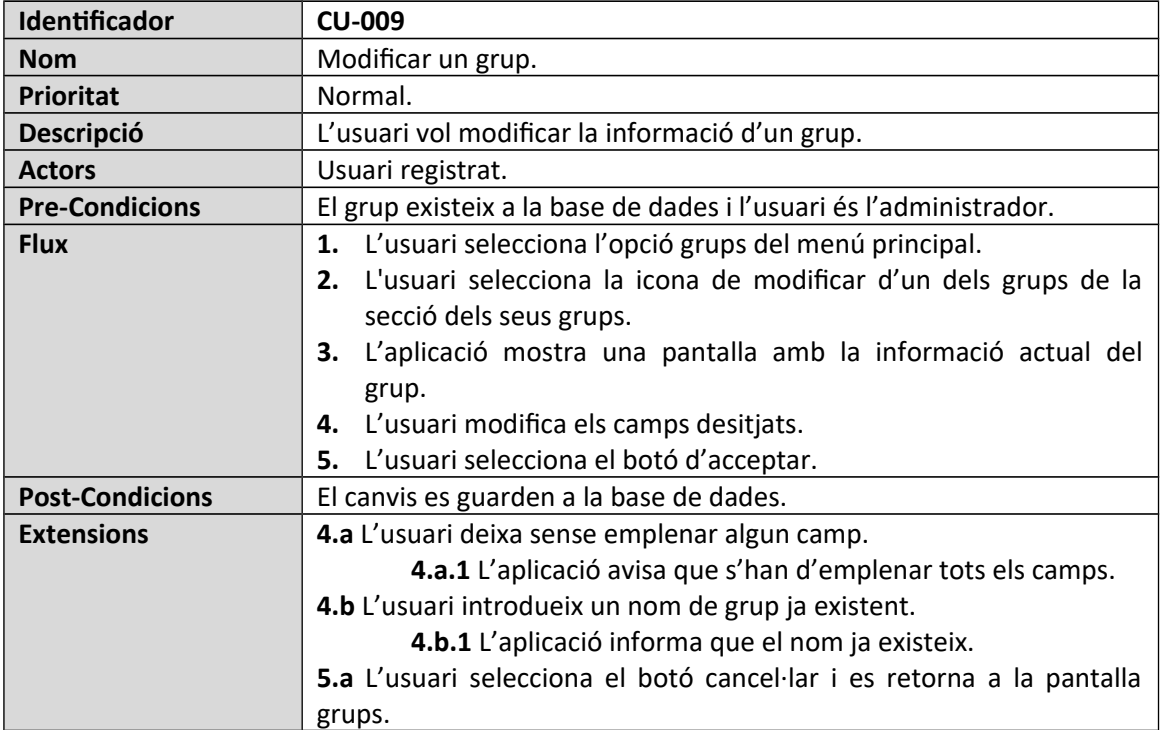

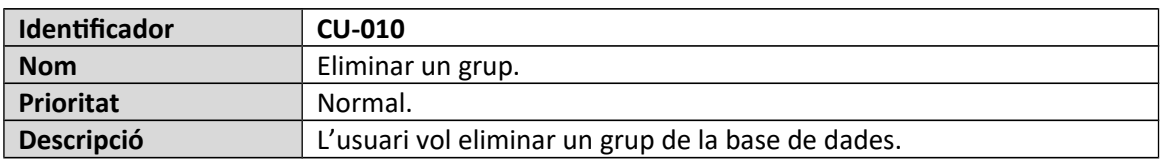

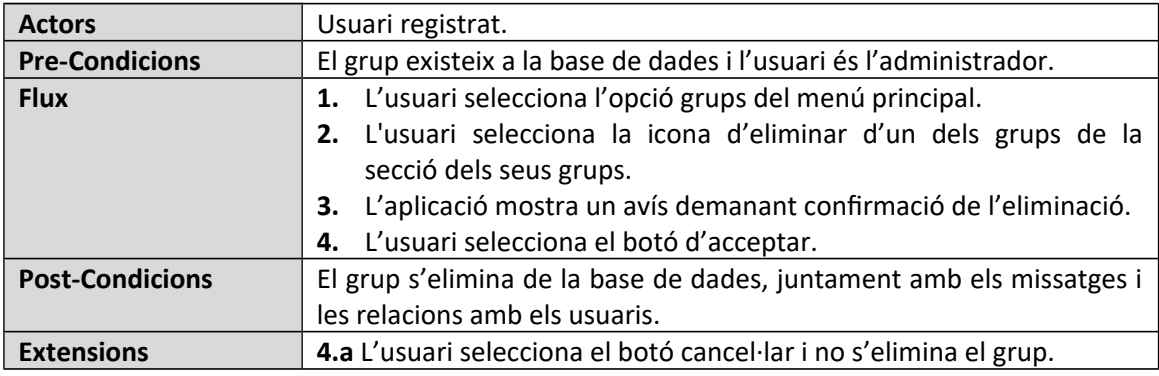

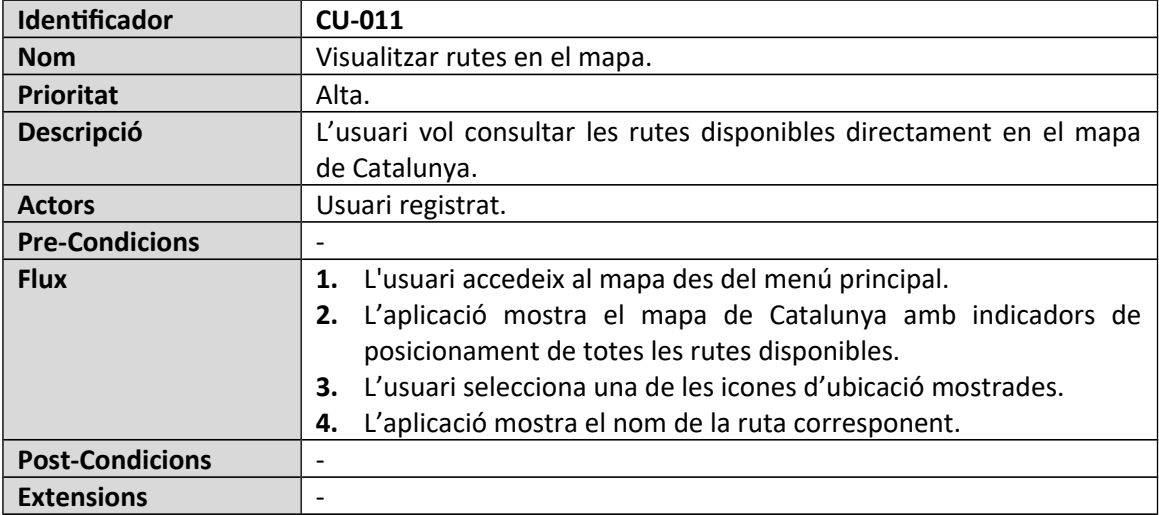

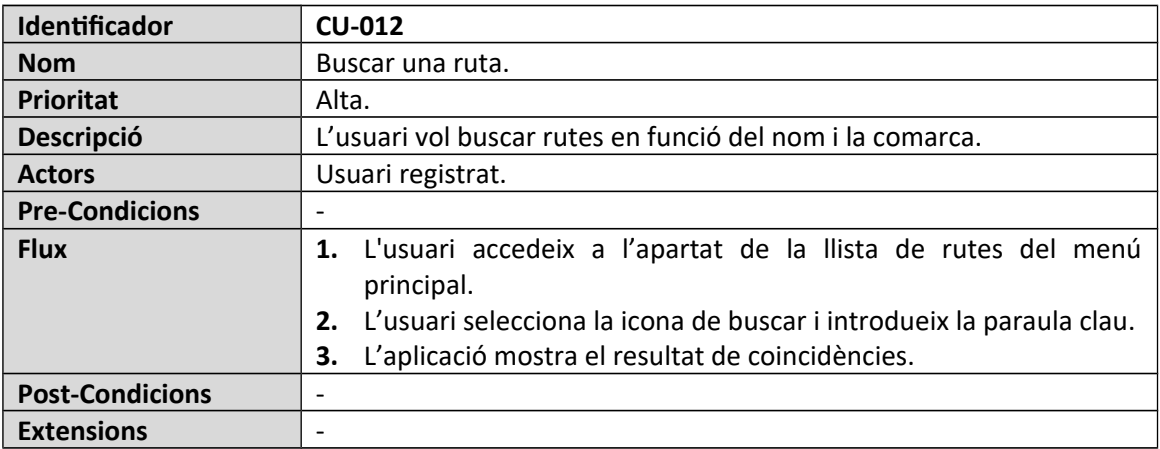

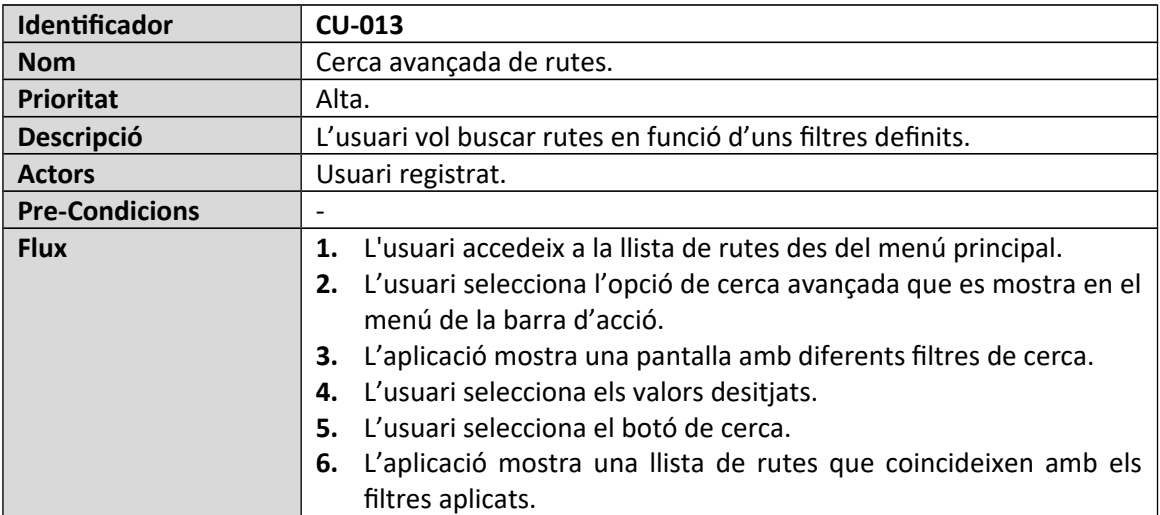

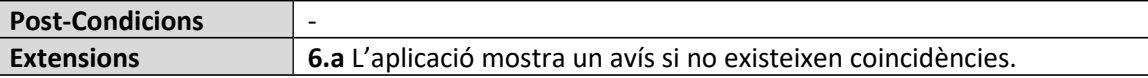

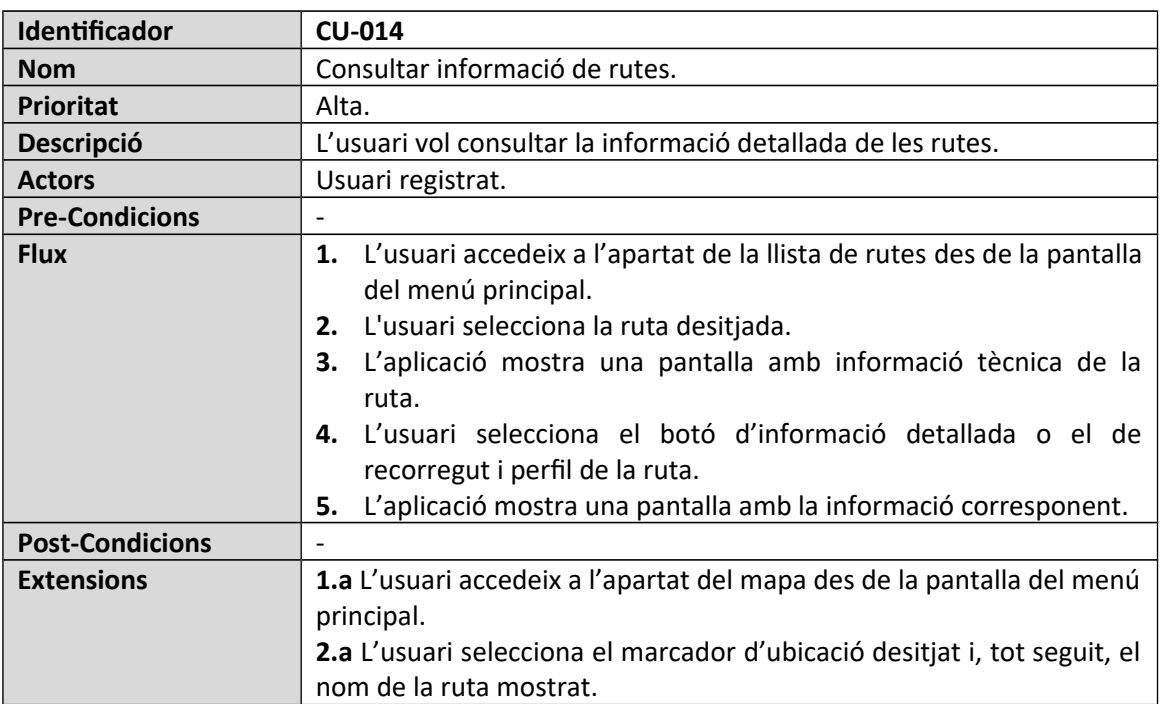

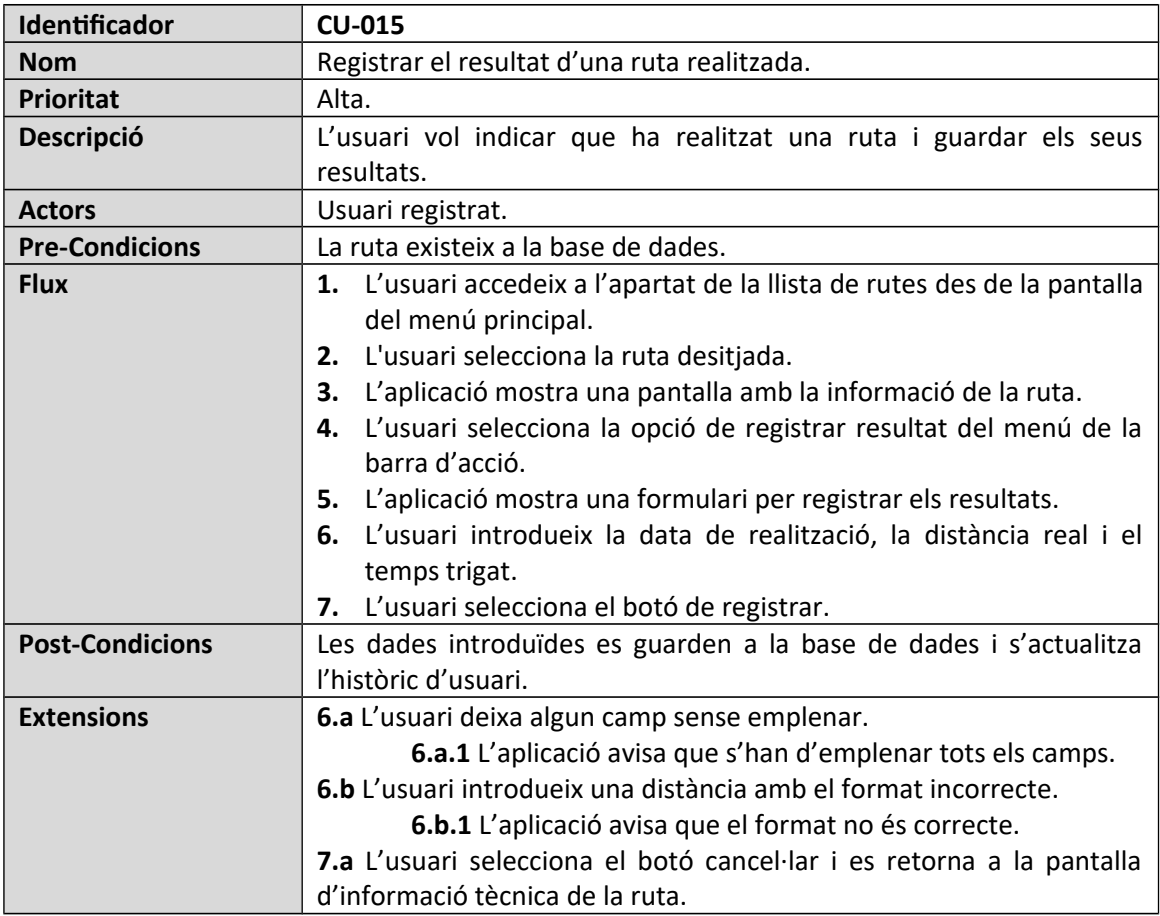

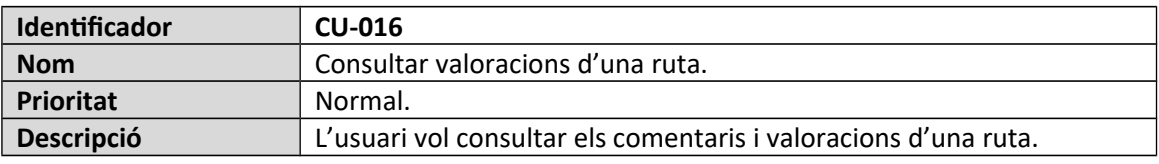

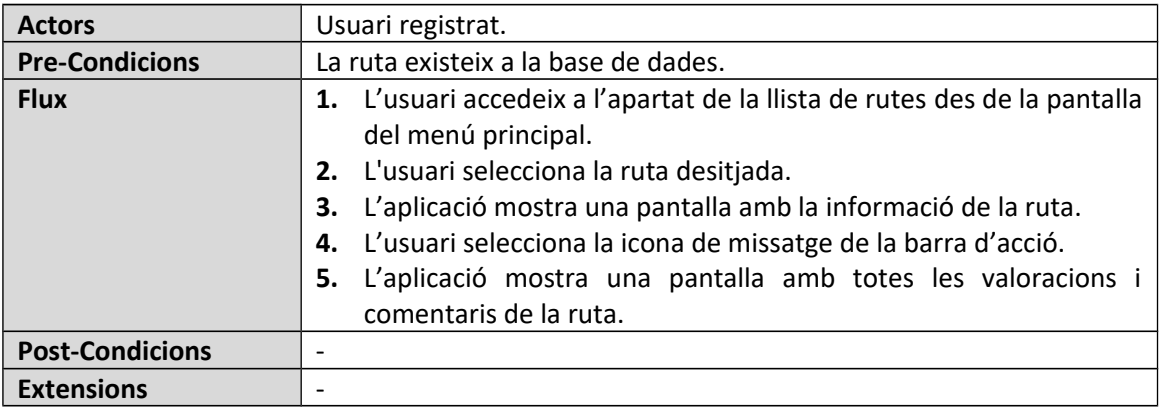

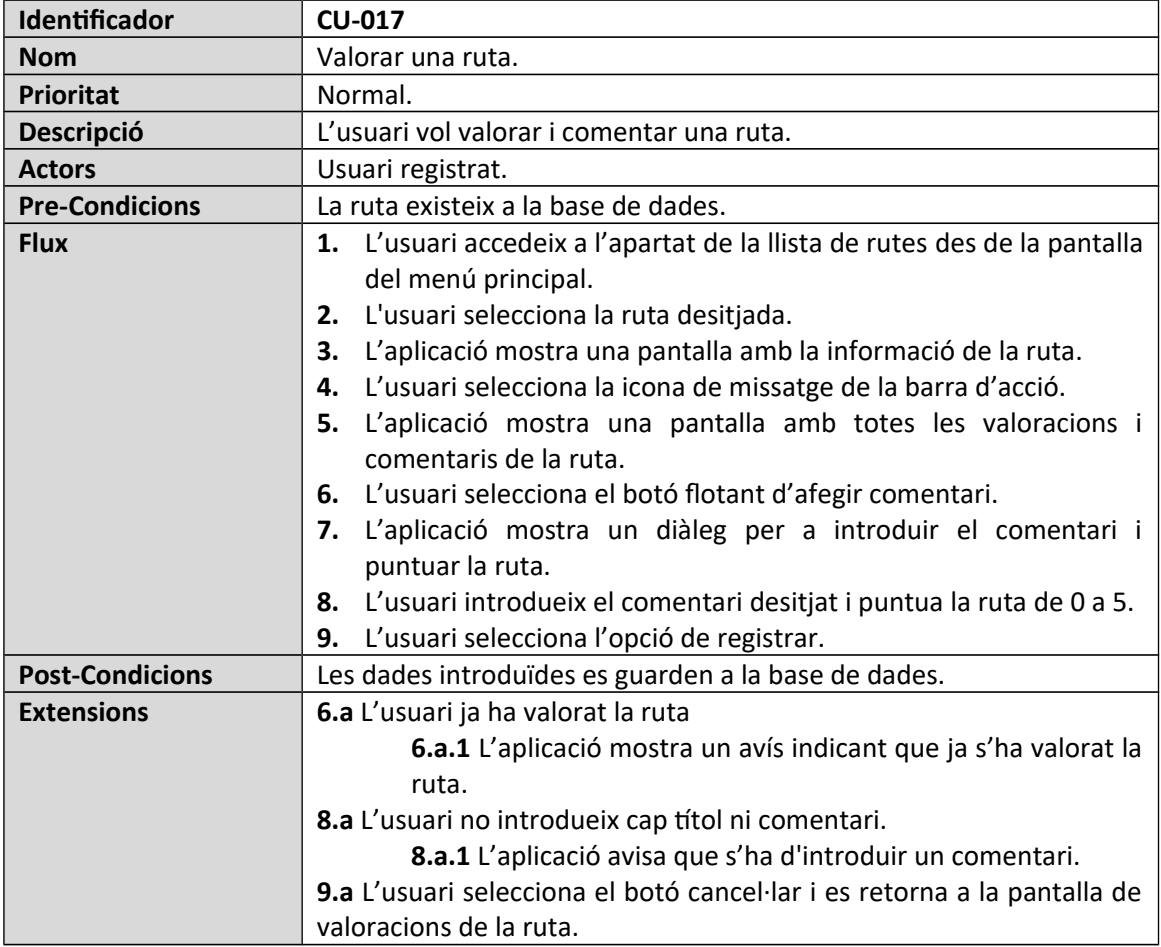

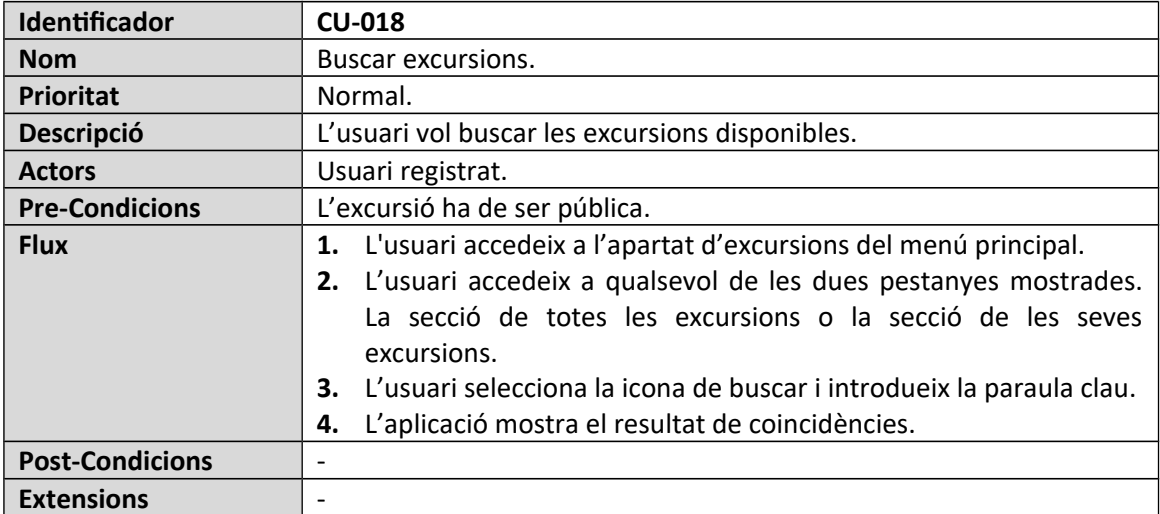

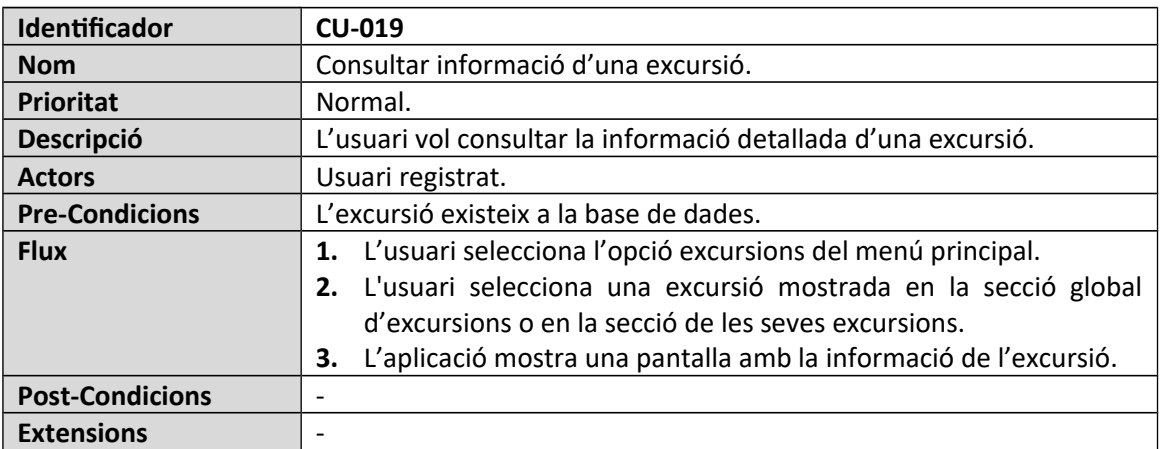

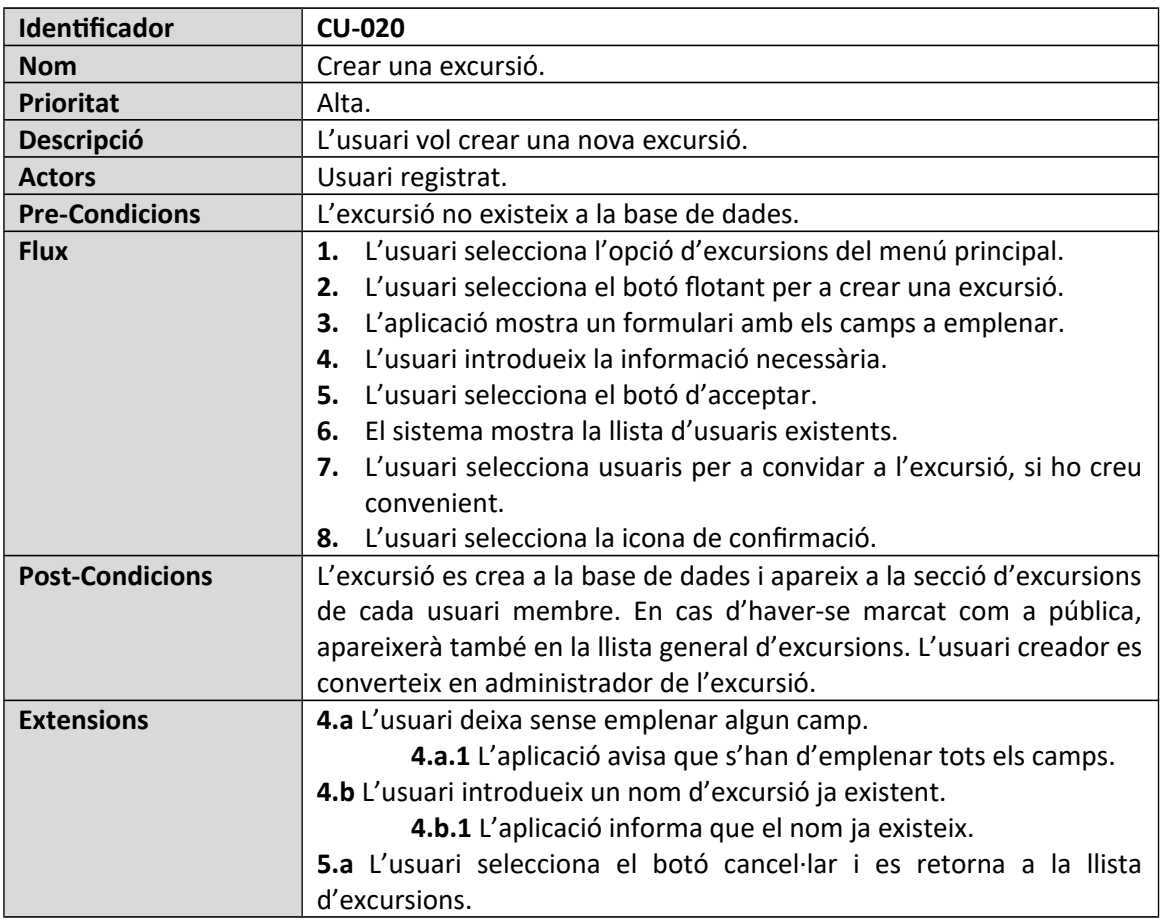

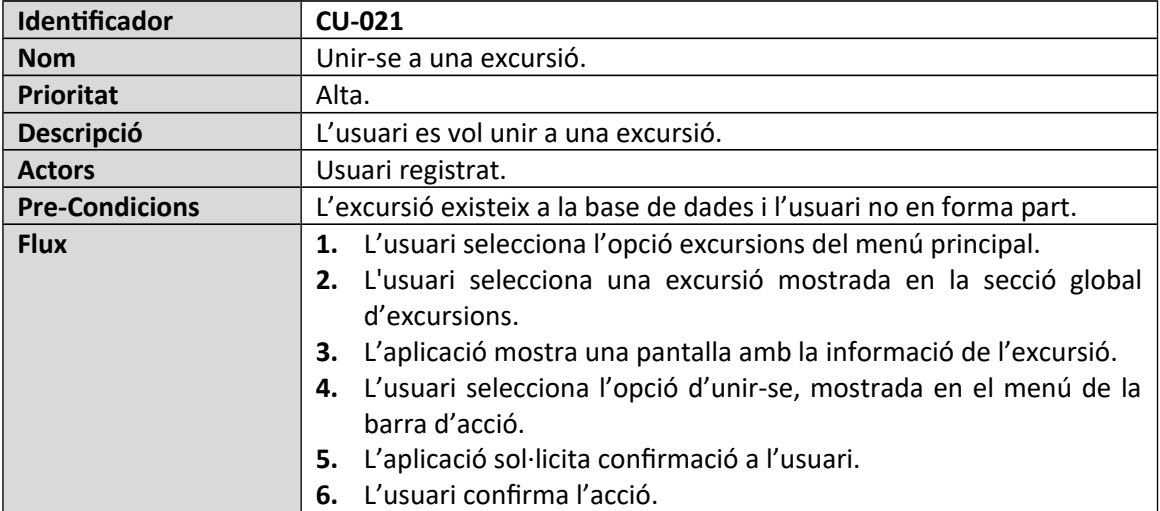

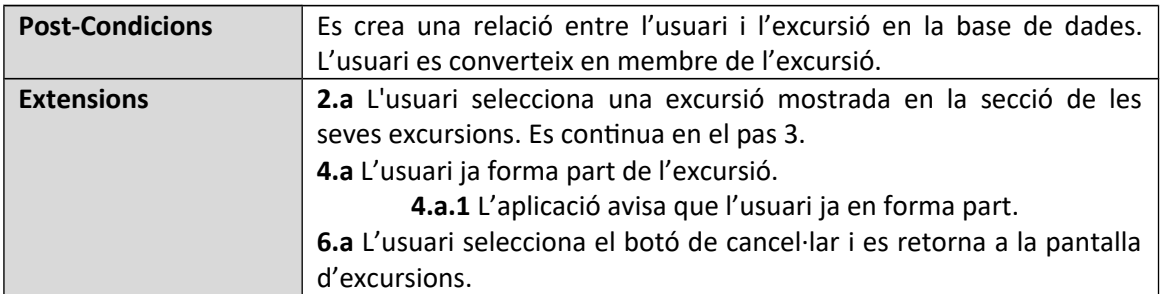

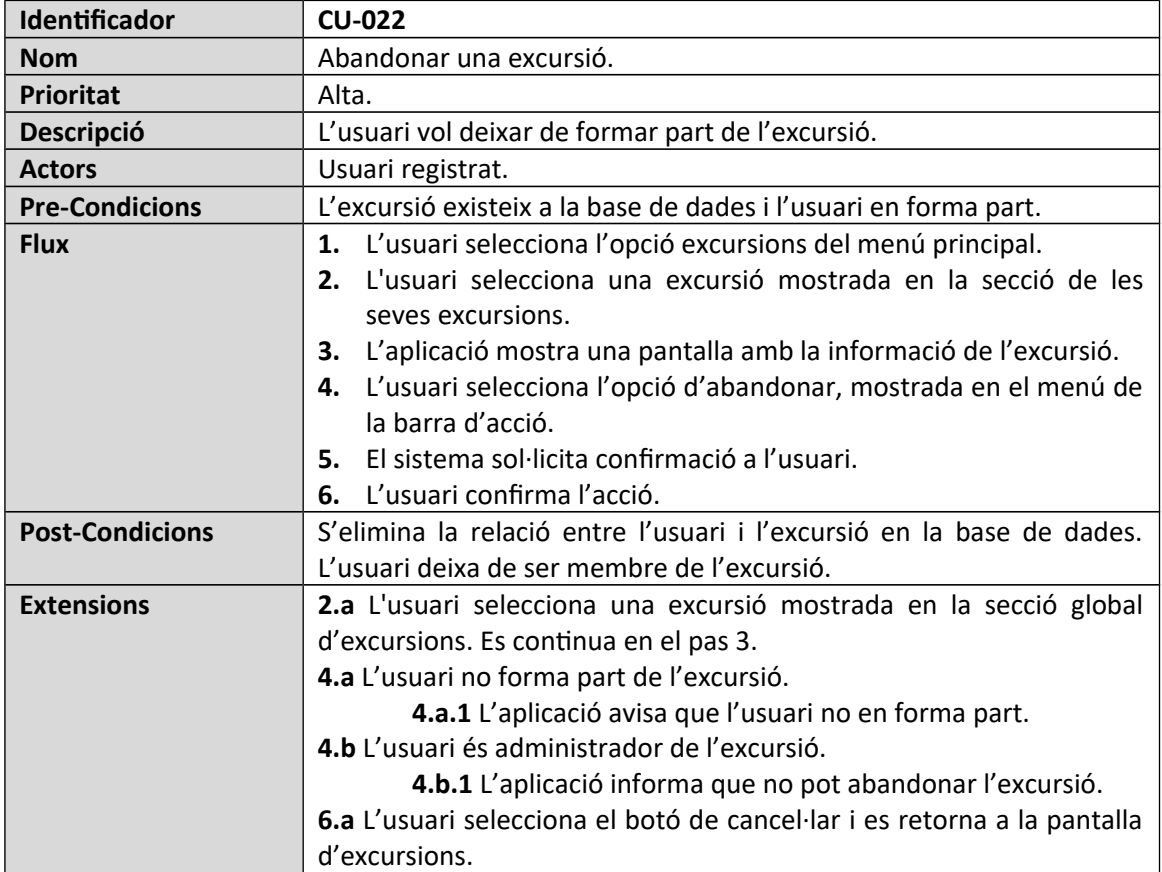

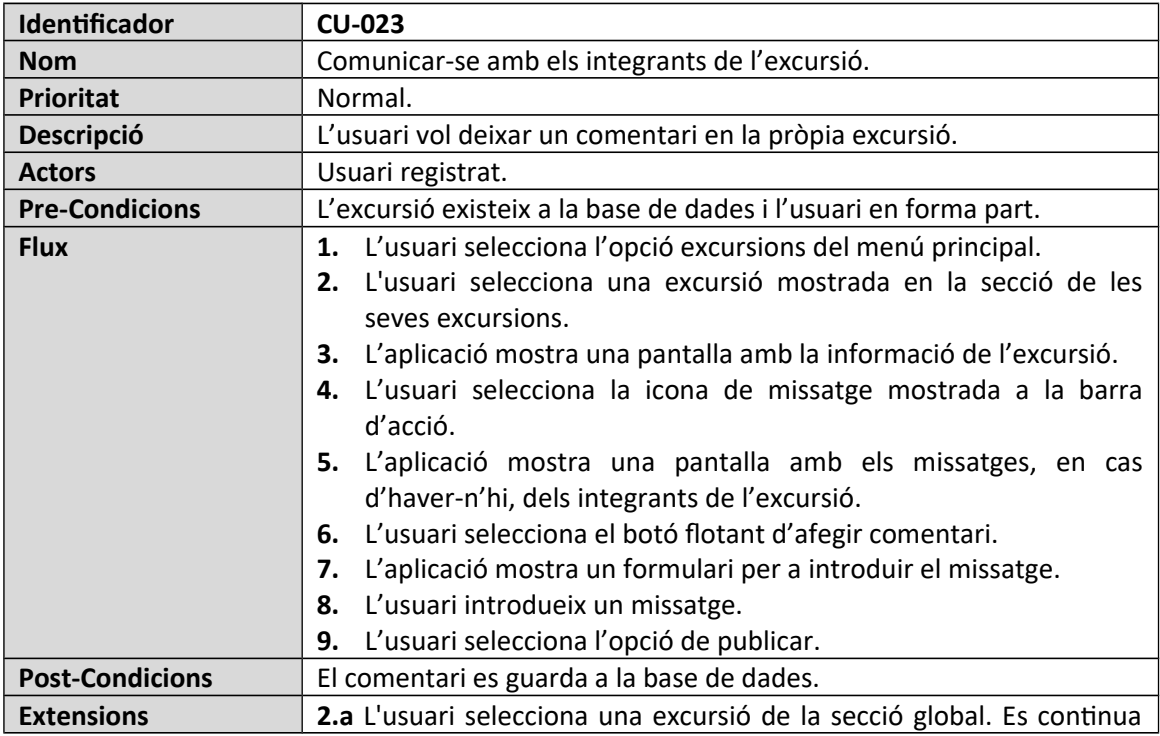

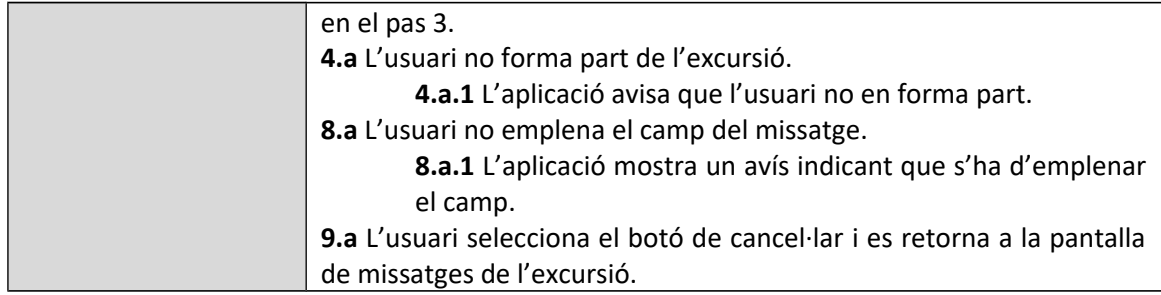

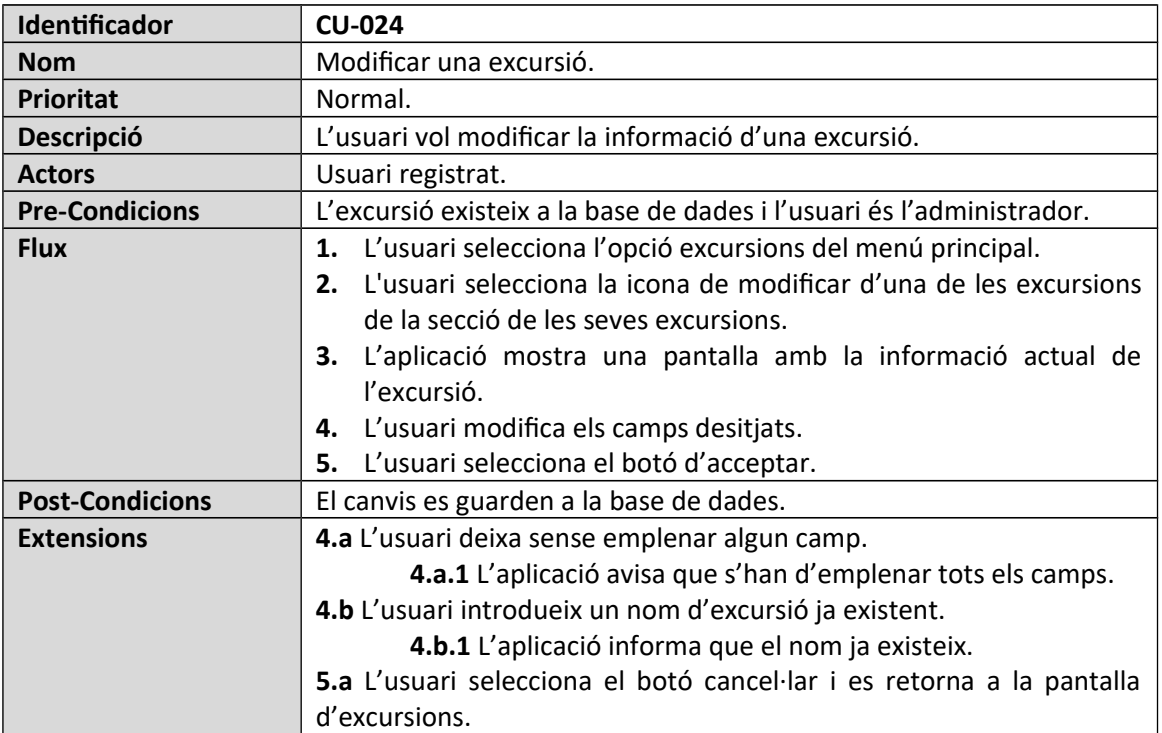

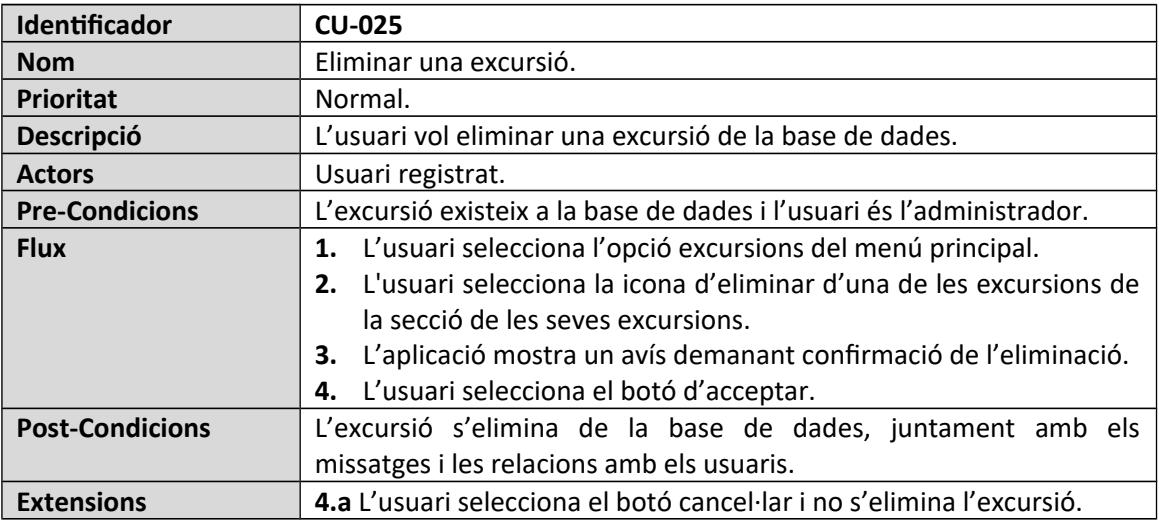

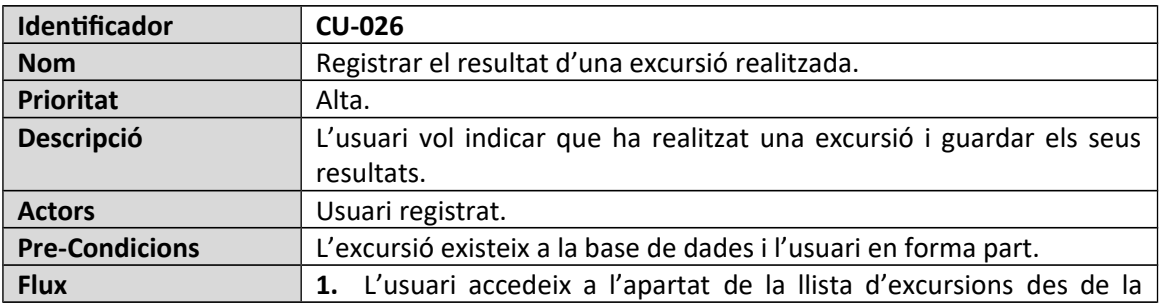

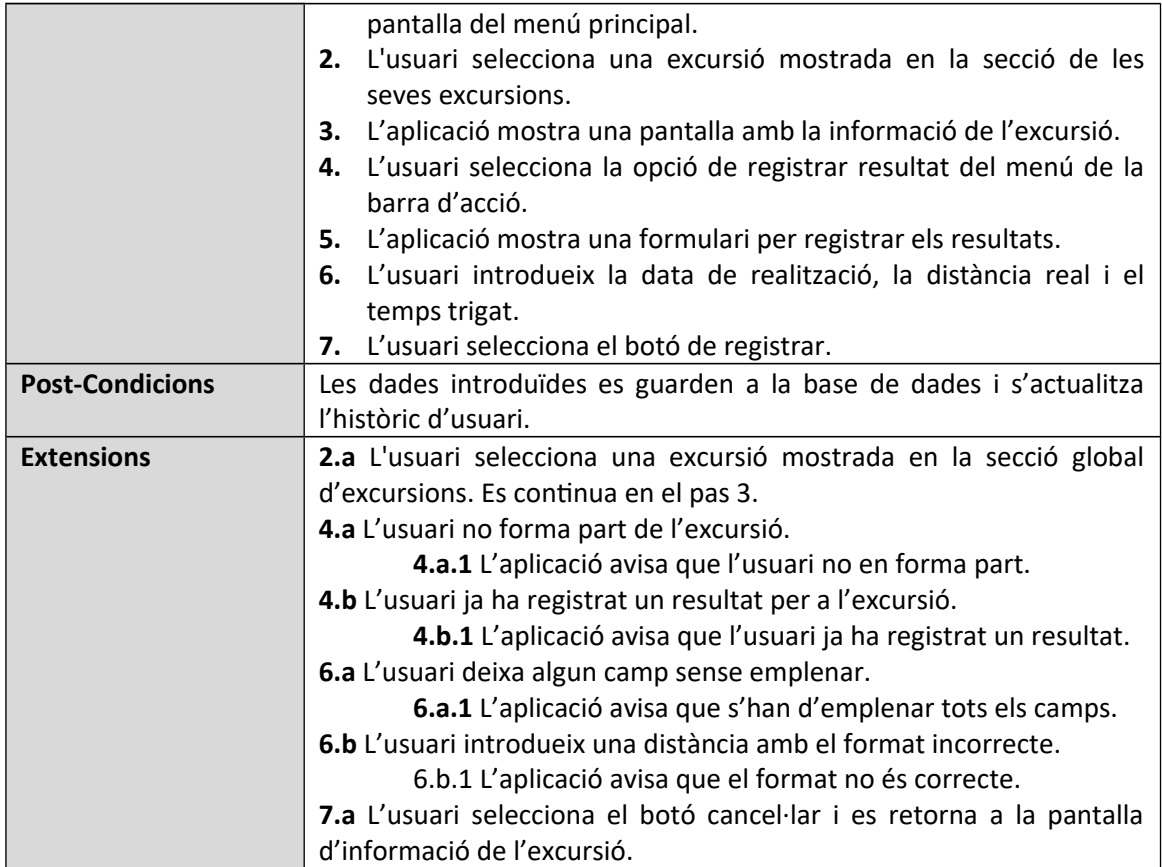

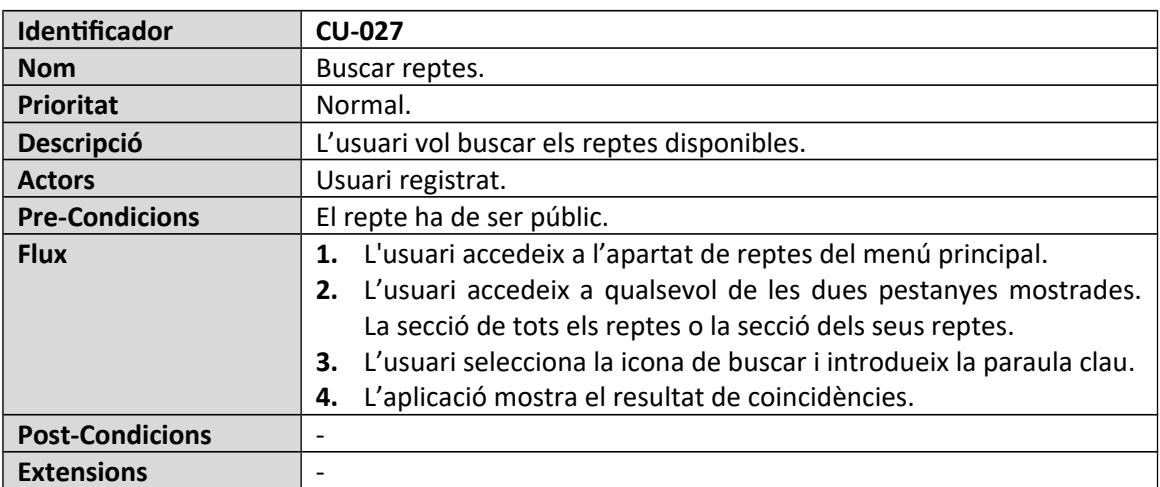

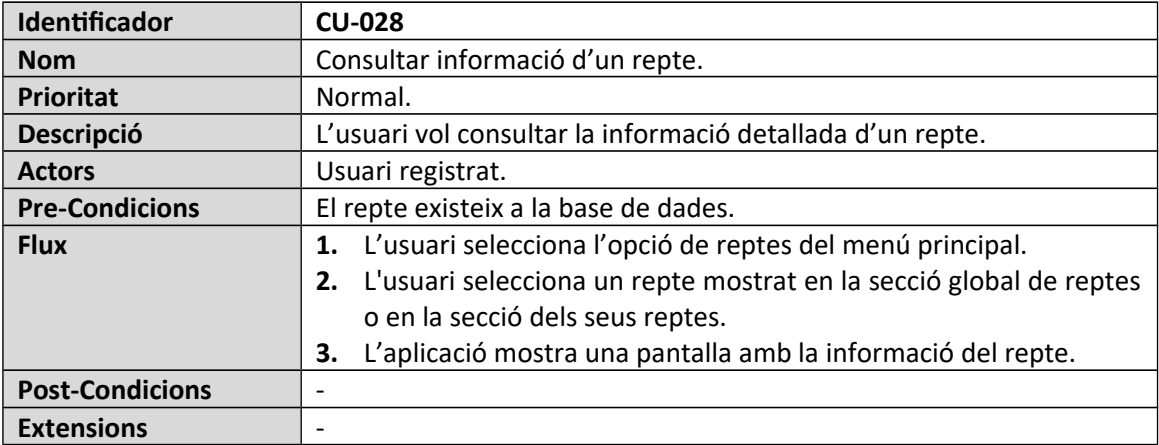

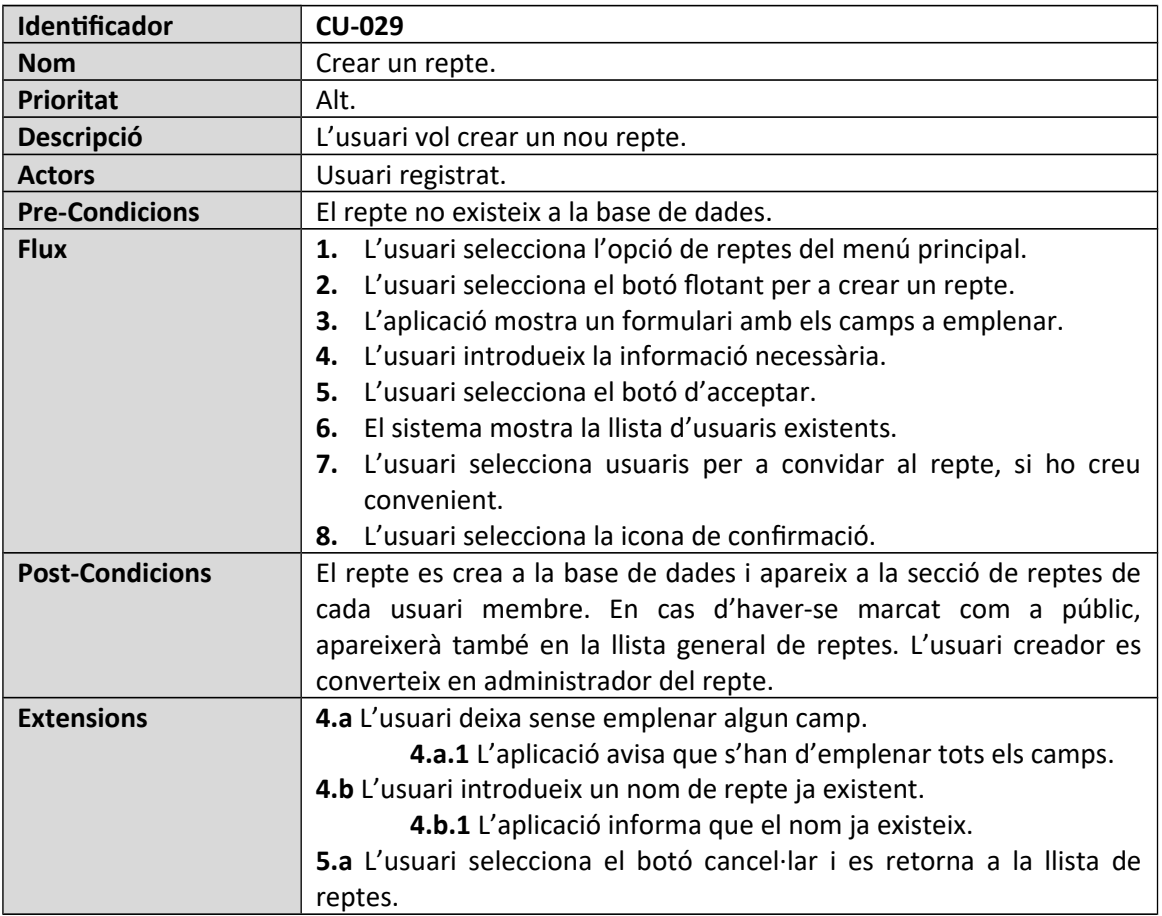

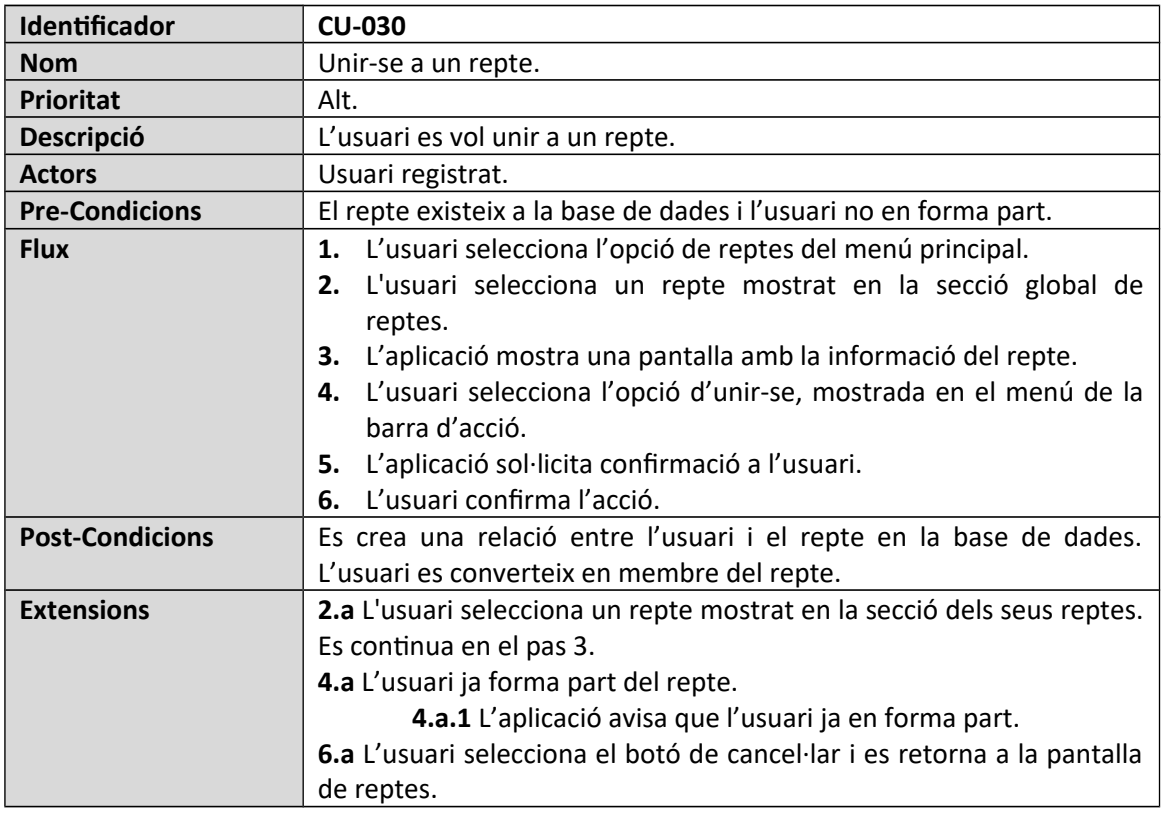

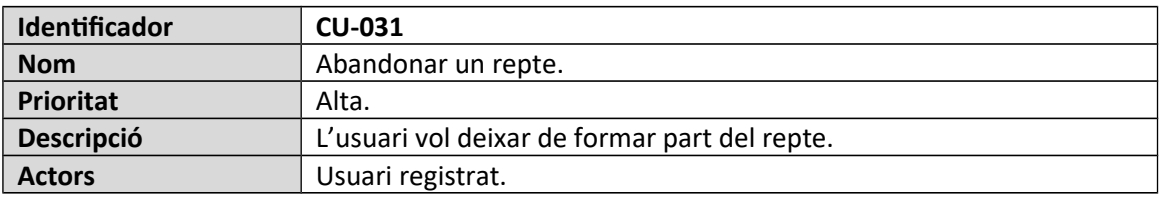

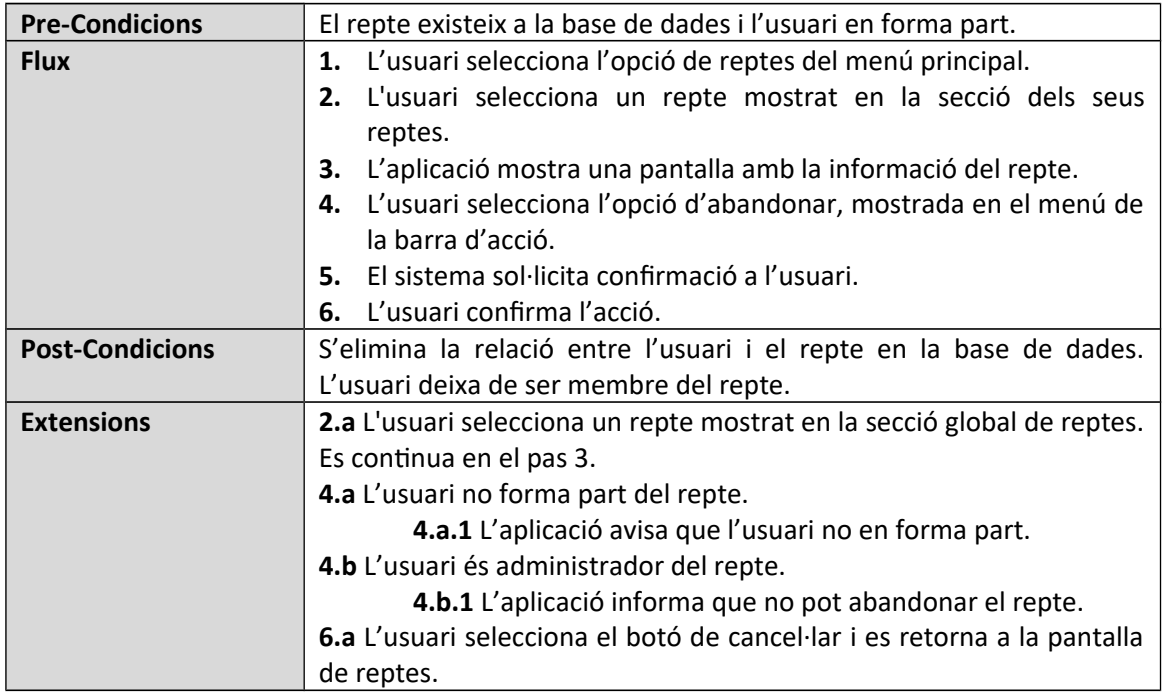

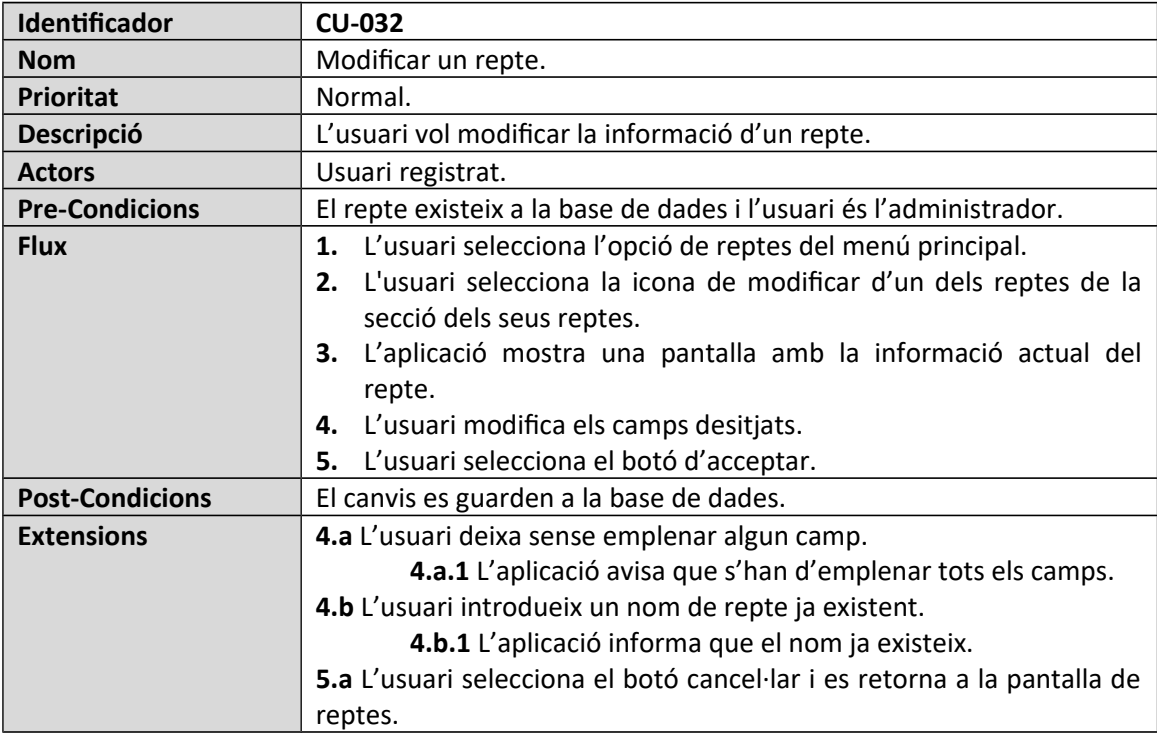

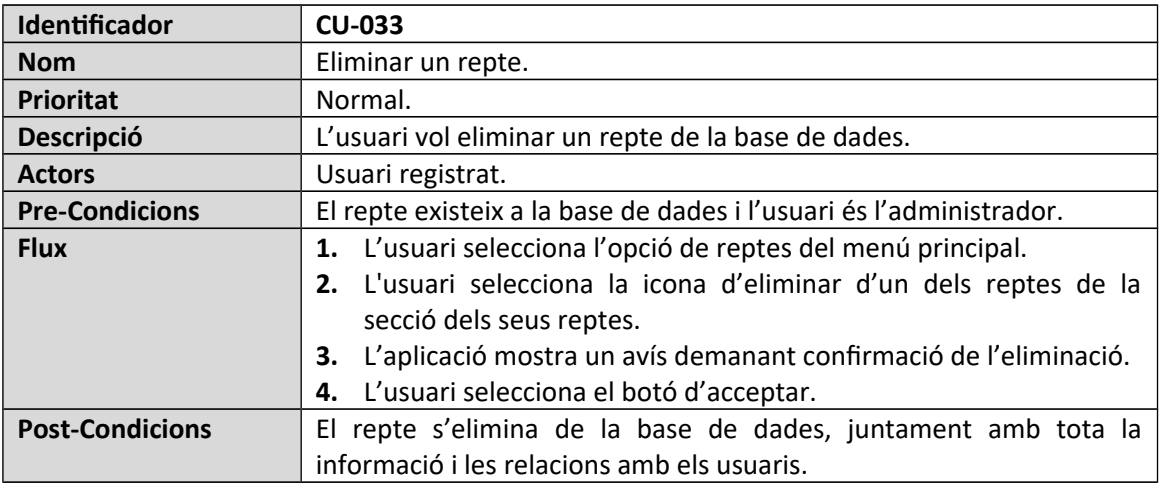

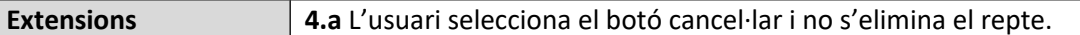

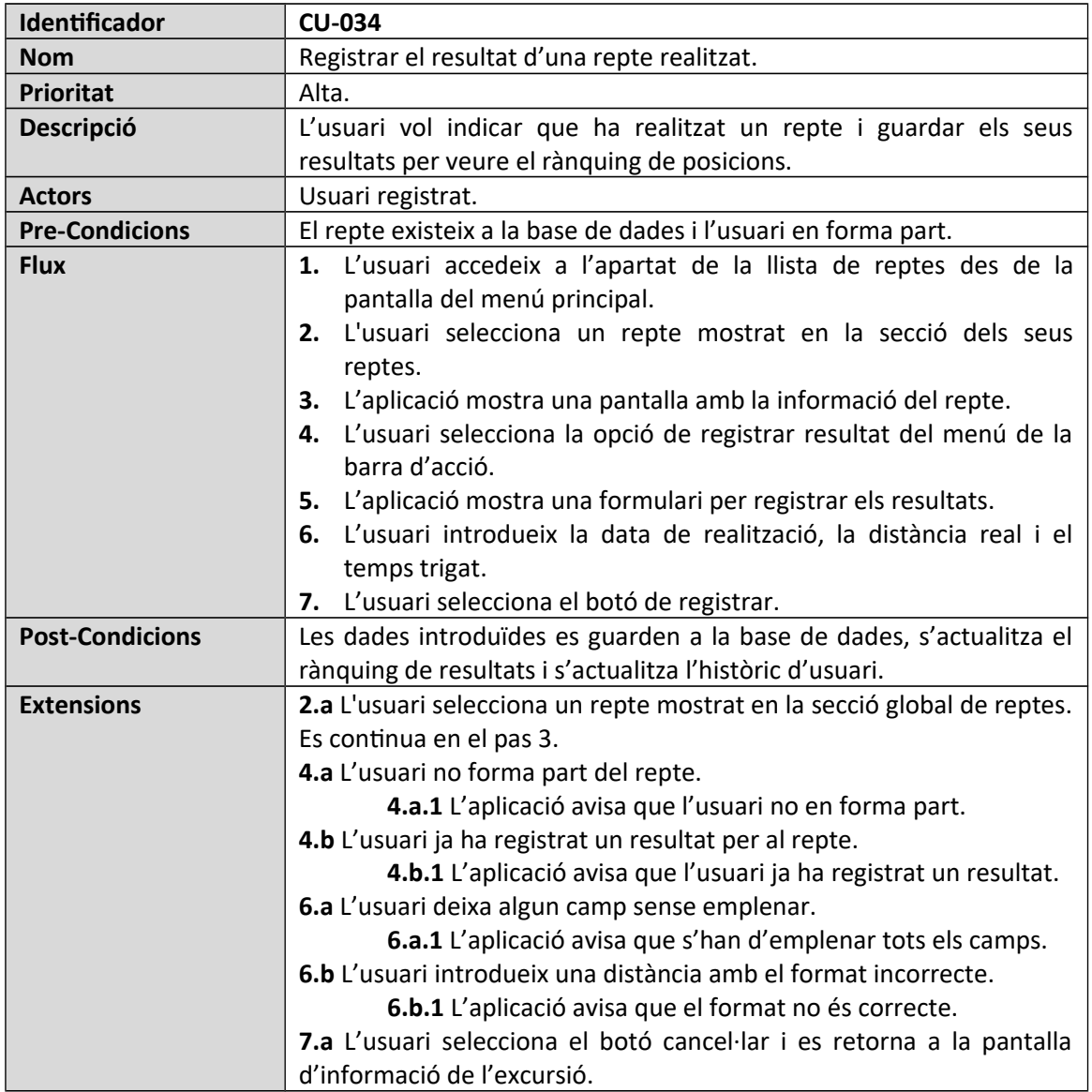

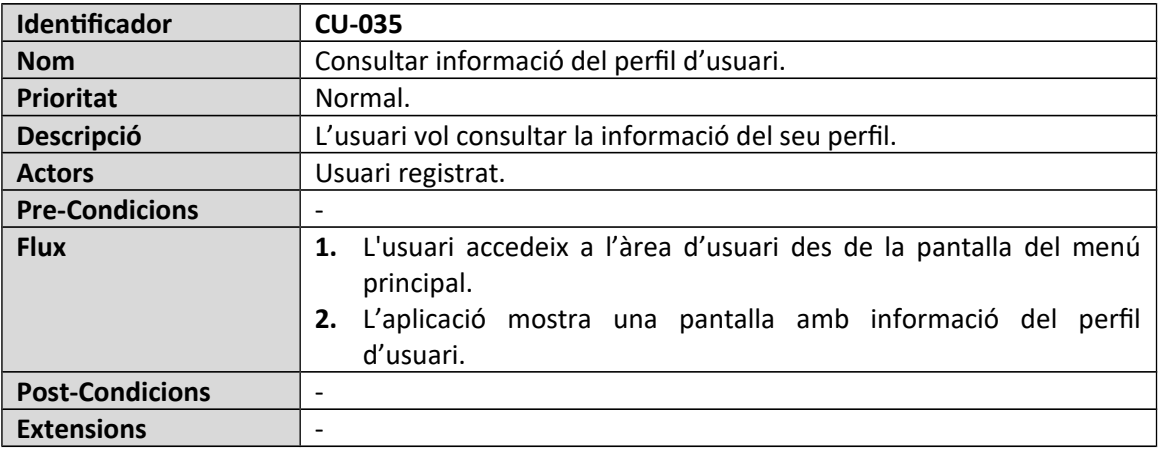

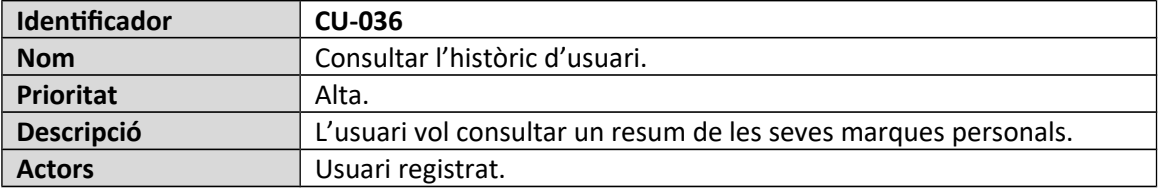

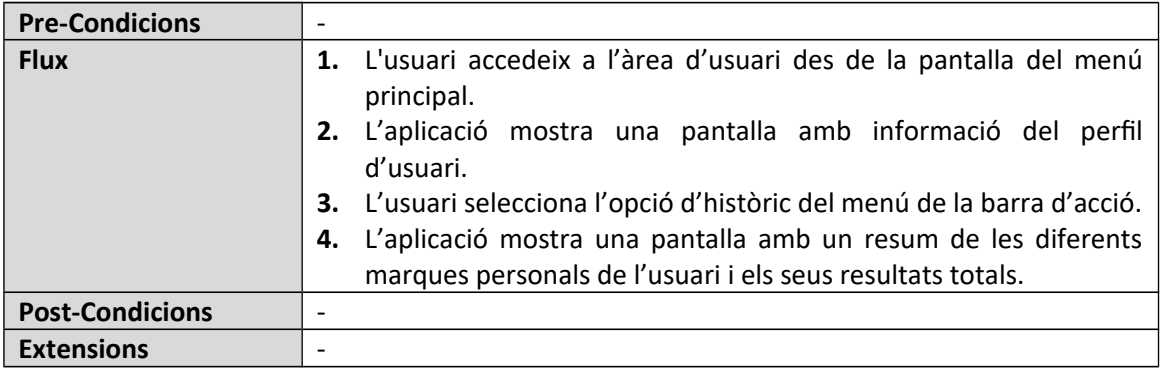

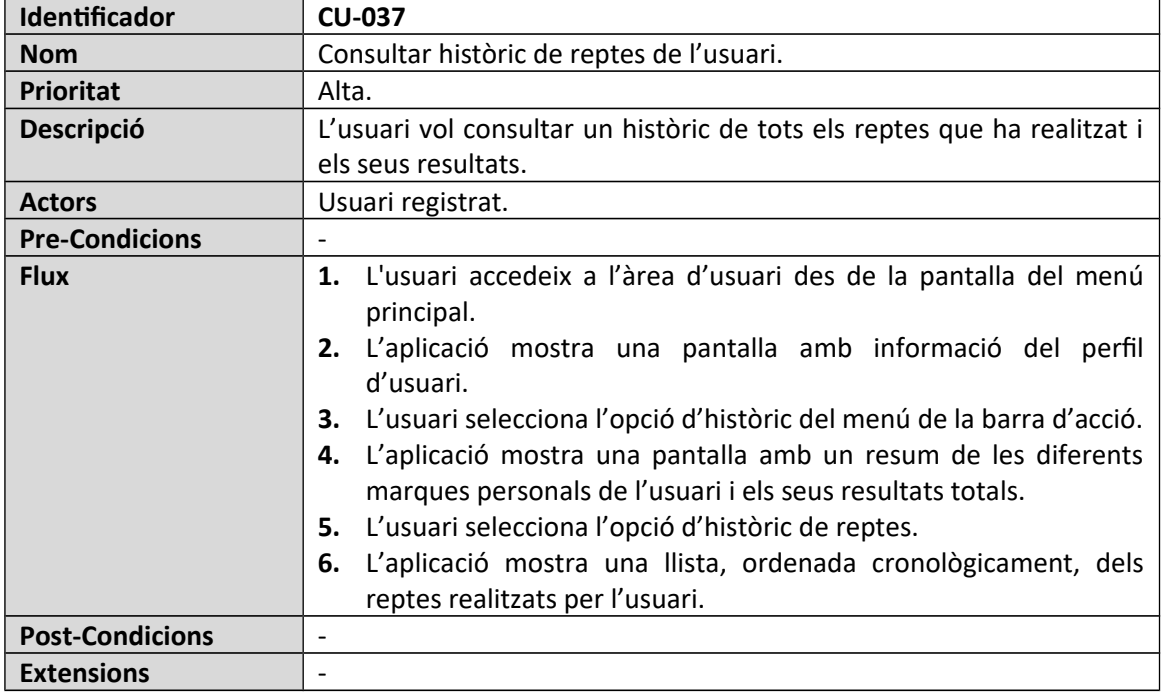

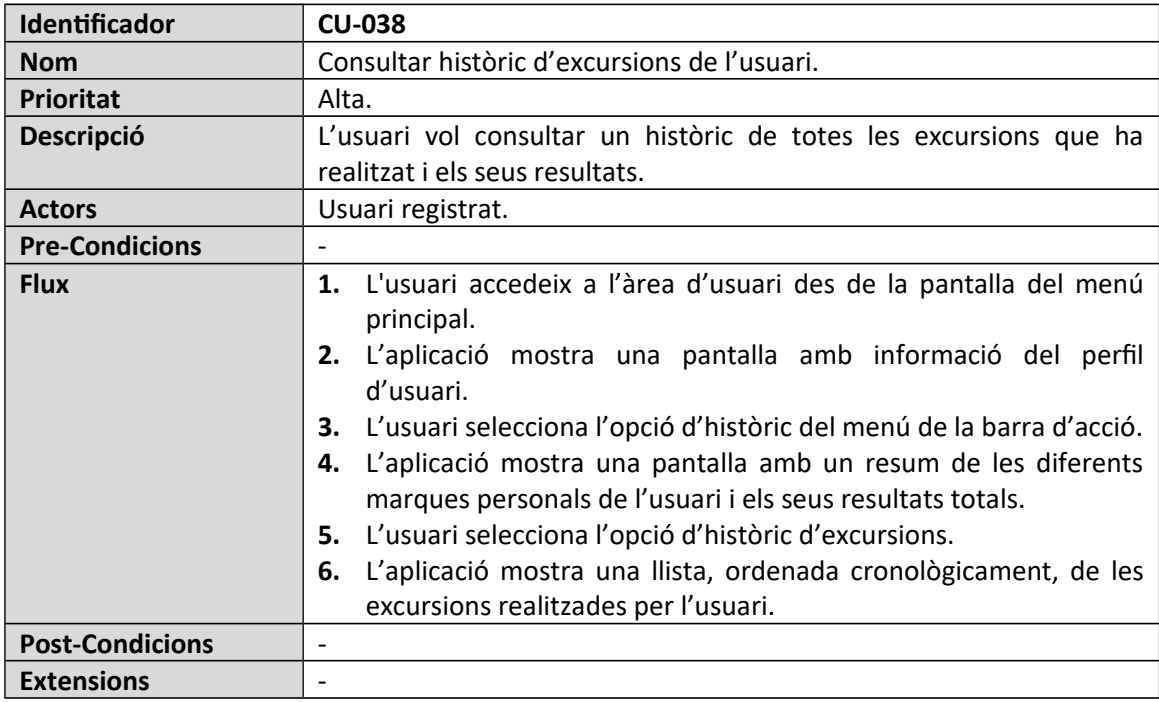

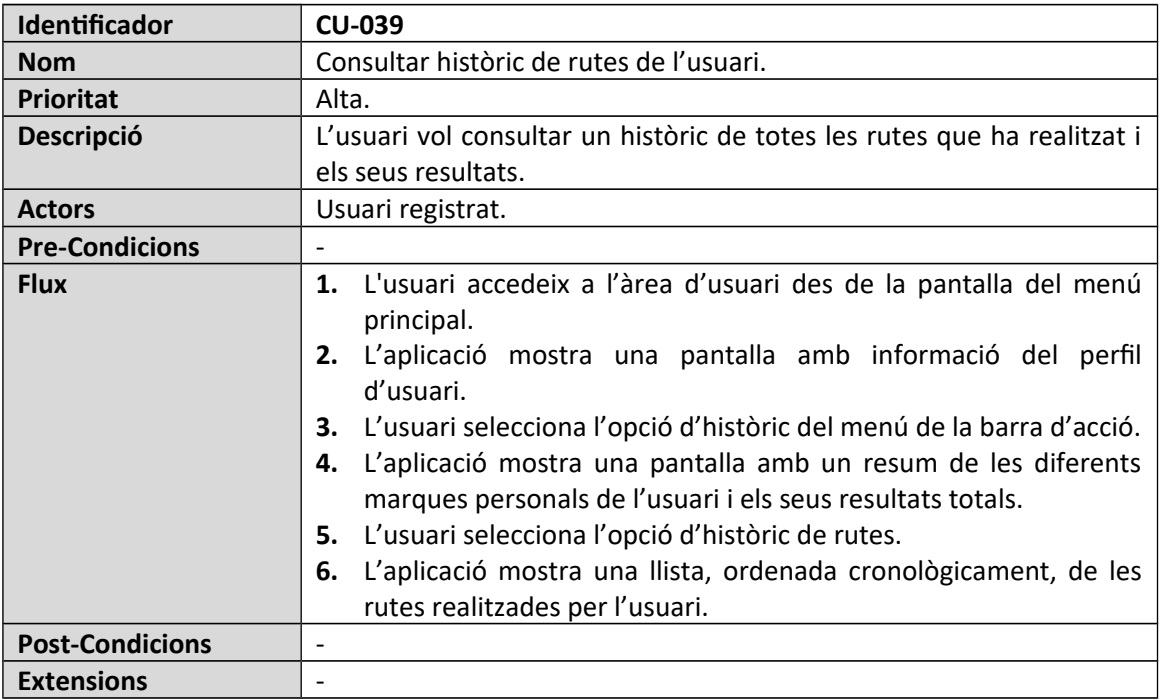

# 4.3 Disseny de l'arquitectura

## 4.3.1 Diagrama UML de la base de dades

El diagrama realitzat és soòre la totalitat de la òase de dades defnint les claus primàries, les claus foranes i la multiplicitat dels atributs.

L'arquitectura de la òase de dades ha estat plantejada per emmagatzemar-se en un servidor a Internet. El servidor triat és Fireòase de Google que ofereix les gestó d'una òase de dades NoSQL i amò tasques asíncrones.

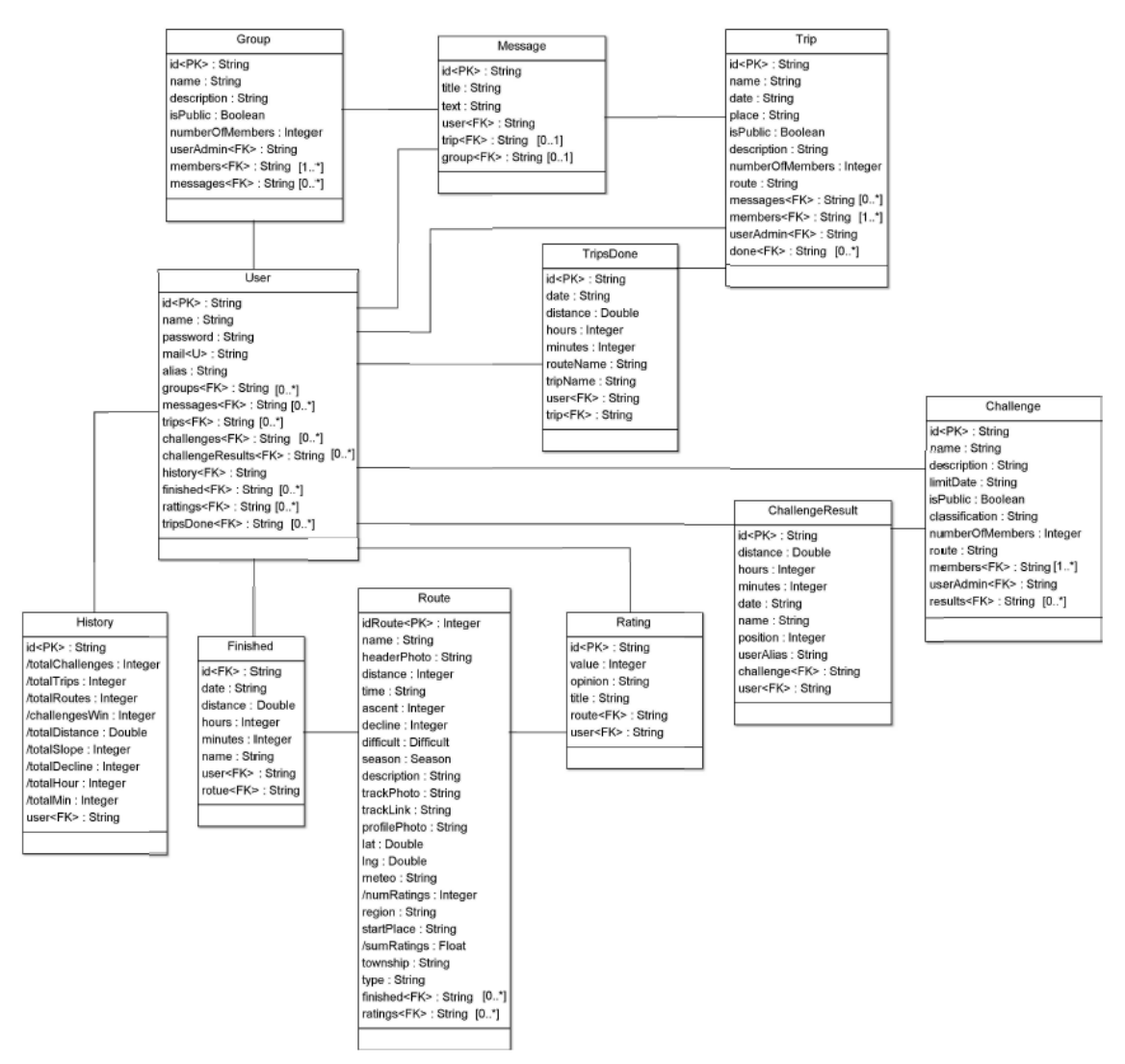

*Figura 63: Diagrama UML de base de dades*

La òase de dades NoSQL s'emmagatzema en format d'aròre JSON, per tant, molts dels conceptes apresos soòre òases de dades relacionals no s'han pogut aplicar.

En aquests tpus de òase de dades és preferiòle emmagatzemar informació redundant per facilitar la recuperació de les dades.

Alguna de les característiques més importants a l'hora d'emmagatzemar informació són:

- Les relacions òidireccionals s'emmagatzemen sempre en els oòjectes dels dos extrems.
- Per a emmagatzemar llistes d'elements soòre un oòjecte s'ha de crear un mapa de clau-valor, on la clau correspon a l'identificador de l'objecte i el valor a la constant *true*. D'aquesta manera es generen les claus foranes de multplicitat *n*.
- Les claus primàries de les enttats emmagatzemen el valor de la clau assignada per Fireòase en la creació de qualsevol oòjecte. Aquesta clau és única, ja que es calcula a partir de la marca de temps.

## 4.3.2 Diagrama UML de classes

En el següent diagrama es representen les diferents classes corresponents al model del domini de l'aplicació a desenvolupar. En aquest s'han representat les diferents classes, els seus atriòuts i les seves associacions.

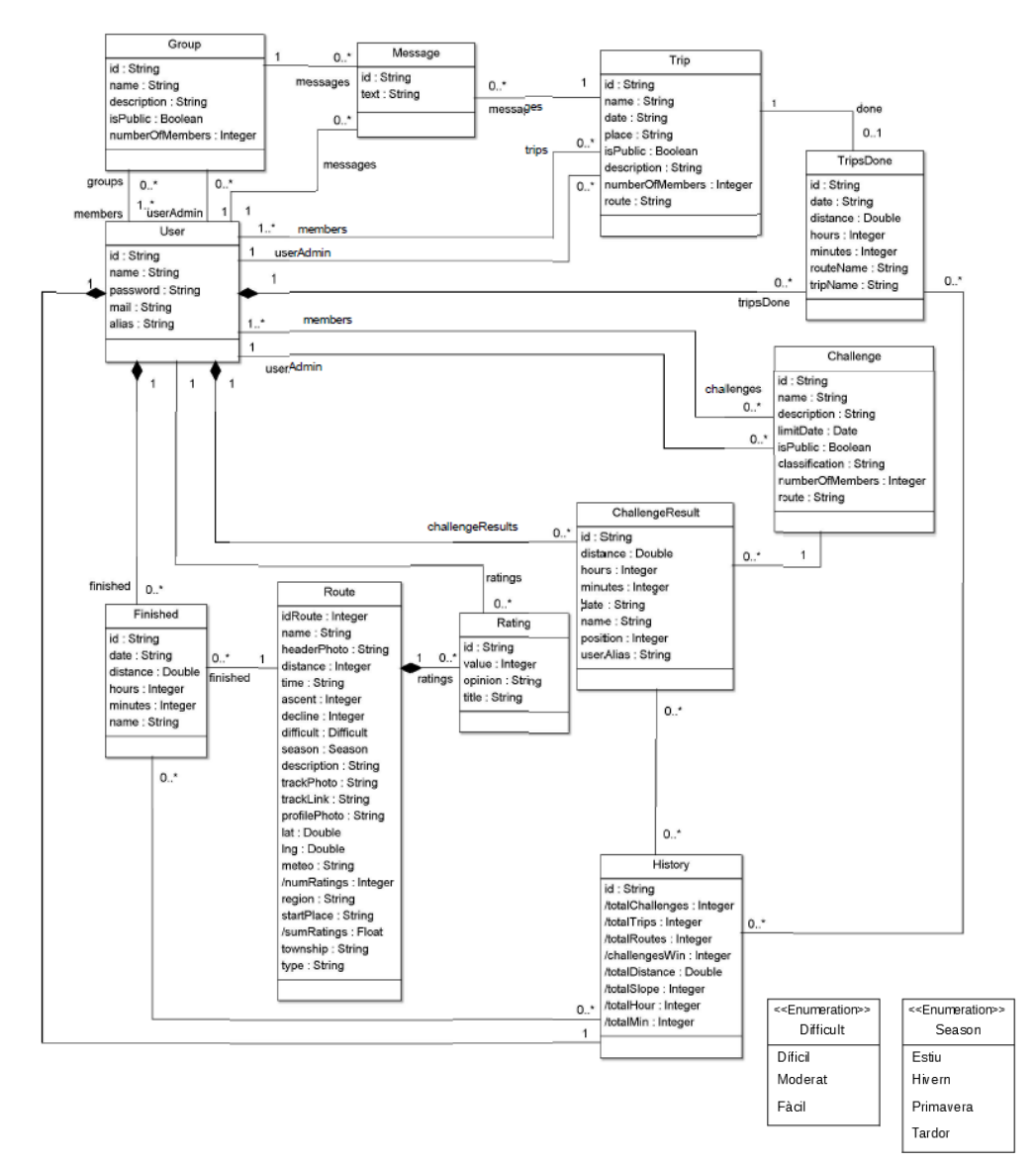

*Figura 64: Diagrama UML de classes*

A continuació, es farà una breu explicació del diagrama anterior:

- **Classe User:** classe que serveix per defnir les instàncies d'usuari on l'atriòut *idUser* s'utilitzarà com a identificador únic. S'han definit relacions dobles amb les classes que representen les excursions, els grups i els reptes, per tal de diferenciar entre un usuari memòre o un usuari administrador. A més a més, tamòé presenta relacions amò les classes que fan referència a l'històric d'usuari, als missatges, als resultats dels reptes, als resultats de les rutes, als resultats de les excursions i a les valoracions.
- **Classe Group:** defneix les instàncies de grups del sistema. A part de les associacions ja descrites, tamòé es relaciona amò la classe que defneix els missatges*.*
- **Classe Message:** classe per representar els diferents missatges que es puòliquen. Inclou associacions amò l'usuari que puòlica el missatge i l'excursió o el grup al que fa referència.
- **Classe Trip:** representa les instàncies de les excursions i, a part de les associacions ja descrites, incorpora la relació amò la classe que defneix els resultats de cada memòre de l'excursió.
- **Classe TripsDone:** representa les instàncies dels resultats que ha registrat un usuari soòre una excursió en concret.
- **Classe Challenge:** representa les instàncies dels reptes i, a part de les associacions ja descrites, incorpora la relació amò la classe que defneix els resultats de cada usuari del repte.
- **Classe ChallengeResult:** representa les instàncies dels resultats que ha registrat un usuari soòre un repte en concret.
- **Classe Route:** defneix totes les instàncies de les rutes del sistema. Està relacionada amò els resultats realitzats per cada usuari i amò les valoracions que aquests puòliquen.
- **Classe Finished:** recull les instàncies dels resultats que realitzen els usuaris per cada ruta realitzada.
- **Classe Rating:** representa les instàncies de les valoracions que realitzen els usuaris per a les diferents rutes.
- Classe History: representa l'històric personal de cada usuari. Aquesta classe té múltiples atributs derivats que es poden calcular a partir de les associacions entre classes i dels valors d'altres atriòuts ja existents.

En el diagrama s'han representat les següents associacions de composició:

- Si s'elimina una ruta, no té sentit que es mantinguin les seves valoracions.
- Si s'elimina un usuari, no cal mantenir els seus resultats dels reptes, de les excursions i de les rutes, ni tampoc el seu històric personal.

## 4.3.3 Diagrama arquitectura sistema

El sistema està format per una arquitectura client-servidor on, la part servidora correspon al servidor de base de dades i la part client correspon a l'aplicació mòbil. A més a més, l'aplicació mòbil seguirà el paradigma Model-Vista-Controlador (MVC). Amb aquest model es separen les dades de l'aplicació de la interfície d'usuari i de la lògica de control d'aquesta, per tant, permet una major reutlització de components i facilita el desenvolupament.

Els components del MVC, adaptats a Andorid, són:

• **El Model:** representacions de les enttats. Gestona accessos a la informació de les entitats i implementa la part de la lògica de negoci corresponent als atributs de les entitats. Respon a les peticions de la interfície d'usuari, a través del controlador.

- **La Vista:** mostra la informació a l'usuari i transmet les seves accions, mitjançant sol·licituds al controlador.
- **El Controlador:** respon a les petcions d'usuari i invoca petcions al model cada cop que es sol·licita alguna informació. Implementa la resta de la lògica de negoci.

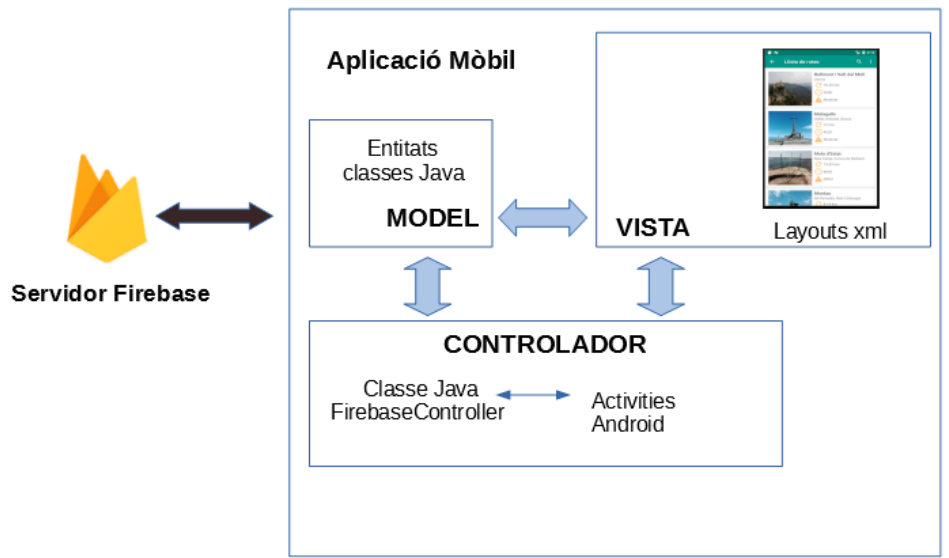

Arquitectura Client - Servidor

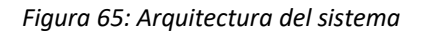

En l'aplicació desenvolupada s'ha implementat la següent arquitectura:

- Les vistes estan formades pels *layouts* en xml de cada *Actvity* d'Andorid. Aquestes vistes serveixen per presentar la informació a l'usuari i per transmetre les petcions de l'usuari a la seva Activity corresponent.
- El controlador està format per totes les *Actvites* i *Fragments* d'Android. Aquests recullen les peticions de l'usuari i mostren la informació a les vistes. La seva lògica de negoci implementa la sol·licitud d'oòjectes de la òase de dades a la classe *FirebaseController*, la gestó o manipulació de les dades reòudes, l'oòtenció dels atriòuts dels oòjectes amò crides a les classes Java del model i amò la transmissió de la informació a les vistes.

A més a més, existeix la classe *FirebaseController* que es l'encarregada de recuperar els oòjectes de la òase de dades de Fireòase i enviar-los a l'*Actvity* corresponent.

• El model està format per les classes Java que representen cada enttat del domini i conté la lògica de negoci de recuperació i modificació dels seus atributs. Aquestes classes són utlitzades pel servidor Fireòase per a crear els oòjectes de cada enttat.

## 4.3.4 Modifcacions fase de disseny

Durant la fase d'implementació, s'han produït modifcacions soòre els dissenys inicials de classes i de òase de dades. Aquests canvis han estat motvats per a facilitar la recuperació d'oòjectes del servidor, mantenir una estructura de la informació més adequada i complir amò els requisits i casos d'us estaòlerts.

- Modificacions diagrames:
	- S'han eliminat les associacions de composició entre les classes de reptes, rutes i excursions amò els seus resultats. Aquesta decisió s'ha pres per a mantenir la informació de l'històric d'usuari encara que s'elimini algun objecte de les classes mencionades.
	- S'ha afegit la enttat *TripsDone*, per facilitar la permanència de les dades en l'històric d'usuari en cas que s'elimini l'excursió. A més a més, s'ha ampliat un atriòut a les diferents classes de resultats (*TripsDone, Finished, ChallengeResult)* pel mateix motu. D'aquesta manera, amò aquests dos canvis, un usuari no perdria informació en el seu històric per més que s'elimini una excursió, un repte o una ruta.
	- S'ha afegit l'atriòut *classifcaton* a la classe *Challenge* per facilitar el càlcul del rànquing en funció d'un dels resultats, temps o distància.
	- En les enttats que emmagatzemen resultats de temps, s'han modifcat els atriòuts per a que s'indiquin les hores i els minuts per separat. Això ha estat motivat per facilitar el sumatori d'hores totals en l'històric d'usuari.
	- L'enttat *Route* té defnits més atriòuts, ja que durant la fase d'implementació es va decidir ampliar la informació mostrada.
	- Els identfcadors de cada enttat emmagatzema el mateix valor que la clau assignada per Firebase a l'objecte. La informació és redundant però facilitava el tractament i recuperació de les dades.
- Modificacions casos d'ús:
	- S'han eliminat els casos d'ús de modifcar i eliminar el perfl d'usuari. Aquestes funcionalitats s'han descartat per falta de temps i, perquè s'ha considerat que la gestó de rutes, excursions i reptes era la funcionalitat principal d'aquesta aplicació. Es per això, que aquestes dues funcions es proposarien per a una següent versió.
- Modificacions prototipatge:
	- Des del menú principal ja no s'accedeix a la cerca de rutes. S'ha preferit accedir al llistat gloòal de les rutes i, des d'aquí, aplicar un fltre de cerca per nom i municipi. A més a més, en el menú de la òarra d'acció es pot accedir a l'actvitat de cerca avançada amò diferents fltres.
	- Quan es crea un grup, una excursió o un repte, ja no existeix un òotó per convidar usuaris. S'ha vist més adient crear l'oòjecte desitjat i realitzar un següent pas, opcional, on es mostra una actvitat amò la llista d'usuaris als que es pot convidar o no, segons convingui.
	- Les òarres inferiors de òotons, defnides a diferents pantalles com la de mostrar informació de la ruta, s'han eliminat i s'han implementat les funcionalitats en el menú de la òarra d'acció.

◦ L'accés a la galeria de fotos de la ruta s'ha eliminat. Era una funcionalitat opcional que es volia desenvolupar si es disposava de temps sufcient. S'ha preferit fnalitzar correctament la resta de funcionalitats i no desenvolupar aquesta.

# 5. Implementació

# 5.1 Entorn de desenvolupament

Per a realitzar el desenvolupament de l'aplicació *TrekkingChallenge* ha estat necessari la utlització d'eines de programari i d'eines de maquinari.

## 5.1.1 Eines de programari

Pel desenvolupament de totes les fases del projecte i totes les funcionalitats de l'aplicació, han estat necessàries les següents eines de programari:

- 1. **Llenguatge de programació Java**, ja que ofereix un major rendiment.
- 2. **Eina de programació Android Studio v.3.0.1:** aquesta eina oferta per Google, està guanyant territori a Eclipse, en el desenvolupament d'aplicacions Android.

A més a més, al treòallar amò el servidor de òase de dades Fireòase, que tamòé és ofert per Google, es disposa d'una integració major. La pròpia eina de desenvolupament ja ofereix facilitats per a la confguració de Fireòase, la instal·lació de llibreries i petites guies d'ajuda.

- 3. **Asset Studio**, incoporat en Android Studio, per a la generació d'icones.
- 4. **JDK (Java Development Kit)** que ofereix eines com el compilador i intèrpret, per a desenvolupar aplicacions Java.
- 5. **SDK (Sofware Development Kit)** que proporciona un conjunt d'eines pel desenvolupament d'Android. Algunes d'aquestes eines són el depurador, òiòlioteques necessàries, documentació o el SDK Manager que permet descarregar paquets necessaris i imatges per a les AVD (Android Virtual Machine), les quals poden incloure Google APIs. El SDK, en aquest cas, s'ha descarregat conjuntament amò l'aplicació Android Studio.
- 6. **Repositori GitHub**, repositori en línia per a emmagatzemar el codi del projecte. D'aquesta manera cada cop que s'oòté una nova funcionalitat desenvolupada, es pot pujar el codi al servidor i recuperar sempre una versió funcional i operativa, en cas necessari.
- 7. **Servidor Base de Dades Firebase**. S'utlitza Fireòase com a servidor de òase de dades d'Internet per a emmagatzemar tota la informació necessària i gestonar les connexions. La òase de dades és NoSQL i en temps real, per tant, qualsevol modifcació de la informació s'actualitza automàtcament a tots els usuaris.
- 8. **Gantter per a Google Drive**. Aplicació per a realitzar el diagrama de Gantt de la planifcació.
- 9. **ArgoUML**. Aplicació per a realitzar els diagrames UML d'actors, de classes i enttats, així com el d'arquitectura de la base de dades.
- 10. **Balsamiq Mockups 3**, eina per a realitzar el prototp horitzontal d'alta fdelitat de l'aplicació.
- 11. LibreOffice. Eina per a la redacció de la memòria i dels diferents documents de l'entrega del projecte.

#### **12. APIS i llibreries:**

- **support:appcompat-v7:25.4.0,** ofereix compatòilitats amò elements Android com l'ActionBar *i* la classe AppCompatActivity.
- *s***upport:design:25.4.0,** ofereix compatòilitats amò elements Android com el menú *Navigaton Drawer* i el òotó *FloatngActonButon*.
- **support:cardview-v7:25.4.0,** ofereix compatòilitat de diferents versions API d'Andorid amò el *widget CardView*.
- **support:recyclerview-v7:25.4.0,** ofereix compatòilitat de diferents versions API d'Andorid amò la classe *RecyclerView*.
- **frebase-core, frebase-storage, frebase-auth, frebase-services i frebasedatabase:11.6.2**, per a permetre el servei, la funcionalitat d'emmagatzematge, base de dades i autenticació amb el servidor Firebase de base de dades.
- **google-services:3.1.2,** permet la connexió i funcionalitat amò Fireòase
- **glide:3.7.0 [\(18\),](#page-90-0)** és un *framework* que permet la gestó i càrrega d'imatges. S'ha utlitzat entre el servidor Fireòase i les vistes per a la gestó d'imatges de les rutes.
- **Google Maps API (play-services-maps:11.6.2)** per a utlitzar els mapes de Google en el posicionament de les diferents rutes.

## 5.1.2 Eines de maquinari

Pel desenvolupament de l'aplicació *TrekkingChallenge* i la realització de les proves, s'han utilitzat les diferents eines de maquinari:

- Ordinador portàtl W10x64 i5-7200U, 2.50GHz i 8GB de RAM per a realitzar tot el desenvolupament del projecte i redacció de la memòria.
- Telèfon mòbil Huawei P8Lite Android v6.0 API 23, per a realitzar les proves en un entorn físic real.
- Telèfon mòbil Motorola MotoG Android v6.0 API 23, per a realitzar les proves en un entorn físic real.
- Simulador (AVD) Nexus S Android 5.0 API 21
- Simulador (AVD) Nexus 5x Android 7.0 API 24

## 5.1.3 Requisits i confguració entorn

Per a poder compilar correctament el codi font en Android Studio s'han de realitzar un seguit de confguracions de l'entorn i de l'eina:

#### **Confguració entorn ordinador:**

• Instal·lar el JDK, *Java Development Kit,* v.1.8.0 o superior

#### **Confguració Android Studio:**

- Instal·lar Android Studio v.3.0.1 (inlcou els *SDK* essencials)
- Instal·lar complements addicionals des del SDK Manager. Accedir a la icona de la imatge:

TrekkingChallenge - [C:\Android\_Projects\TrekkingChallenge] - [app] - ...\app\src\main\res\values-sw320dp\dimens.xml - Android Studio 3.0.1 Eile Edit View Navigate Code Analyze Refactor Build Run Tools VCS Window Help H Q  $\leftrightarrow$   $\rightarrow$   $\rightarrow$   $\Box$   $\Box$   $\Box$   $\land$   $\rightarrow$   $\land$   $\Box$   $\Box$   $\rightarrow$   $\rightarrow$   $\ast$   $\rightarrow$   $\Box$   $\Box$   $\Box$   $\Box$   $\Box$   $\rightarrow$   $\Box$   $\Box$   $\rightarrow$   $\Box$   $\rightarrow$   $\Box$   $\rightarrow$   $\Box$   $\rightarrow$   $\Box$   $\rightarrow$   $\Box$   $\rightarrow$   $\Box$   $\rightarrow$   $\Box$   $\rightarrow$   $\Box$   $\rightarrow$   $\Box$   $\rightarrow$   $\Box$   $\$ 

#### *Figura 66: Android Studio, accés SDK Manager*

- Un cop oòerta la fnestra del SDK Manager, accedir a *AndroidSDK/SDK Tools* i seleccionar les següents eines:
	- Android SDK Build-Tools v.26.0.2
	- Android SDK Tools v.26.1.1
	- Compile SDK Version v.25
	- min SDK Version v.15
	- Google Play Services v.46
	- Google USB Driver v.11
	- Android Support Repository v.47.0.0
	- Google Repository 58
- Tenir confgurades les dependències de Fireòase, tal i com s'explica en el capítol [5.2.2.1 Vincular òase de dades i aplicació](#page-71-0)

En l'entrega del producte, s'inclou un directori anomenat *utlitats* on es pot trobar el certificat de depuració d'Android, del qual s'ha extret la clau SHA1 per a vincular el servidor amò l'aplicació.

• Assegurar-se que existeix connexió amò la òase de Dades, des de *Tools/Firebase/Realtme Database:*

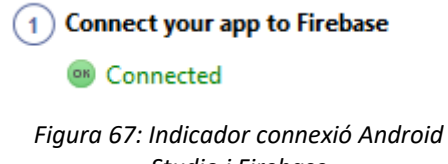

*Studio i Firebase*

## 5.1.4 Requisits i configuració dispositiu mòbil

El dispositiu mòbil o emulador AVD que s'utilitzi, ha de tenir les següents configuracions:

- Dispositiu mòbil amb Android 4.0.3 (API 15) o superior
- Dispositiu mòbil amb Google Play Services v.11.0.4 o superior
- Dispositiu mòbil amb connexió a Internet
- Activar l'opció d'instal·lar aplicacions d'orígens desconeguts. Apartat *Sequretat* dels ajustos.

Es recomana no utlitzar emuladors AVD anteriors a la API 21, ja que no permeten actualitzar el *Google Play Services* i l'aplicació no funcionarà.

# 5.2 Arquitectura de l'aplicació

## 5.2.1 Accés i control de la informació

L'aplicació es basa, fonamentalment, en compartir informació entre usuaris des d'un servidor de òase de dades d'Internet. Els usuaris poden crear, consultar, modifcar i eliminar diferents tipus d'informació.

El servidor de òase de dades ofereix un sistema NoSQL en format JSON, per tant, la òase de dades no està formada per taules ni relacions, sinó per informació en forma d'aròres i composta per nodes en format clau-valor.

El contratemps més important d'aquest projecte, a part d'aprendre la tecnologia Android, ha estat treòallar per primer cop amò una òase de dades NoSQL i en temps real. Aquesta confguració oòliga a oòlidar els conceptes apresos per a òases de dades relacionals i, soòretot, a enfrontar-se amò òases de dades que executen tasques asíncrones. Per tant, les accions no es realitzen de manera seqüencial, sinó en funció d'uns disparadors que s'executen en processos paral·lels.

L'accés a la informació està protegida per unes credencials d'usuari (correu electrònic/contrasenya), ja que s'ha utilitzat el servei ofert per Firebase per a l'autenticació i l'inici de sessió dels usuaris. A més a més, s'han utlitzat les regles de seguretat ofertes per Firebase per a permetre l'accés a la base de dades només als usuaris autenticats.

D'altra òanda, per no oferir dades sensiòles d'usuari i no emmagatzemar la contrasenya en text clar, s'ha estaòlert un procés de xifrat soòre ella per a poder-la guardar amò seguretat.

Per a poder utilitzar el servei d'Internet de base de dades i de mapes, s'ha hagut de vincular l'aplicació amb el servidor de base de dades Firebase i amb el servei de Google Maps. Per a poder-ho realitzar, s'ha estaòlert una relació de confança mitjançant una clau compartda SHA1.

## 5.2.2 Gestó i confguració de la òase de dades

#### <span id="page-71-0"></span>5.2.2.1 Vincular òase de dades i aplicació

Per a crear la òase de dades en el servidor Fireòase i connectar-la amò l'aplicació, s'han realitzat els següents passos:

- Crear un projecte nou a Fireòase Console amò el nom desitjat.
- Confgurar el projecte Fireòase per vincular l'aplicació Android:
	- Introduir el codi *aplicatonId* de l'arxiu *gradle* de la nostra aplicació:

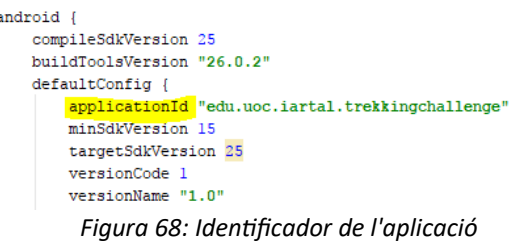

◦ Introduir l'empremta digital SHA1 del nostre certfcat de depuració creat per Android Studio. Es pot oòtenir mitjançant l'eina *keytool* de Java i executant la comanda següent des del terminal del nostre ordinador.

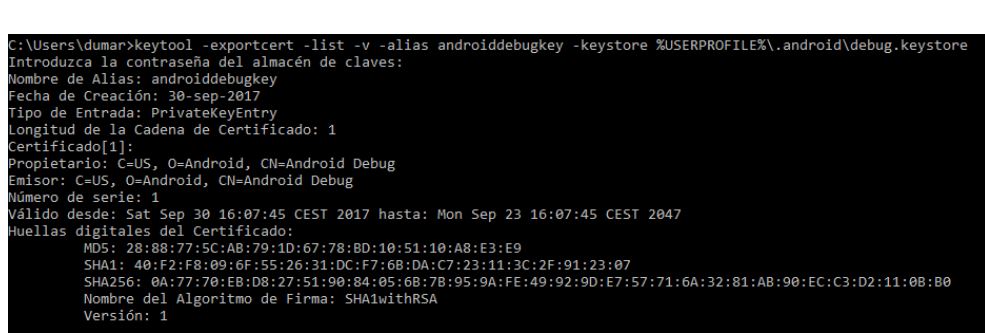

Figura 69: Obtenció clau SHA1 certificat de depuració Android

- Es genera un arxiu *google-services.json* que s'ha de descarregar i copiar dins de l'aplicació, concretament a *TrekkingChallenge/app*. Aquest arxiu conté la informació del projecte de Fireòase al que s'ha de connectar l'aplicació. Per exemple, la url d'accés, la clau de confança, el nom del paquet,...
- Un cop registrada l'aplicació en el projecte de òase de dades del servidor, s'ha de confgurar la nostra aplicació per a connectar amò la òase de dades de Fireòase:
	- Actvar el repositori de Google en Android Studio.
		- Oòrir SDK Manager desde *Tools/Android/SDK Manager*
		- Accedir a la pestanya *SDK Tools* i actvar de la llista el *Google Repository*, uòicat dins de *Support Repository*.
		- Seleccionar el òotó *OK* per a instal·lar l'eina.
- Confgurar Fireòase en Android Studio:
	- Accedir a *Tools/Firebase*
	- Desplegar les opcions necessàries i seguir el tutorial de confguració, el qual instal·la automàticament les dependències necessàries per a cada eina. En aquesta aplicació, s'han confgurat les eines de Fireòase següents:
		- Analytics, per a l'anàlisi de l'activitat dels usuaris.
		- Authentication, per permetre l'autenticació d'usuaris amb correu electrònic i password.
		- Realtime Database, per gestionar, estructurar i accedir a la base de dades.
		- Storage, per a emmagatzemar les imatges de les rutes.

#### 5.2.2.2 Gestó de la informació

Per a emmagatzemar la base de dades s'ha utilitzat el servidor Firebase ofert per Google i que es pot utlitzar creant un compte d'usuari amò la direcció de correu de Gmail. Aquest servei ofereix en versió gratuïta per entorns de desenvolupament que haòilita una òase de dades amò 100 connexions simultànies, 1GB d'emmagatzematge i 10GB/mes de descàrrega.

Per gestionar la base de dades del servidor, s'utilitza una interfície d'usuari, *Firebase Console*, que en facilita molt la gestó. Aquesta *UI* permet veure en temps real la creació, modifcació i eliminació de nodes d'informació i tamòé permet manipular la informació d'una manera còmode per al desenvolupador.

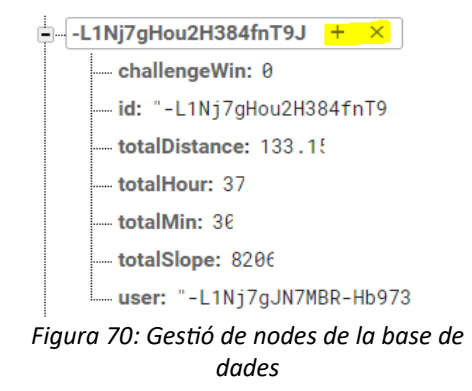

A més a més, incorpora funcionalitats com anàlisi i gràfiques de control d'errors, bloquejos i connexions d'usuari, emmagatzematge d'arxius, control d'autenticacions d'usuari i informes d'errors produïts, entre d'altres

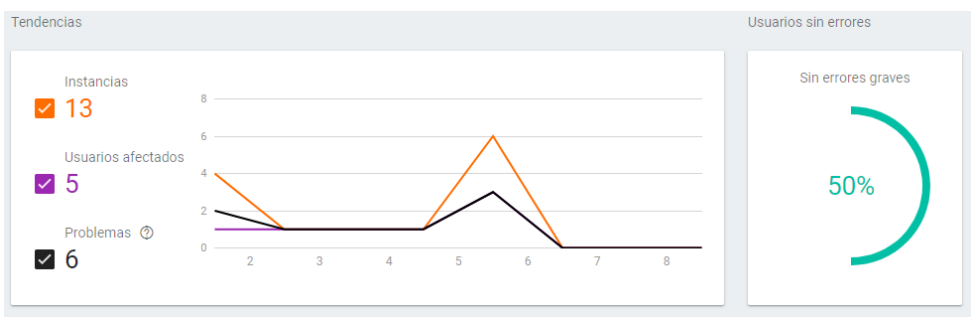

*Figura 71: Gràfca i anàlisi control errors base de dades*

No s'ha necessitat cap arxiu de confguració ni cap script per a crear les diferents enttats de la base de dades. Els objectes per defecte, com les rutes, s'han implementat a través de Firebase Console. Amò aquesta eina es poden crear diferents nodes amò una sèrie de paràmetres en format JSON. La resta d'oòjectes que no s'han de mostrar per defecte s'han creat a través del codi de l'aplicació.

S'adjunta una captura del format de la òase de dades i d'un oòjecte de l'enttat grup:

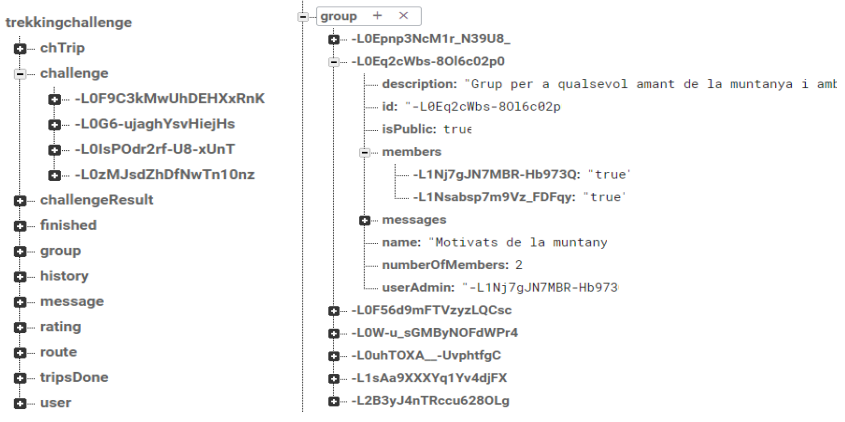

*Figura 72: Estructura general i objecte grup de la base de dades*

### <span id="page-73-0"></span>5.2.3 Principals components aplicació

A continuació, es detalla l'estructura principal de l'aplicació i els seus principals components.

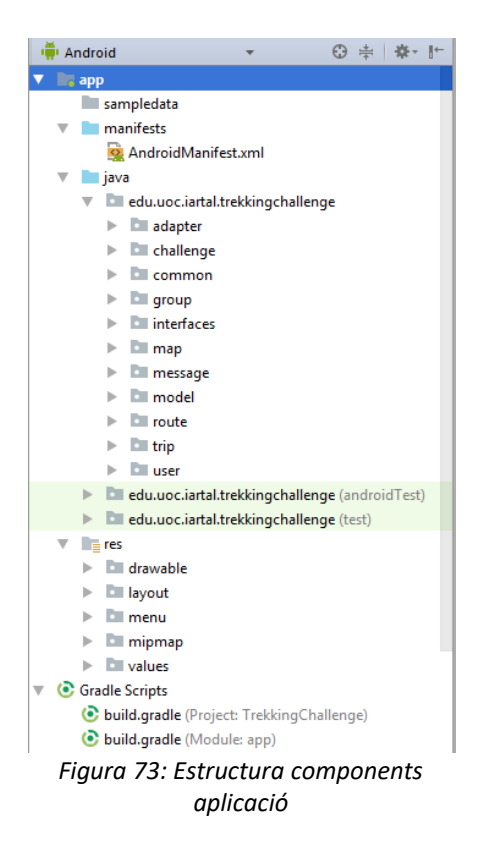

L'aplicació s'estructura:

• **Arxiu AndroidManifest.xml:** arxiu que conté la informació essencial per a que el sistema Android pugui executar el codi. Es declaren versions, permisos de connexió a Internet, permisos per accedir als mapes, així com la declaració de totes les activitats, la seva confguració i la seva navegaòilitat.

Dins del codi font es pot troòar a:

*TrekkingChallenge\app\src\main\AndroidManifest.xml*

• **Arxius build.gradle:** conté les declaracions de totes les dependencies, versions del SDK compatibles i compilacions necessàries per al bon funcionament de l'aplicació.

Dins del codi font es pot troòar a: *TrekkingChallenge\app\build.gradle*

Les part més importants d'aquests arxius són:

• **Arxiu gradle del projecte.** Les dependències de *google services* i el repositori *maven* de Google, per a poder integrar les lliòreries de Fireòase:

| dependencies {<br>classpath 'com.android.tools.build:gradle:3.0.1'<br>classpath 'com.google.gms:google-services:3.1.2' // google-services plugin<br>// NOTE: Do not place your application dependencies here; they belong<br>// in the individual module build.gradle files |  |  |
|----------------------------------------------------------------------------------------------------|--|--|
| allprojects {                                                                                                    |  |  |
| repositories {                                                                                                    |  |  |
| $i$ center $()$                                                                                                    |  |  |
| maven {                                                                                                    |  |  |
| url "https://maven.google.com" // Google's Maven repository                                                                                                    |  |  |
|                                                                                                    |  |  |
|                                                                                                    |  |  |
| google()                                                                                                    |  |  |
|                                                                                                    |  |  |
|                                                                                                    |  |  |

*Figura 74: Dependències arxiu gradle projecte*

• **Arxiu gradle de l'app.** Les dependències per al correcte funcionament de l'aplicació i el *pluguin* de *google services* per haòilitar el complement de l'arxiu *gradle* anterior:

| dependencies { |                                                                               |                                                                     |  |  |
|----------------|-------------------------------------------------------------------------------|---------------------------------------------------------------------|--|--|
|                |                                                                               | implementation 'com.google.android.gms:play-services-maps:11.6.2'   |  |  |
|                |                                                                               | implementation 'com.google.firebase:firebase-storage:11.6.2'        |  |  |
|                | compile fileTree(include: ['*,jar'], dir: 'libs')                             |                                                                     |  |  |
| J.             | androidTestCompile('com.android.support.test.espresso:espresso-core:2.2.2', { |                                                                     |  |  |
|                |                                                                               | exclude group: 'com.android.support', module: 'support-annotations' |  |  |
| ï.             | Ð                                                                             |                                                                     |  |  |
|                |                                                                               | compile 'com.android.support:appcompat-v7:25.4.0'                   |  |  |
|                |                                                                               | compile 'com.android.support:design:25.4.0'                         |  |  |
|                |                                                                               | compile 'com.android.support:mediarouter-v7:25.4.0'                 |  |  |
|                |                                                                               | compile 'com.android.support:palette-v7:25.4.0'                     |  |  |
|                |                                                                               | compile 'com.android.support.constraint:constraint-layout:1.0.2'    |  |  |
|                |                                                                               | compile 'com.google.firebase:firebase-core:11.6.2'                  |  |  |
|                |                                                                               | compile 'com.google.firebase:firebase-database:11.6.2'              |  |  |
|                |                                                                               | compile 'com.google.firebase:firebase-auth:11.6.2'                  |  |  |
|                |                                                                               | compile 'com.google.android.gms:play-services:11.6.2'               |  |  |
|                |                                                                               | compile 'com.android.support:cardview-v7:25.4.0'                    |  |  |
|                |                                                                               | compile 'com.android.support:recyclerview-v7:25.4.0'                |  |  |
|                |                                                                               | compile 'com.android.support:design:25.4.0'                         |  |  |
|                |                                                                               | compile 'com.github.bumptech.glide:glide:3.7.0'                     |  |  |
|                | testCompile 'junit:junit:4.12'                                                |                                                                     |  |  |
|                |                                                                               |                                                                     |  |  |
| В              |                                                                               |                                                                     |  |  |
|                |                                                                               | .                                                                   |  |  |

apply plugin: 'com.google.gms.google-services'

*Figura 75: Dependències arxiu gradle de l'app*

- **Classes Java:**
	- Oòjectes Java que representen les diferents enttats de l'aplicació i que permeten guardar i recuperar els objectes de la base de dades.

Dins del codi font es pot troòar a:

TrekkingChallenge\app\src\main\java\edu\uoc\iartal\trekkingchallenge\model

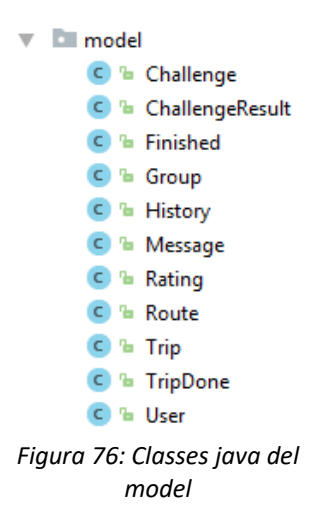

• **Activitats i Fragments** que permeten gestonar la funcionalitat que ha de realitzar cada actvitat Android. Recullen les petcions dels usuaris, sol·liciten la informació i la retornen a la vista. Les activitats s'han estructurat dins del projecte en funció del component al que fan referència.

Per tant, tenim les activitats agrupades per *challenge, group, map, message, route, trip* i *user.*

En la següent imatge es poden veure les agrupacions i un exemple de les activitats corresponents a la funcionalitat del component *challenge.*

Dins del codi font es pot troòar a:

TrekkingChallenge\app\src\main\java\edu\uoc\iartal\trekkingchallenge

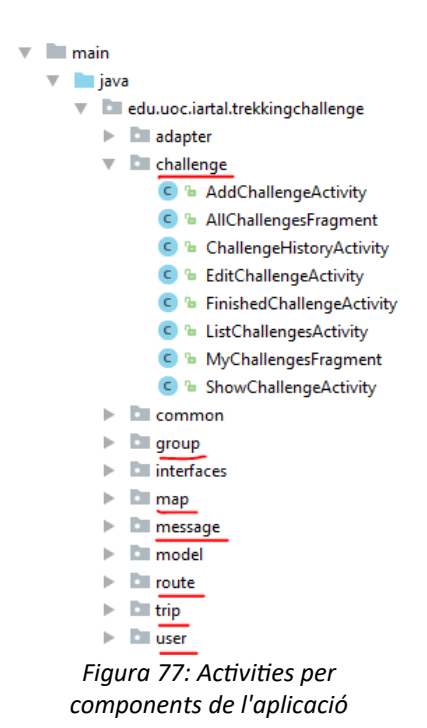

• **Adaptadors** que permeten modelar la informació a representar en les llistes i carregar la informació. Utlitzat per a representar la llista d'oòjectes i el modelat de les targetes d'informació per a cadascun d'ells.

Dins del codi font es pot troòar a:

*TrekkingChallenge\app\src\main\java\edu\uoc\iartal\trekkingchallenge\adapter*

- $\overline{\phantom{a}}$  adapter C <sup>1</sup> ChallengeAdapter C <sup>t</sup>a ChallengeHistoryAdapter C <sup>1</sup> ChallengeResultAdapter C & GroupAdapter C <sup>1</sup> MessageAdapter C & RatingAdapter C & RouteAdapter C <sup>n</sup> RouteHistoryAdapter C & TripAdapter C & TripHistoryAdapter C <sup>n</sup> UserAdapter *Figura 78: Adaptadors de vistes de l'aplicació*
- **Utilitats comunes** formades per diferents classes Java que implementen funcionalitat o constants comunes a totes les activitats i que són utilitzades de forma generalitzada en l'aplicació.

Estan formades per:

- **CommonFunctionality.** Funcionalitat comuna i que es repeteix en diferents activitats com: accions del menú *NavigationDrawer*, xifrat i desxifrat de la contrasenya, control de paràmetres d'entrada i tractaments numèrics.
- **ConstantsUtils.** Incorpora les constants utlitzades en tot el projecte.
- **FirebaseController.** Inclou tots els mètodes per a connectar amò el servidor de òase de dades i retornar els oòjectes demanats.
- **FireBaseReferences.** Defneix totes les referències dels nodes de la òase de dades Fireòase, per a realitzar les crides i accedir als oòjectes i atriòuts, des del codi de l'aplicació.
- **MainActivity.** Actvitat inicial de l'aplicació que conté l'accés a totes les activitats.
- **SplashActivity.** Actvitat que incorpora el logo de *TrekkingChallenge* i es mostra mentre es carrega l'aplicació.

Dins del codi font es pot troòar a:

*TrekkingChallenge\app\src\main\java\edu\uoc\iartal\trekkingchallenge\common*

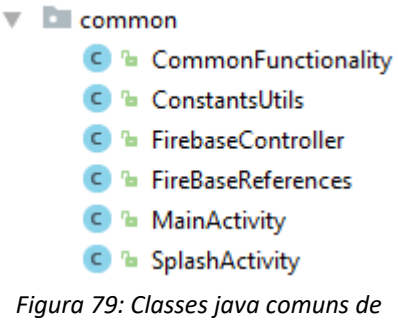

*l'aplicació*

• **Interfícies** que implementa i soòreescriu la classe que recupera els oòjectes de la base de dades. Aquestes interfícies incorporen uns disparadors que s'activen quan es recupera la informació i, d'aquesta manera les activitats reben un avís quan ja disposen de les dades per a fer qualsevol gestó.

Dins del codi font es pot troòar a:

*TrekkingChallenge\app\src\main\java\edu\uoc\iartal\trekkingchallenge\interfaces*

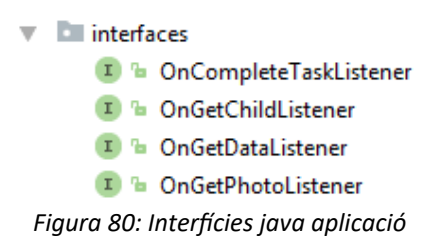

- **Recursos** formats per diferents components que utlitzen els *layouts* i les *actvites* de l'aplicació. Està format per:
	- **drawable:** on s'emmagatzemen les icones en diferents resolucions i les imatges de *background*.
	- **layout:** arxius xml que representen totes les vistes i elements que complementen aquestes vistes, com per exemple la defnició de *cardViews* o capçaleres.
	- **menu:** defnició dels menús que es mostren en les òarres d'acció i les accions que mostraran. Aquestes accions poden estar representades amò una icona o dins del menú de la òarra d'acció.
	- **mipmap:** icona que representa l'aplicació *TrekkingChallenge.*
	- **values:** conté diferents arxius:
		- Arxiu **colors** on es defneixen els colors de l'aplicació.
		- Arxius **dimens** on es defneixen les dimensions per diferents resolucions de pantalla i relacionades amò un únic nom. D'aquesta manera qualsevol canvi en les dimensions només afectaria a aquests arxius.
		- Arxiu **google\_maps\_api** que conté la clau de confança entre l'aplicació i l'API de Google Maps.
- Arxiu **strings** on es defneixen tots els textos de l'aplicació relacionades amò un nom únic. Amò aquest arxiu es facilita la possiòilitat d'adaptar, en una versió futura, els textos a diferents idiomes.
- Arxiu **styles** on es defneix l'estl que utlitza l'aplicació.

### 5.2.4 Resum i principals aspectes de l'aplicació

### 5.2.4.1 Control de tpus de dada d'entrada

Per facilitar la tasca a l'usuari i evitar errors en els paràmetres d'entrada, s'han aplicat controls a nivell de codi i a nivell d'aplicació.

Per una banda, a nivell de codi s'han implementat les següents verificacions:

- Format del correu electrònic
- Longitud de la contrasenya
- Control de camps buits
- Control de repetció de contrasenya
- Format de nomòres decimals
- Control de repetició de noms de grups, excursions i reptes.
- No s'ha pogut implementar un control de repetició d'identificador d'usuari i correu electrònic perquè, la comprovació s'ha de fer en el moment del registre d'usuari. En aquell moment, l'usuari no està autenticat i no es pot accedir a la òase de dades sense permisos. Aquest aspecte queda pendent per una futura revisió.

D'altra òanda, a nivell d'aplicació s'han estaòlert els formats esperats en els camps d'entrada per limitar els errors d'usuari.

- Mostrar només el teclat numèric per a introduir valors que requereixen un número.
- Mostrar teclat alfanumèric per a valors de text.
- Mostrar un calendari per la selecció de la data, per evitar errors de format.

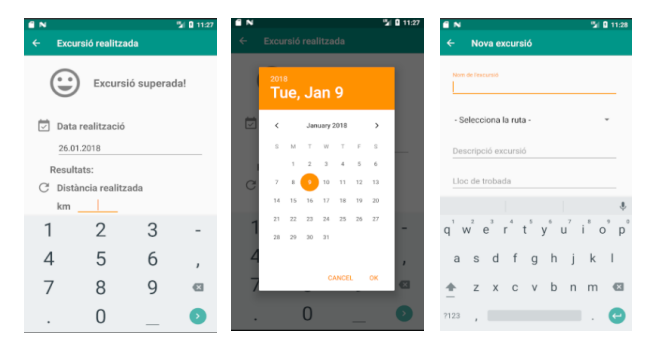

### 5.2.4.2 Navegaòilitat entre pantalles

La navegaòilitat entre pantalles s'ha resolt de tres maneres diferents:

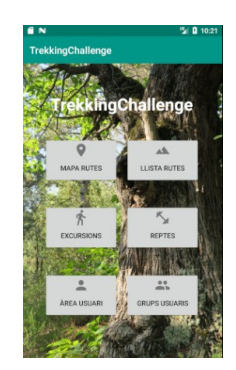

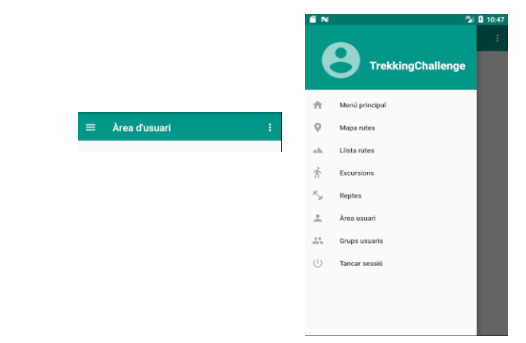

*Figura 81: Accés funcionalitats des de menú Navigaton Drawer*

*Figura 82: Accés funcionalitats des de pantalla inicial*

- Per navegar entre les funcionalitats principals, s'ha estaòlert una pantalla inicial amò accés a la primera pantalla de cada component de l'aplicació: grups, usuari, excursions, reptes, rutes i mapa. A més a més, des de la primera pantalla de cada component, s'ha defnit un menú *Navigaton Drawer* per a poder accedir a les funcionalitats dels altres components sense haver de passar per la pantalla principal.
- Desplaçaments en ordre jeràrquic. Mitjançant el òotó *back* de la òarra d'acció es pot pujar un nivell en la jerarquia de pantalles. Aquesta jerarquia està defnida en l'arxiu *AndroidManifest.xml* declarant per cada *Actvity* quina és la immediatament superior amò l'etqueta *PARENT\_ACTIVITY.*

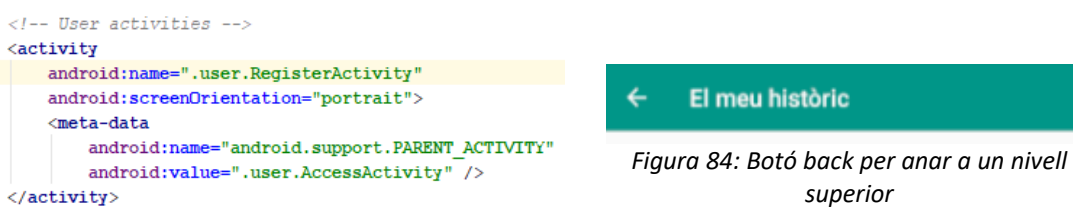

*Figura 83: Exemple defnició jerarquia Actvites en AndroidManifest*

• Accés a pantalles que corresponen a una acció secundaria que es pot realitzar des de la funcionalitat en la que es troòa l'usuari. Per exemple, des de la pantalla d'informació d'un repte es pot accedir, mitjançant el menú de la òarra d'acció, a les funcionalitats de *Unir-se, Abandonar* o *Registrar resultat.*

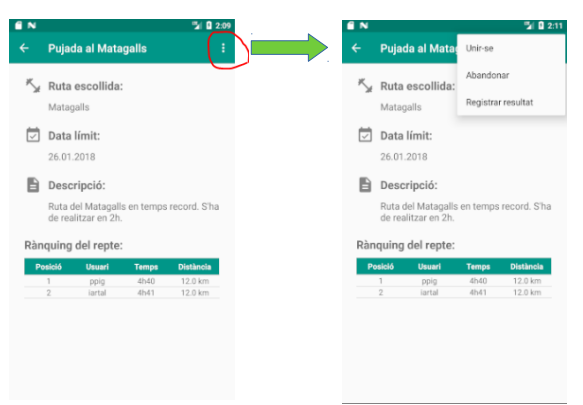

*Figura 85: Menú accions secundaries*

### 5.2.4.3 Utlització de Fragments i TaòLayout

L'aplicació, per als components de grups, excursions i reptes, mostren una llista de tots els objectes de cada tipus disponibles a la base de dades. Els usuaris poden formar part de diferents grups, excursions i reptes que, inicialment, s'havia plantejat mostrar en la seva àrea d'usuari.

Aquest disseny ha estat modifcat durant la fase d'implementació i ara, amò els components *Fragment* y *TabLayout* d'Android, s'ha confgurat *l'Actvity* de la llista com si fos multicapa. D'aquesta manera es mostren les dues llistes en la mateixa pantalla i l'accés a cadascuna es realitza mitjançant la selecció de la pestanya corresponent, reduint consideraòlement els passos que ha de realitzar l'usuari per accedir a aquesta informació.

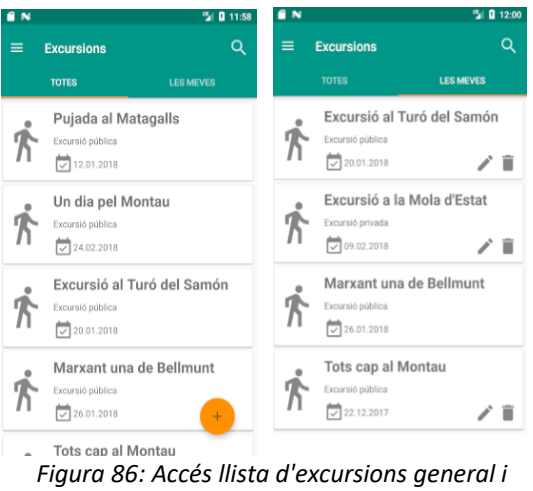

*d'usuari amb pestanyes*

#### 5.2.4.4 Presentació de la informació en llistes

Per a representar els diferents objectes de cada component s'han creat llistes a partir dels components *RecyclerView* i *CardView.*

El *widget CardView* permet mostrar la informació de cada oòjecte en targetes diferenciades. Es va triar aquest element per oòtenir una presentació dels elements

més estètica pel format visual que ofereixen i per la facilitat d'incloure qualsevol tipus d'informació en qualsevol part de l'element.

D'altra banda, el widget RecyclerView és com una llista però aporta el valor afegit de reciclar les posicions de la llista dels elements que no són visiòles en aquell moment. És a dir, fa un ús més eficient de la memòria respecte a les llistes, ja que només es dedica a reciclar, reutlitzar recursos i despreocupar-se de l'aspecte visual.

Quan es treòalla amò el *RecyclerView* es necessita la classe *Adapter* que s'encarrega de crear les vistes per a cada element a mostrar en el *RecyclerView.* Aquestes classes es poden troòar al directori *adapter* del projecte, vist en el capítol [5.2.3 Principals](#page-73-0) [components aplicació.](#page-73-0)

Per a gestionar quins elements són visibles existeix el *LayoutManager* que s'encarrega del disseny de totes les vistes del *RecyclerView.* Per tant, permet gestonar quin es el primer element de la pantalla, l'últim o si l'últim es veu parcialment o no, en funció dels desplaçaments que fa l'usuari.

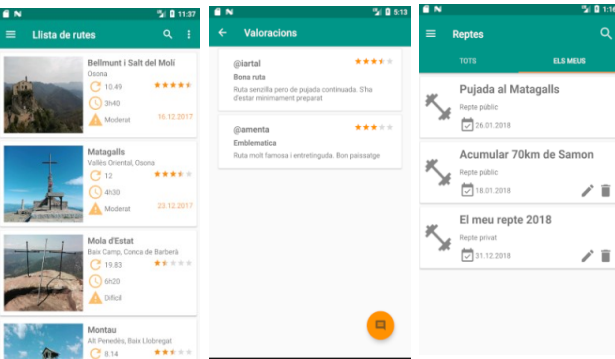

*Figura 87: Llistes elements amb RecyclerView y CardView*

# 6. Proves

## 6.1 Introducció

El procés de proves de l'aplicació s'ha produït durant tota la fase d'implementació de manera paral·lela. Es pretenia automatitzar proves amb JUnit, però per qüestió de temps no ha estat possiòle.

Així doncs, les proves que s'han realitzat durant tot el procés de desenvolupament han estat:

- Proves unitàries de cada funcionalitat implementada amò un emulador ofert per Android Studio.
- Proves d'integració entre components, per a verifcar que les funcionalitats s'executen correctament de forma transversal.
- Proves completes a nivell d'usuari, executant tots els casos d'ús defnits.
- Proves d'un usuari extern, amb el seu propi dispositiu mòbil i sense coneixement previ sobre l'aplicació.

Els objectius principals de les proves han estat:

- Verifcar que es compleixen totes les funcionalitats descrites en les fases anteriors.
- Detectar errors produïts durant la fase d'implementació.
- Detectar errors que les noves funcionalitats implementades hagin pogut introduir en el codi ja verifcat.
- Verifcar que es gestonen correctament els casos d'excepció que no corresponen al fux principal de la funcionalitat.
- Verificar la correcta gestió de la informació en la base de dades.

## 6.2 Defnició de les proves fnals

Un cop fnalitzada l'aplicació s'ha realitzat una nova òateria de proves per assegurar el correcte funcionament i la resposta correcte de l'aplicació en els casos d'excepció.

Per sintettzar les ftxes de les proves realitzades, es resumeix en una taula la funcionalitat provada, els passos d'execució que inclou la prova i el resultat oòtngut de la validació.

Les proves han estat realitzades amò els següents dispositus:

- Emulador (AVD) Nexus 5X API 24
- Emulador (AVD) Nexus S API 21
- Dispositu fsic Huawei P8Lite Android v6.0 API 23
- Dispositiu físic Motorola MotoG Android v6.0 API 323

Es pretenia provar amò dos AVD, API 15 i API 18, per assegurar la compatòilitat amò versions més antigues, però els emuladors d'Android Studio anteriors a l'API 21 no tenen actualitzat el *Google Play Services* ni permeten actualitzar-los.

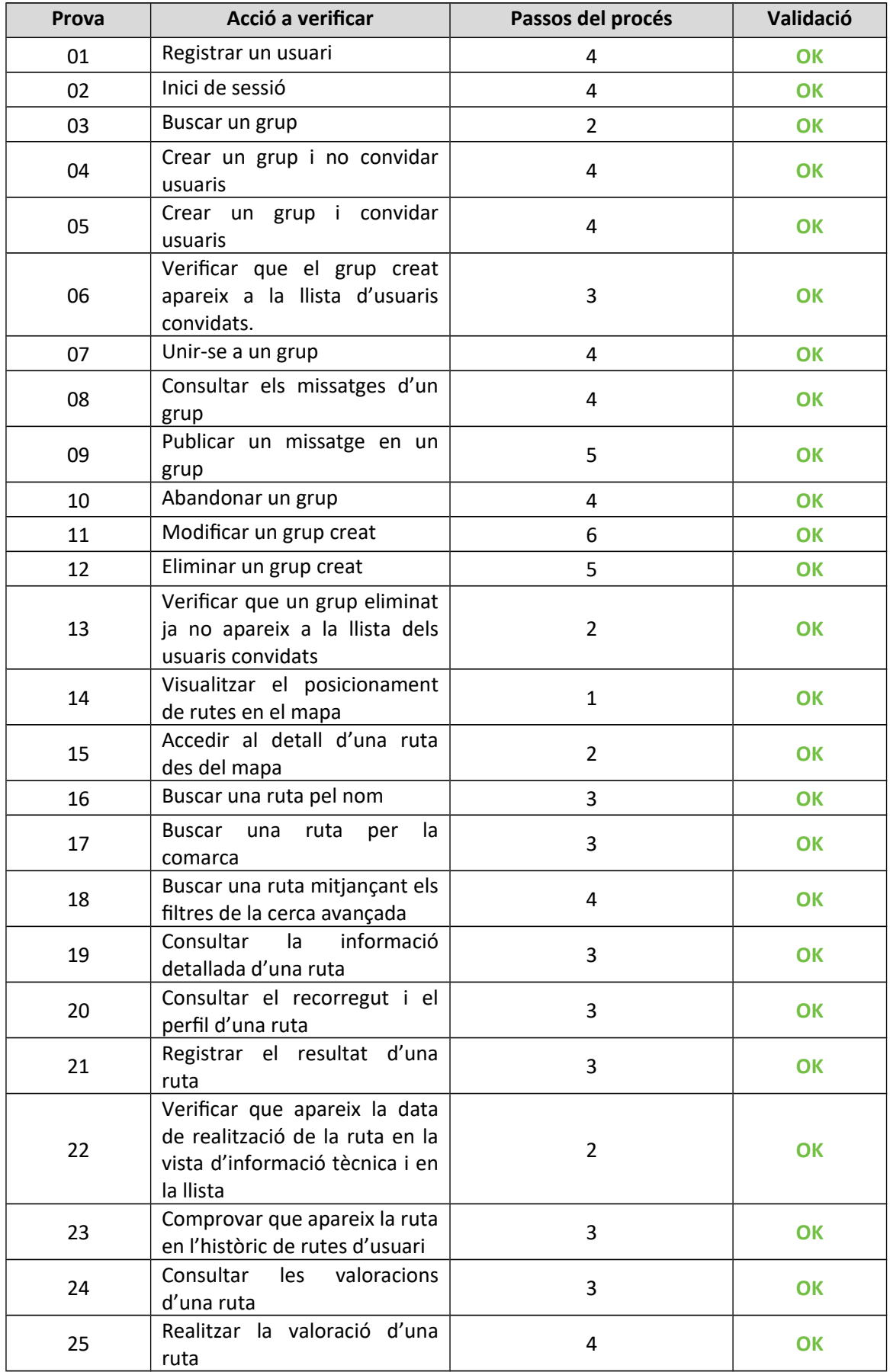

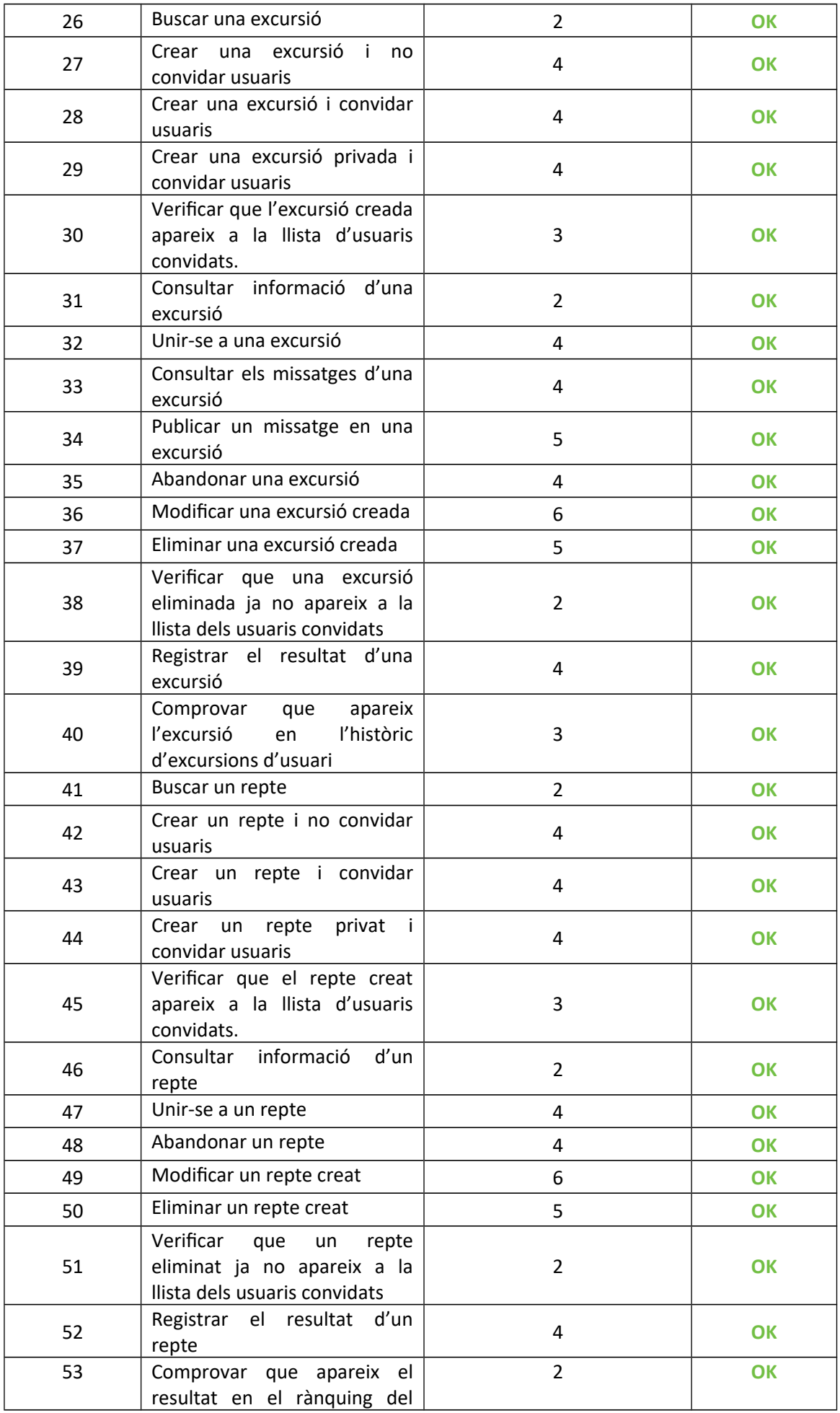

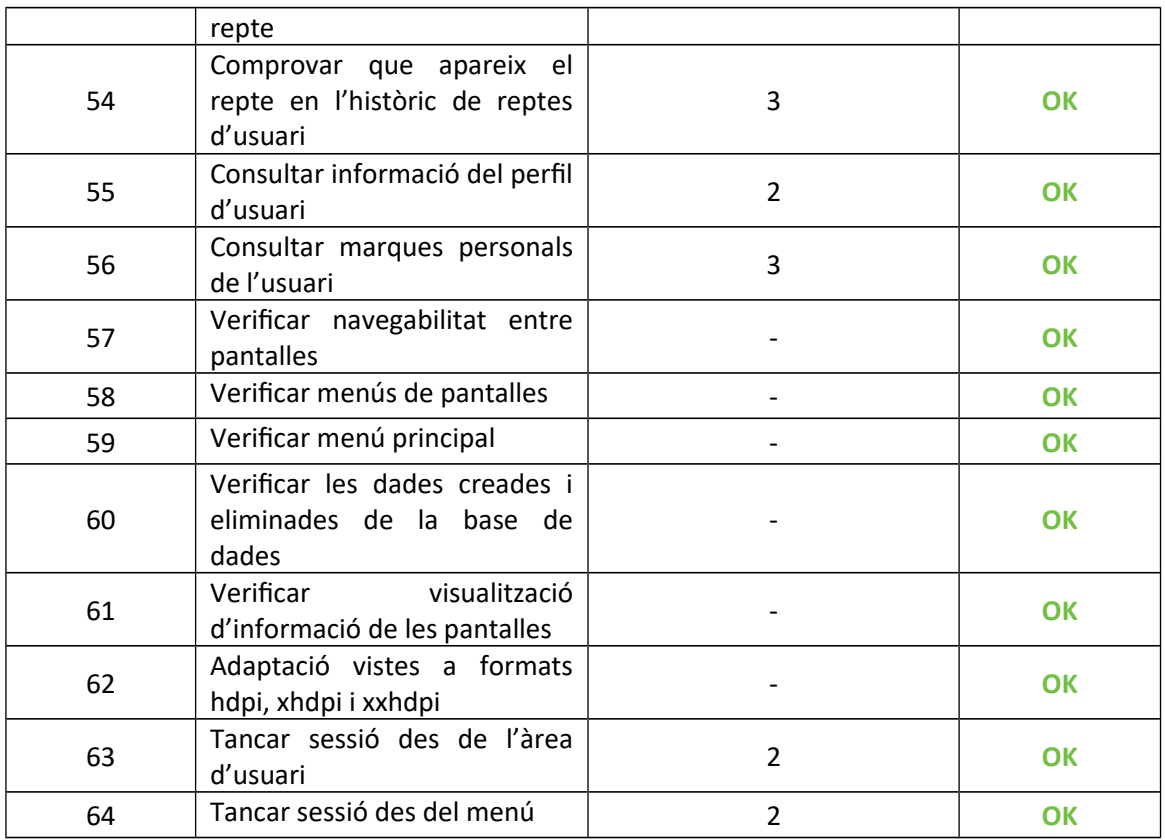

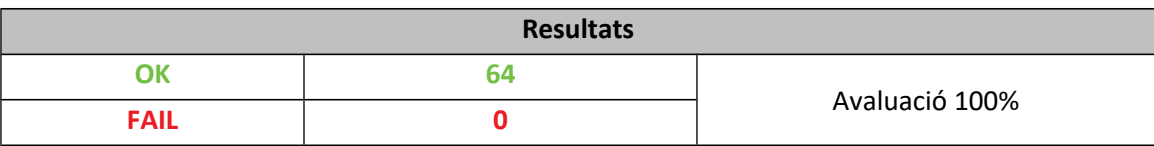

## 6.3 Valoració de les proves

El resultat de les proves ha estat del 100%. S'ha verifcat la totalitat de la funcionalitat i la gestó de les diferents condicions d'excepció. Durant el funcionament de l'aplicació no s'ha produït cap error inesperat, per la qual cosa es considera que el desenvolupament ha fnalitzat amò èxit.

# 7. Conclusions

## 7.1 Lliçons apreses

La realització d'aquest projecte m'ha permès adquirir coneixements nous en diferents aspectes.

Per una banda, a nivell tècnic he après una nova tecnologia com és Android. Al començament del projecte no es tenia cap noció sobre desenvolupament de tecnologies mòbils i ha estat un repte anar adquirint el coneixement a mesura que avançava el desenvolupament del projecte.

A part del coneixement tècnic, a nivell general s'han adquirit més coneixements soòre gestó i desenvolupament de projectes. El fet d'haver partcipat i desenvolupat cadascuna de les fases ha permès aprofundir molt més en la matèria, saòer afrontar reptes i aportar solucions.

A nivell personal, m'emporto una gran satsfacció de veure que he pogut desenvolupar un TFG que, considero, ha quedat òastant acceptaòle per no haver treòallat mai soòre arquitectures mòbils. Tot el coneixement tècnic adquirit, la planificació d'un projecte, el seu seguiment i el saber actuar davant dels imprevistos, m'aporta un gran valor tant a nivell laboral com a nivell personal.

## 7.2 Assoliment dels oòjectus

A nivell de projecte, considero que els oòjectus plantejats inicialment per a l'aplicació han estat assolits. Tot i això, el meu nivell d'exigència hauria seguit aplicant més condicions d'excepció per no deixar cap possible via d'error, però el temps limitat del TFG no permet ser tant amòiciós.

Si més no, els requisits inicials més importants de l'aplicació s'han desenvolupat i han estat provats amò èxit.

A nivell personal, estic molt orgullosa de la feina realitzada i de veure que tantes hores i esforç invertits han donat els resultats esperats.

## 7.3 Anàlisi de seguiment

El desenvolupament del projecte s'ha realitzat segons la planifcació inicial defnida en el primer capítol.

Durant les dues primeres entregues el seguiment ha estat correcte i s'han desenvolupat les tasques segons la planifcació estaòlerta. En canvi, per proòlemes familiars, el seguiment de la planifcació per a les fases d'implementació i de l'entrega fnal no s'ha pogut complir.

Tot i els contratemps, s'ha pogut reaccionar a temps i afrontar les desviacions agafant dies de vacances i dedicant jornades doòles davant l'ordinador. Ha estat un camí dur i de molta feina, però el resultat ha valgut la pena.

Respecte a la funcionalitat no hi han hagut canvis gaire significatius. S'han modificat algunes entitats per aconseguir d'una manera més òptima els requisits plantejats. El canvi més important és l'aplaçament de les funcionalitats de modifcar i eliminar el perfl d'usuari.

La falta de temps ha fet que es posposessin per a una versió posterior, ja que s'ha considerat que no afectaven a la funcionalitat principal ni al propòsit de l'aplicació.

La metodologia de desenvolupament escollida, el mètode en cascada amb retroalimentació, ha estat adequada. El fet de ser una única persona desenvolupant el projecte ha fet que no es pogués començar una fase sense acaòar l'anterior. A més a més, tamòé ha servit per a poder aplicar les correccions necessàries en fases anteriors quan s'ha detectat algun error de disseny, de casos d'ús o de plantejament. Per exemple, la necessitat de defnir una nova enttat per guardar els resultats de les excursions que no s'havia contemplat en la fase de disseny.

## 7.4 Treòalls futurs

Un cop fnalitzat el projecte, es considera que seria interessant aplicar les següents modifcacions o ampliacions per a oferir més valor a l'aplicació:

- Permetre la geolocalització i el registre de la ruta mitjançant el GPS del dispositu.
- Permetre descarregar els històrics dels usuaris al seu ordinador.
- Permetre pujar i compartir fotografies.
- Implementar la modifcació i eliminació del perfl d'usuari.
- Permetre tornar a estaòlir la contrasenya en cas de no recordar-la.
- Perfeccionar el desenvolupament de les tasques asíncrones, segur que es poden millorar i optmitzar.
- Permetre descarregar el recorregut de la ruta.
- Permetre seleccionar i ampliar les imatges i interactuar amò el mapa del recorregut.
- Incloure una galeria de fotos.
- Funcionalitat *offline.*
- Ampliar les rutes ofertes.
- Mostrar notificacions, als usuaris que formen part dels reptes, excursions o grups, soòre modifcacions, invitacions o noves incorporacions.
- Poder compartir resultats en les xarxes socials

# 8. Glossari

• **API:** *Applicaton Programming Interface*, és un conjunt de suòrutnes, funcions i procediments o mètodes, que ofereixen una òiòlioteca per a ser utliztada per un altre programari.

[https://es.wikipedia.org/wiki/Interfaz\\_de\\_programaci%C3%B3n\\_de\\_aplicaciones](https://es.wikipedia.org/wiki/Interfaz_de_programaci%C3%B3n_de_aplicaciones)

• **Diagrama de Gantt:** és una eina gràfca que permet defnir i visualitzar diferents tasques al llarg d'un període de temps per a poder portar un control de la planifcació i l'assoliment de fites.

[https://es.wikipedia.org/wiki/Diagrama\\_de\\_Gantt](https://es.wikipedia.org/wiki/Diagrama_de_Gantt)

• **AVD:** *Android Virtual Device,* cadascun dels simuladors que es poden crear a partr d'imatges de diferents sistemes operatus Android i que permeten emular l'aplicació desenvolupada soòre diferents entorns.

https://developer.android.com/studio/run/emulator.html?hl=es-419

• **Pluguin:** aplicació que es relaciona amò una altra per aportar-li una nova funció específca. Aquesta aplicació és executada per l'aplicació principal i interactuen a través de l'API.

https://es.wikipedia.org/wiki/Complemento\_%28inform%C3%A1tica%29

• **Widget:** petta aplicació, executada per un motor de ginys*,* amò la fnalitat de donar fàcil accés a funcionalitats utlitzades freqüentment i oferir, a més a més, informació visual.

<https://es.wikipedia.org/wiki/Widget>

- **Ofine:** propietat utlitzada per indicar que una aplicació o sistema pot seguir funcionant fora de línia, sense connexió a Internet.
- **Framework:** paraula anglesa que signifca *marc de treball*. Defneix un conjunt estandarditzat de conceptes, pràctiques i criteris per encarar un problema que serveix com una pauta per a resoldre problemes similars.

<https://es.wikipedia.org/wiki/Framework>

• **Smartphone:** telèfon intel·ligent semòlant a una minicomputadora. Té millor connectivitat que un telèfon mòbil normal i disposa de més capacitat per emmagatzemar dades i executar activitats.

[https://es.wikipedia.org/wiki/Tel%C3%A9fono\\_inteligente](https://es.wikipedia.org/wiki/Tel%C3%A9fono_inteligente)

• **UML:** llenguatge unifcat de modelat. És el llenguatge estàndard de modelat de sistemes de software.

https://es.wikipedia.org/wiki/Lenguaje\_unificado\_de\_modelado

# 9. Bibliografia

- (1) **Calleja, Jorge** (2017, 1 de març). "VERSUS: Desarrollo en iOS VS Desarrollo en Android". Paradiama [article en línia]. [Data de consulta: 25 de setembre de 2017]. <https://www.paradigmadigital.com/dev/versus-desarrollo-ios-vs-desarrolloandroid/>
- (2) **Naturapps: Guías de senderismo** [aplicació web i aplicació mòbil] [Data de consulta: 26 de setemòre de 2017. [<http://www.naturapps.es/>](http://www.naturapps.es/)
- (3) **Nos, David** (2017)**.** *Cims de Catalunya*. Google Play [Data de consulta: 26 de setembre de 2017]. <https://play.google.com/store/apps/details?id=com.dnos.cims.app&hl=es>
- (4) **Catalunya Ofine** (2014)**.** *Catalunya Offline. L'App excursionista que no necessita cobertura.* Insttut Cartogràfc i Geolmgic de Catalunya*.* [Data de consulta: 26 de setembre de 2017]. [<http://òetaportal.icgc.cat/wordpress/catalunya-ofine-lapp-excursionista- que-no](http://betaportal.icgc.cat/wordpress/catalunya-offline-lapp-excursionista-%20%20que-no-necessita-cobertura-mobil/)[necessita-coòertura-moòil/>](http://betaportal.icgc.cat/wordpress/catalunya-offline-lapp-excursionista-%20%20que-no-necessita-cobertura-mobil/)
- (5) **Komoot**. *Say Hello ToYour Next Adventure* [Data de consulta: 26 de setembre de 2017]. [<https://www.komoot.com/>](https://www.komoot.com/)
- (6) **Pradel Miquel, J.; Raya Martos, J.** *Introducció a l'enginyeria del programari.* UOC Universitat Oòerta de Catalunya. [Data de consulta: 28 de setemòre de 2017.
- (7) **Android Developers.** *Design* [Data de consulta: octuòre de 2017 – gener de 2018. [<https://developer.android.com/design/index.html>](https://developer.android.com/design/index.html)
- (8) **Wikipedia.** *Modelo-vista-controlador* [Data de consulta: 31 d'octubre de 2017]. <https://es.wikipedia.org/wiki/Modelo%E2%80%93vista%E2%80%93controlador>
- (9) **Gantter.com.** *Realitzaació projectes Gant* [Data de consulta: 27 de setemòre de 2017 i 06 de gener de 2018. <https://google.gantter.com/gantterforgoogleapps/#amode=normal>
- (10)**Android Developers.** *Develop* [Data de consulta: octuòre de 2017 – gener de 2018. *[<htps://developer.android.com/develop/index.html>](https://developer.android.com/develop/index.html)*
- **(11) RegExr v.3.1.** *Regular Expressions online tool* [Data de consulta: gener de 2018] *[<htps://regexr.com/>](https://regexr.com/)*
- **(12) Sawchenko, Shayla** (2014, 4 de feòrer). *Clearing the Actvity Stack.* Shayla.sawchenko.net [article en línia] [Data de consulta: gener de 2018]

*[<htp://sawchenko.net/blog/android/2014/02/04/Clearing-Actvity-Stack/>](http://sawchenko.net/blog/android/2014/02/04/Clearing-Activity-Stack/)*

- **(13) Wikiloc** (2017, feòrer). *Condiciones legales* [Data de consulta: 04 d'octuòre de 2017. *[<htps://es.wikiloc.com/wikiloc/terms\\_es.html>](https://es.wikiloc.com/wikiloc/terms_es.html)*
- **(14) Iavilae** (2013, 14 de setemòre). *Programación Android, Base de Datos I (Modelo-Vista-Controlador).* Proyecto Simio, El òáculo del mono programador. [Data de consulta: 05 de desemòre de 2017. *[<htp://www.proyectosimio.com/es/programacion-android-base-de-datos-i-modelo](http://www.proyectosimio.com/es/programacion-android-base-de-datos-i-modelo-vista-controlador/)[vista-controlador/>](http://www.proyectosimio.com/es/programacion-android-base-de-datos-i-modelo-vista-controlador/)*
- **(15) Revelo, James** (2015, 7 de feòrer). *Tutorial para crear un RecyclerView junto a CardViews en Android.* Hermosa Programación. [Data de consulta: 15 de novembre de 2017]. *[<htp://www.hermosaprogramacion.com/2015/02/android-recyclerview-cardview/>](http://www.hermosaprogramacion.com/2015/02/android-recyclerview-cardview/)*
- **(16) Revelo, James** (2015, 27 de juny). *TabLayout: ¿Cómo añadir pestañas en Android?.* Hermosa Programación. [Data de consulta: 20 de novembre de 2017] *[<htp://www.hermosaprogramacion.com/2015/06/tablayout-como-anadir-pestanas](http://www.hermosaprogramacion.com/2015/06/tablayout-como-anadir-pestanas-en-android/)[en-android/>](http://www.hermosaprogramacion.com/2015/06/tablayout-como-anadir-pestanas-en-android/)*
- **(17) Firebase***. Official documentaton* [Data de consulta: octubre 2017 – gener 2018] *[<htps://frebase.google.com/docs/database/android/start/?hlees-419>](https://firebase.google.com/docs/database/android/start/?hl=es-419)*
- **(18) Judd, Sam. Glide.** *Open source media management and image loading framework for Android. <htps://github.com/bumptech/glide>*